# **SYBASE®**

Using Sybase IQ Multiplex

## **Sybase IQ**

15.2

#### DOCUMENT ID: DC00802-01-1520-01

#### LAST REVISED: April 2010

Copyright © 2010 by Sybase, Inc. All rights reserved.

This publication pertains to Sybase software and to any subsequent release until otherwise indicated in new editions or technical notes. Information in this document is subject to change without notice. The software described herein is furnished under a license agreement, and it may be used or copied only in accordance with the terms of that agreement.

To order additional documents, U.S. and Canadian customers should call Customer Fulfillment at (800) 685-8225, fax (617) 229-9845.

Customers in other countries with a U.S. license agreement may contact Customer Fulfillment via the above fax number. All other international customers should contact their Sybase subsidiary or local distributor. Upgrades are provided only at regularly scheduled software release dates. No part of this publication may be reproduced, transmitted, or translated in any form or by any means, electronic, mechanical, manual, optical, or otherwise, without the prior written permission of Sybase, Inc.

Sybase trademarks can be viewed at the Sybase trademarks page at<http://www.sybase.com/detail?id=1011207>. Sybase and the marks listed are trademarks of Sybase, Inc. ® indicates registration in the United States of America.

Java and all Java-based marks are trademarks or registered trademarks of Sun Microsystems, Inc. in the U.S. and other countries.

Unicode and the Unicode Logo are registered trademarks of Unicode, Inc.

All other company and product names mentioned may be trademarks of the respective companies with which they are associated.

Use, duplication, or disclosure by the government is subject to the restrictions set forth in subparagraph (c)(1)(ii) of DFARS 52.227-7013 for the DOD and as set forth in FAR 52.227-19(a)-(d) for civilian agencies.

Sybase, Inc., One Sybase Drive, Dublin, CA 94568.

### **Contents**

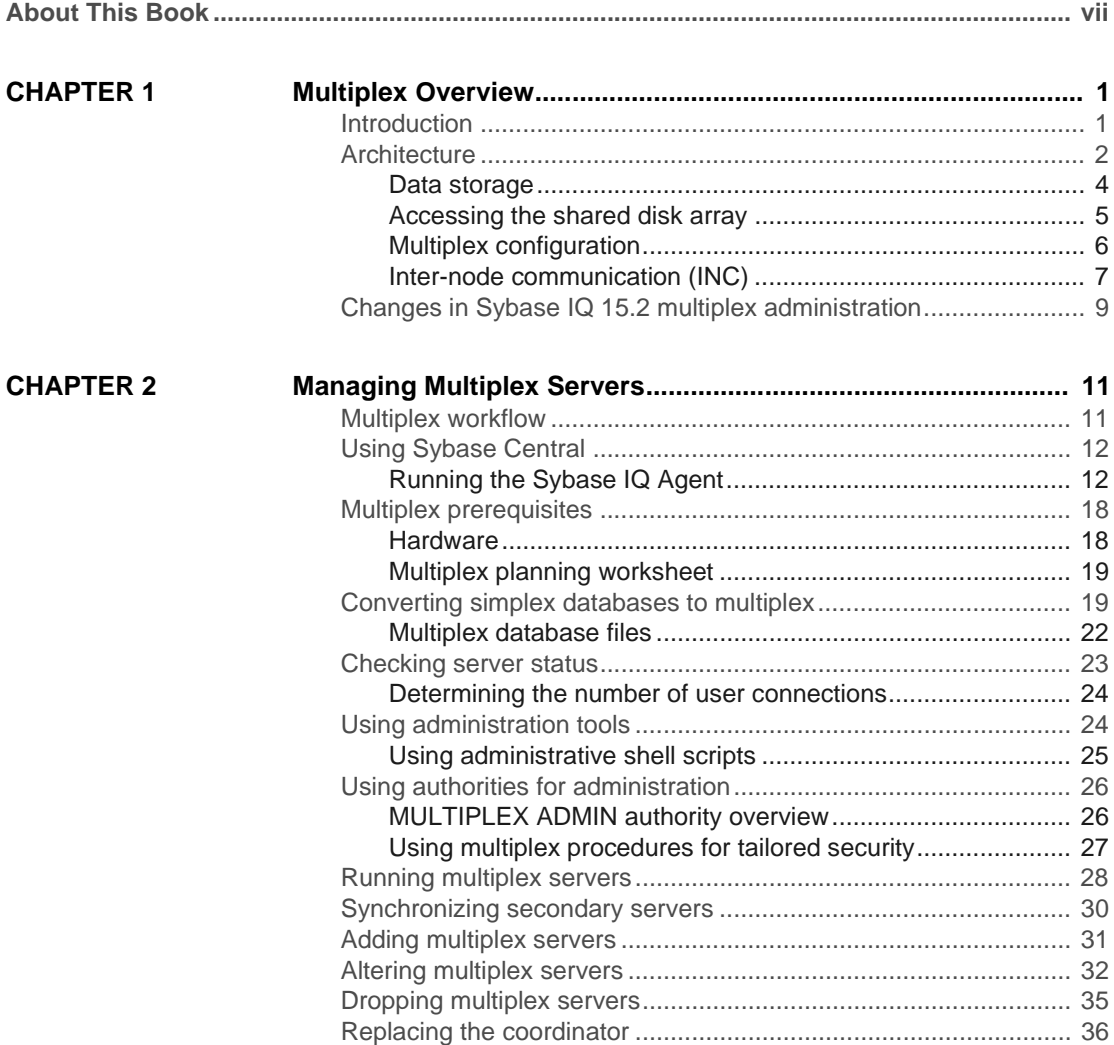

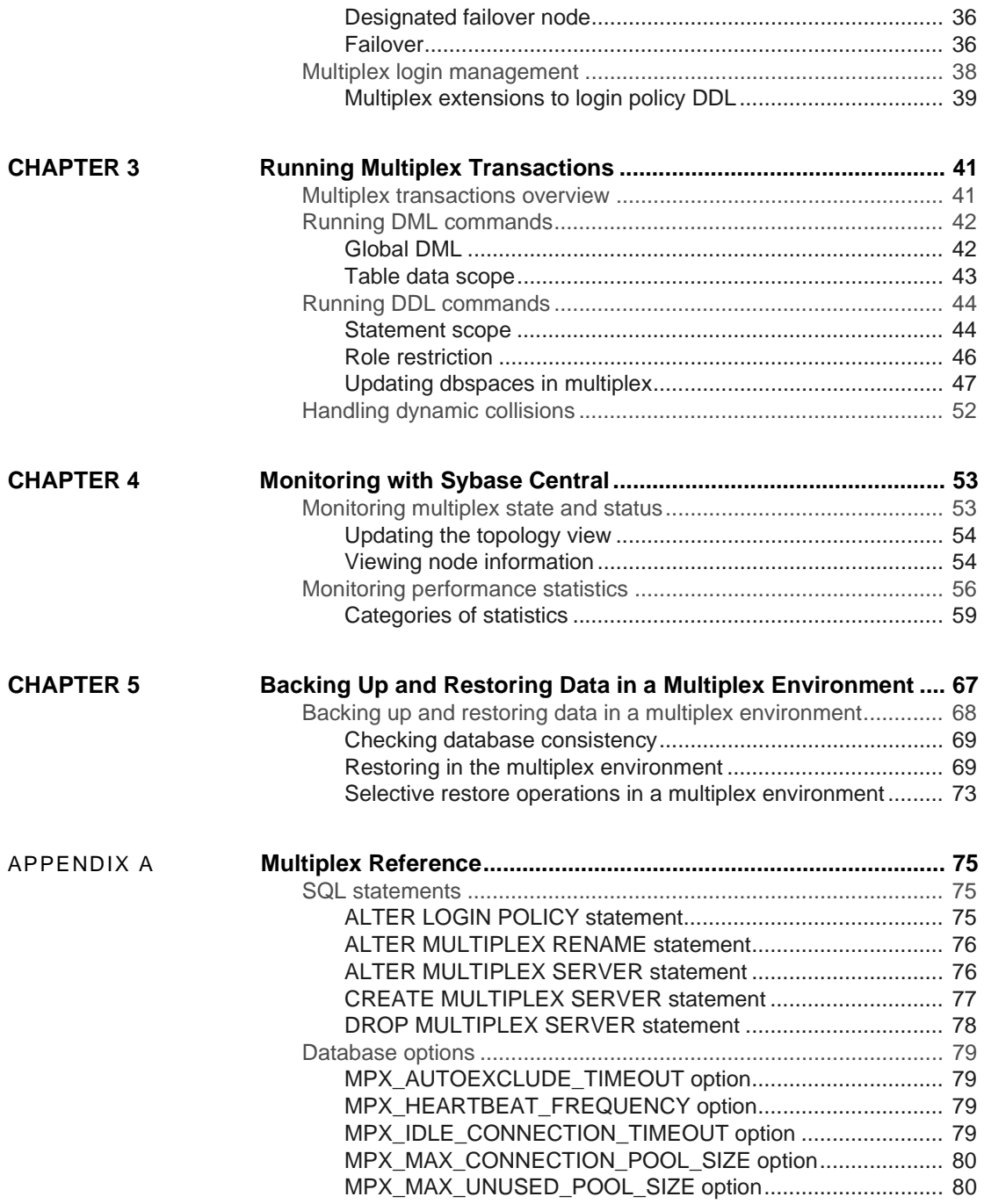

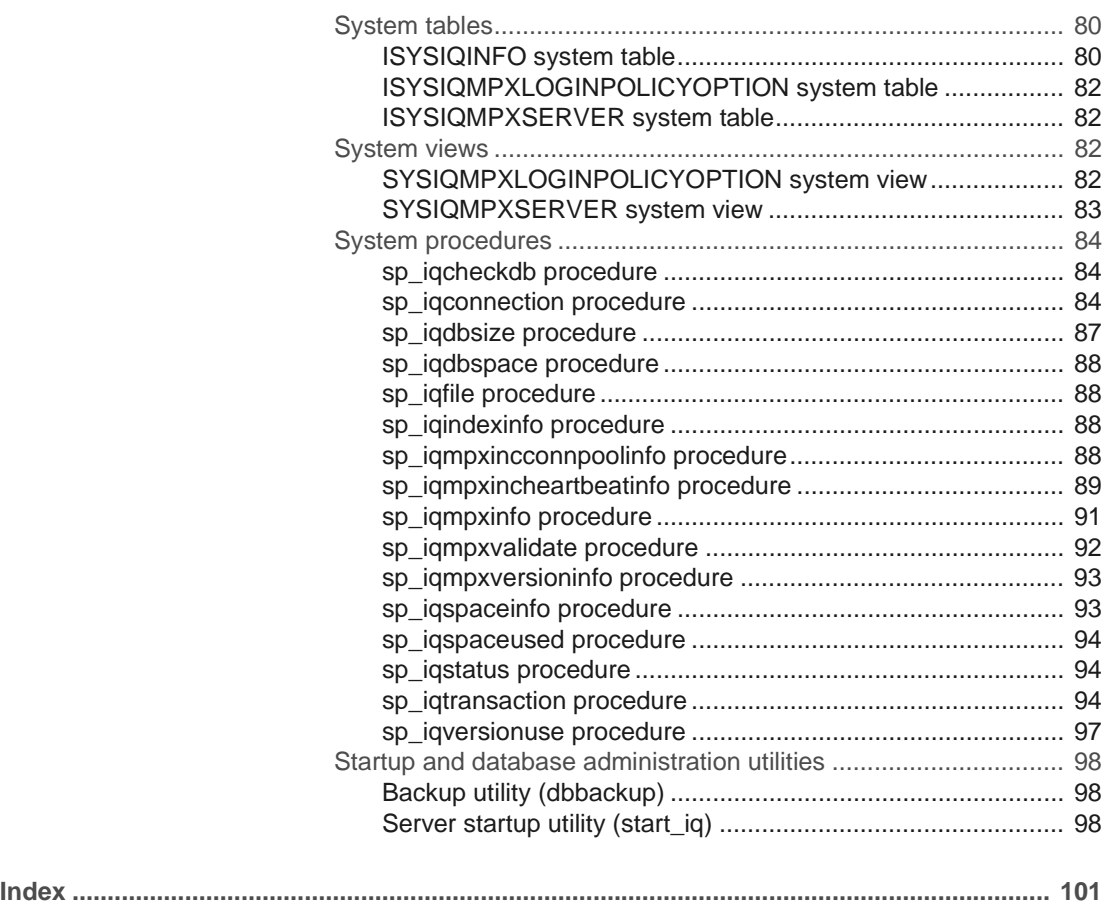

### <span id="page-6-0"></span>**About This Book**

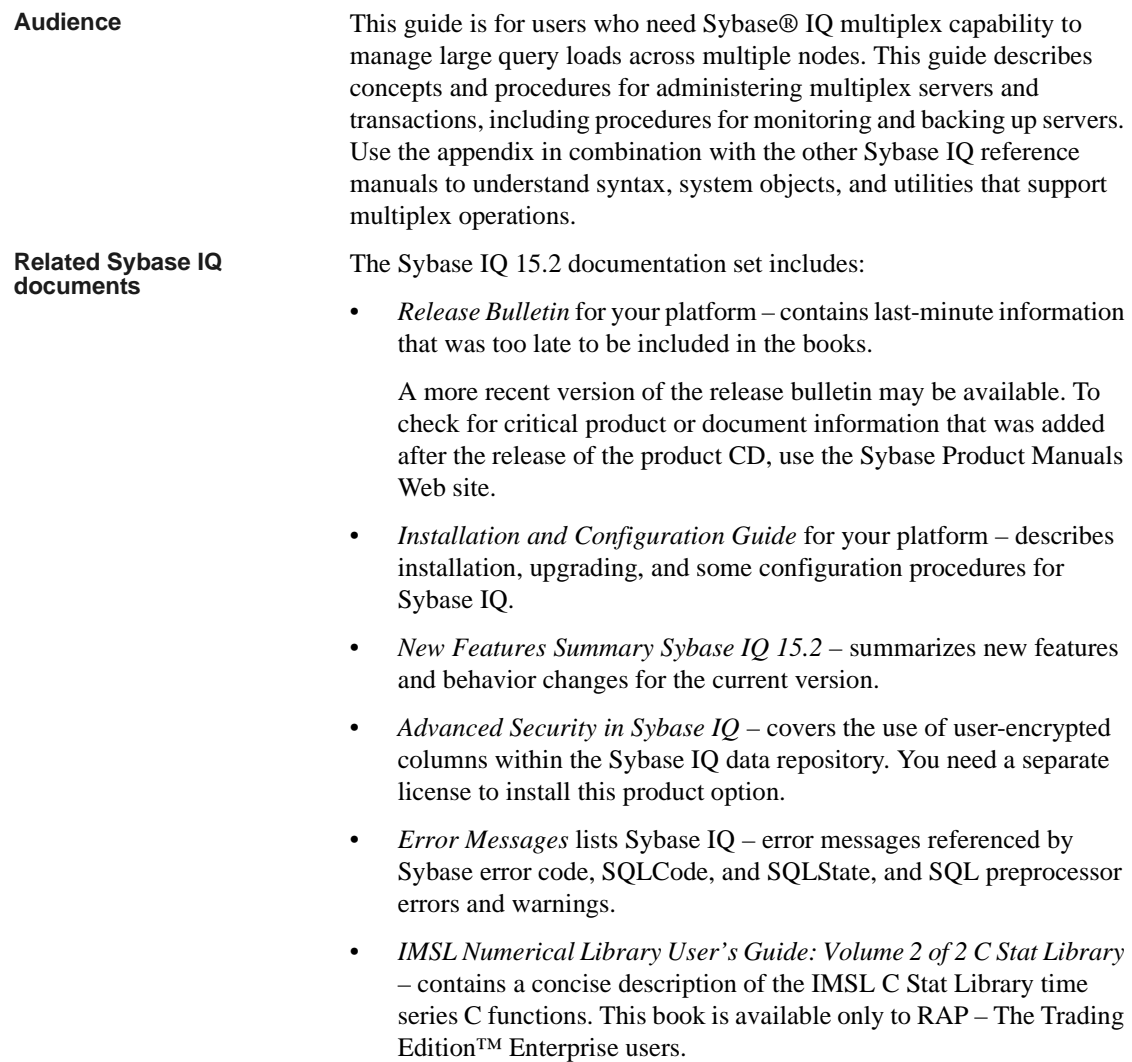

- *Introduction to Sybase IQ* includes exercises for those unfamiliar with Sybase IQ or with the Sybase Central™ database management tool.
- *Performance and Tuning Guide* describes query optimization, design, and tuning issues for very large databases.
- *Quick Start* discusses how to build and query the demo database provided with Sybase IQ for validating the Sybase IQ software installation. Includes information on converting the demo database to multiplex.
- *Reference Manual* reference guides to Sybase IQ:
	- *Reference: Building Blocks, Tables, and Procedures* describes SQL, stored procedures, data types, and system tables that Sybase IQ supports.
	- *Reference: Statements and Options* describes the SQL statements and options that Sybase IQ supports.
- *System Administration Guide* includes:
	- *System Administration Guide: Volume 1* describes start-up, connections, database creation, population and indexing, versioning, collations, system backup and recovery, troubleshooting, and database repair.
	- *System Administration Guide: Volume 2 describes how to write and* run procedures and batches, program with OLAP, access remote data, and set up IQ as an Open Server. This book also discusses scheduling and event handling, XML programming, and debugging.
- *Time Series Guide* describes SQL functions used for time series forecasting and analysis. You need RAP – The Trading Edition™ Enterprise to use this product option.
- *Unstructured Data Analytics in Sybase IQ* explains how to store and retrieve unstructured data in Sybase IQ databases. You need a separate license to install this product option.
- *User-Defined Functions Guide* provides information about user-defined functions, their parameters, and possible usage scenarios.
- *Using Sybase IQ Multiplex* tells how to use multiplex capability, which manages large query loads across multiple nodes.
- *Utility Guide* provides Sybase IQ utility program reference material, such as available syntax, parameters, and options.

The Sybase IQ 15.2 documentation set is available online at Product Manuals at<http://sybooks.sybase.com>.

### CHAPTER 1 **Multiplex Overview**

<span id="page-10-0"></span>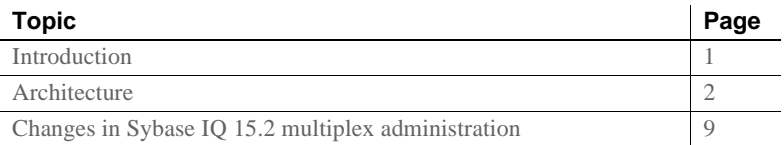

### <span id="page-10-2"></span><span id="page-10-1"></span>**Introduction**

Sybase IQ multiplex is a highly scalable shared disk grid technology that allows concurrent data loads and queries via independent data processing nodes connected to a shared data source.

IQ multiplex technology provides the following advantages:

• Performance

IQ multiplex uses the standard IQ server engine, providing proven query and load performance.

• Low total cost of ownership

IQ multiplex uses standard, low cost hardware and operating systems.

• Easy, flexible setup and configuration

IQ multiplex can be configured easily using an SQL interface or through the user-friendly Sybase Central GUI.

• Scalability

IQ multiplex can scale to large number of nodes to support tens of thousands of users, with little or no data load and query performance degradation as nodes are added to the multiplex.

• High availability

Failure of any node leaves query jobs unaffected on other nodes.

IQ multiplex provides an ideal platform for enterprise-wide deployment of critical applications.

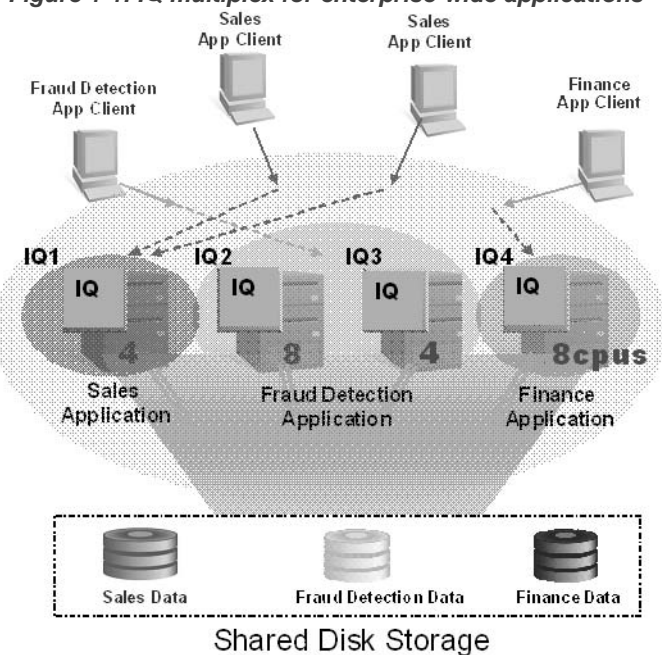

*Figure 1-1: IQ multiplex for enterprise-wide applications*

### <span id="page-11-1"></span><span id="page-11-0"></span>**Architecture**

Sybase IQ multiplexes have a hybrid cluster architecture that involves shared storage for permanent IQ data and independent node storage for catalog metadata, temporary data, and transaction logs.

Sybase IQ multiplex:

- Lets you manage large workloads across multiple nodes.
- Allows data loads from multiple writer nodes.
- Lets shared database objects be written by one user and queried by multiple users simultaneously. Many objects of this type may exist and be in use at the same time in the database.
- Offers high availability. Failures of a single node leave others up and running.
- Reduces the cost of data by sharing it. Adding systems to the array provides more CPU power and memory space for processing queries if the workload is balanced effectively across the multiplex nodes.

Sybase IQ's column stores reduce I/O requirements, enabling many systems to share the disk array(s) without degrading performance due to I/O contention.

Sybase IQ supports read-write transactions from multiple servers in the multiplex. The primary server, or **coordinator**, manages all global read-write transactions and maintains the global catalog. The **table version log** (TLV log) stores information about DDL operations and communicates information about new table versions to the secondary servers.

The configuration can be described as an "asymmetrical cluster," because node capabilities may differ, unlike other database cluster architectures, which usually follow either a "shared everything" or "shared nothing" architecture.

*Figure 1-2: IQ multiplex architecture*

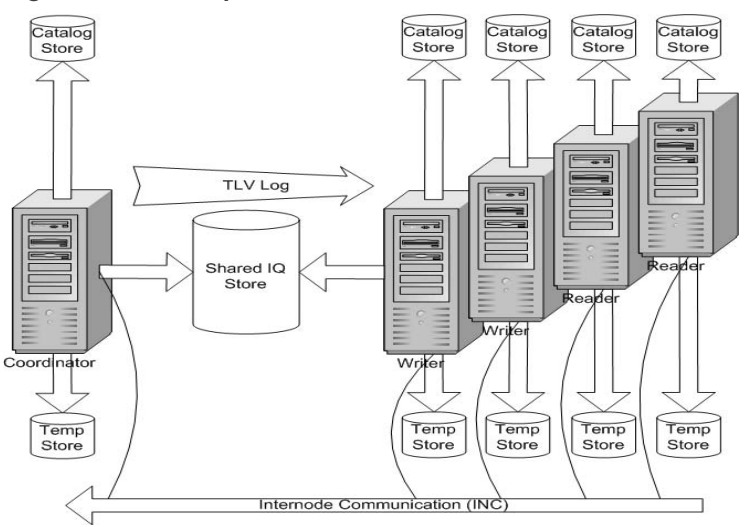

Each server has its own temporary store and catalog store.

The shared IQ store is common to all servers.

### <span id="page-13-0"></span>**Data storage**

For details about how Sybase IQ 15.2 stores data, see "Configurable tablespaces" in Chapter 1, "Overview of Sybase IQ System Administration" in the *System Administration Guide: Volume 1*.

Sybase IQ multiplex users need to be aware of the distinction between data managed solely by Sybase IQ and data that is managed by underlying SQL Anywhere software.

*Table 1-1: DBspace administration*

| Managed by IQ         | <b>Managed by SA</b> |
|-----------------------|----------------------|
| <b>IQ_SYSTEM_MAIN</b> | System catalog       |
| <b>IO SYSTEM MSG</b>  | SA temporary dbspace |
| <b>IQ_SYSTEM_TEMP</b> | SA catalog dbspaces  |
| IQ user main dbspaces |                      |

IQ\_SYSTEM\_MAIN and IQ user main dbspaces are shared by all multiplex servers, and all servers need access to the same physical file. See ["Accessing](#page-14-1)  [the shared disk array" on page 5](#page-14-1) for address formats.

Data managed by SQL Anywhere is not shared. Each node needs its own copy of such data.

Each server has its own set of files in IQ\_SYSTEM\_TEMP and IQ\_SYSTEM\_MSG.

**Note** If you have a small test multiplex with servers on the same physical host, follow this rule of thumb: To address dbspaces managed by IQ, use absolute, not relative paths. To address catalog dbspaces managed by SA, use relative paths, not absolute paths.

### <span id="page-14-1"></span><span id="page-14-0"></span>**Accessing the shared disk array**

In Sybase IQ 12.7, every node in the multiplex had its own database path, called an **alias**, to use when opening files in the shared IQ main store, temp store and *.iqmsg* file.

Sybase IQ 15.2 no longer supports aliases for the shared IQ main store. DBAs must ensure that all files in all dbspaces in the shared store, namely all files in IQ\_SYSTEM\_MAIN and shared user dbspaces, are accessible in exactly the same way using the same file paths from all nodes. For IQ\_SYSTEM\_TEMP and IQ\_SYSTEM\_MSG, independent files are maintained for each node. The paths for these files must be accessible on the node that owns them.

❖ **Accessing shared disks on UNIX or Linux**

On UNIX or Linux, there are two ways to access shared disks.

1 Use absolute paths to shared stores. For example:

/dev/rdsk/c4t600A0B80005A7F5D0000024B49757E55d0s0 /dev/rdsk/c4t600A0B80005A7F5D0000024B49757E55d0s1 /dev/rdsk/c4t600A0B80005A7F5D0000024B49757E55d0s2

2 Use soft links to shared stores. For example:

```
store/main
store/userdb1
store/userdb2
```
where each of these soft links point to raw devices as shown in step 1.

❖ **Accessing shared disks on Windows**

On Windows, there are two ways to access shared disks.

1 Use the Disk Physical number. For example:

```
\\\\.\\PhysicalDrive1
\\\\.\\PhysicalDrive2
\\\\.\\PhysicalDrive3
```
2 Use absolute paths using drive letters. For example:

```
x:\main
y:\userdb1
z:\userdb2
```
Using the drive letters limits the number of disks to fewer than 26, so the first method is better.

#### <span id="page-15-0"></span>**Multiplex configuration**

Sybase IQ multiplex requires some setup data. The configuration data consists of static and dynamic components:

- **Static configuration** includes which nodes are part of the multiplex and the properties of those nodes.
- **Dynamic configuration** includes connectivity status and list of versions held on these nodes.

#### **Coordinator node**

Each multiplex configuration requires a coordinator node.

The coordinator node:

- Runs read-only and read-write operations against shared IQ objects.
- Manages IQ main dbspaces.
- Manipulates local data in SQL Anywhere system and user tables.
- Coordinates all read-write operations on shared IQ objects, including:
	- Shared IO table locking
	- Shared IQ storage management
	- Providing global transaction IDs for read-write transactions involving shared IQ objects
	- Maintaining the global catalog
- Controls catalog synchronization for secondary servers
- Performs schema changes on shared IQ store objects
- Performs schema changes on SQL Anywhere store objects
- Maintains and cleans up object versions

#### **Secondary node**

One or more secondary nodes may participate in a Sybase IQ multiplex configuration. One secondary node acts as a designated failover node, the first choice node to assume the coordinator role if the current coordinator is unable to continue.

The number of secondary nodes supported depends on the license purchased, as follows:

- Demo/Trial Edition: Unlimited secondary nodes
- Small Business Edition: None (multiplex not allowed)
- Single Application Server Edition: One secondary node
- Enterprise Edition: Unlimited secondary nodes (license needed for each)

#### **Secondary nodes**:

• Can be either read-only nodes (reader nodes) or read-write nodes (writer nodes).

#### **Writer nodes**:

- Can run read-only and read-write operations against shared IQ objects.
- Can manipulate local data in temporary and SA base tables.

#### **Reader nodes**:

- Can run read-only operations against shared IQ objects.
- Can manipulate local data in temporary and SA base tables.

### <span id="page-16-0"></span>**Inter-node communication (INC)**

The servers that participate in the multiplex share messages and data via Internode Communication (INC). INC provides a TCPIP-based communication link between multiplex nodes. The link consists of heartbeat and pooled connections.

The topology view tab in Sybase Central shows the relationships between the nodes of a multiplex. INC links exist between the coordinator to the secondary nodes and from secondary nodes to the coordinator, but not between secondary nodes.

Secondary servers communicate with the coordinator via INC for DDL and global transactions. The coordinator communicates with the secondary servers via inter-node communication when certain stored procedures are executed on the coordinator. Secondary servers never communicate with each other.

#### **Heartbeat connections**

Every secondary node has a heartbeat connection, a dedicated connection to the coordinator node. This connection is established at the time of secondary node startup and remains active as long as the secondary node is active.

Both the coordinator and secondary node monitor the heartbeat connection. If this connection is broken, the node is declared offline. If the heartbeat is not reestablished within a given time period, the coordinator can automatically exclude the secondary server depending on setting of the option MPX\_AUTOEXCLUDE\_TIMEOUT.

#### **Pooled connections**

Each secondary node maintains an INC connection pool. The connection pool manages connections from the secondary node to the coordinator node used by INC for transactional communication. The INC connection pool reduces communication overhead by re-using existing connections rather than opening new ones, and controls how many INC connections may be established by a secondary node to the coordinator at the same time.

Two database options govern the characteristics of the INC connections from the secondary servers:

- The maximum number of connections to be allowed to be open from a secondary node to the coordinator, MPX\_MAX\_CONNECTION\_POOL\_SIZE.
- The maximum number of unused connections to be kept alive when the connection is returned to the unused pool, MPX\_MAX\_UNUSED\_POOL\_SIZE.

For more information about these options, see ["Database options" on page 79](#page-88-0).

### <span id="page-18-1"></span><span id="page-18-0"></span>**Changes in Sybase IQ 15.2 multiplex administration**

Sybase IQ 15.2 provides granularity in database administration tasks using new authorities reserved for well-defined tasks. This enables users to need fewer privileges and limits the number of users with DBA authority. MULTIPLEX ADMIN authority allows users without DBA authority to administer multiplex servers.

### CHAPTER 2 **Managing Multiplex Servers**

<span id="page-20-0"></span>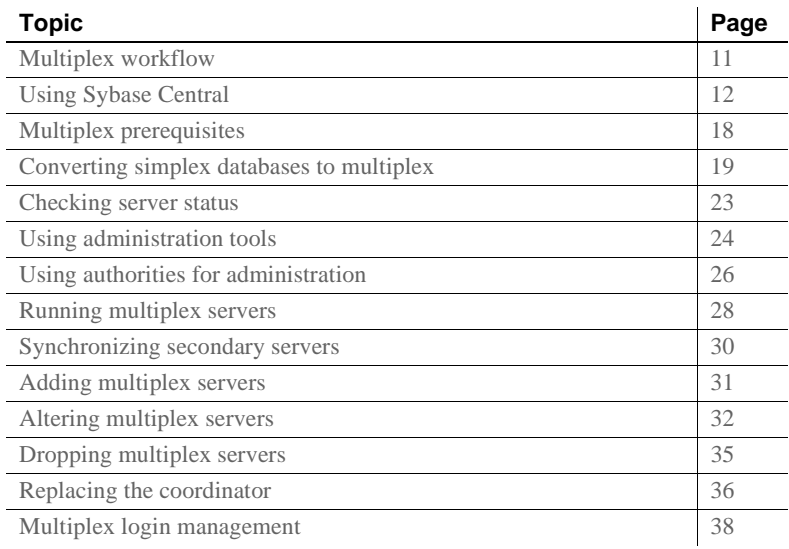

### <span id="page-20-2"></span><span id="page-20-1"></span>**Multiplex workflow**

This topic shows the workflow to implement a multiplex.

- ❖ **Implementing a multiplex**
	- 1 [Using Sybase Central](#page-21-2) The graphical user interface simplifies most multiplex operations, although Interactive SQL and command line utilities may be used instead. If you plan to use Sybase Central, start both Sybase Central and the Sybase IQ Agent.
	- 2 [Multiplex prerequisites](#page-27-2) Make sure that you have the necessary hardware. The main store, including the user dbspaces, is required to be on shared devices that are mounted on all hosts where the multiplex servers are running.
- 3 [Converting simplex databases to multiplex](#page-28-2)  You can use Sybase Central or scripts to create multiplex servers.
- 4 [Updating dbspaces in multiplex](#page-56-0) You can add temporary store files to secondary servers. IQ main store (dbspaces for user data) can only be added on the coordinator. Sybase recommends shutting down all secondary servers when adding more files to IQ\_SYSTEM\_MAIN.

### <span id="page-21-2"></span><span id="page-21-0"></span>**Using Sybase Central**

Sybase Central is a graphical tool to administer and monitor many Sybase server products, including Sybase IQ. You may use either Sybase Central or a combination of command line utilities and Interactive SQL to manage and monitor your multiplex. If you prefer to use Interactive SQL and command line utilities, skip to ["Multiplex prerequisites" on page 18](#page-27-2).

❖ **Starting Sybase Central on UNIX**

The Sybase IQ Agent must be started before you can use Sybase Central to do many of the multiplex operations. If you have not started the Sybase IQ Agent, see ["Running the Sybase IQ Agent" on page 12](#page-21-3).

• To start Sybase Central on UNIX, at the command prompt, type:

**%** scjview

- ❖ **Starting Sybase Central on Windows**
	- To start Sybase Central on Windows, run Sybase > Sybase IQ 15.2 > Sybase Central Java Edition from the Programs menu.

### <span id="page-21-3"></span><span id="page-21-1"></span>**Running the Sybase IQ Agent**

An **agent** is a process (often running on a remote machine) that acts on behalf of a client. The Sybase IQ Agent enables Sybase Central to:

- Start/stop servers
- Access log files
- Perform system functions

These functions are required by all IQ database administrators. If you have a multiplex database, the Sybase IQ Agent must be running *on each machine in your multiplex* in order to fully administer a remote IQ server. Sybase Central can be running while you start and stop agents.

This section gives instructions on running the agent on both UNIX and Windows platforms.

#### **Specifying the host for the Sybase IQ Agent on UNIX**

When you use scripts to start the Sybase IQ Agent, use the optional -host parameter to specify the host name explicitly.

To start the agent using the host name returned by uname -n use the optional -host parameter without an argument, as follows:

S99SybaseIQAgent15 -host

This is the also the default behavior if you omit the -host parameter entirely.

To start the agent using the host's alias enter:

S99SybaseIQAgent15 -host <foo>

where *foo* is an alias present in the */etc/hosts* file.

You can supply a list of alternate host names or IP addresses, separated by commas, instead of a single argument. Blank spaces are disallowed in the list. IP aliases may be used on a single host that supports multiple network cards with unique addresses. For example:

```
S99SybaseIQAgent15 -host 
"host1.sybase.com,10.20.30.40,
host2,12.20.30.41"
```
To avoid problems, start the Sybase IQ Agent using either the short host name only or all three structures. For example:

```
S99SybaseIQAgent15 -host host2 -port 2099
```
or

S99SybaseIQAgent15 -host "ciaran,ciaran.sybase.com, 10.50.7.70" -port 2199

The agent binds in the following order:

- 1 The local host name
- 2 The host IP address

3 The item(s) specified in the -host command line parameter

#### **Configuring the Sybase IQ Agent to Start Automatically**

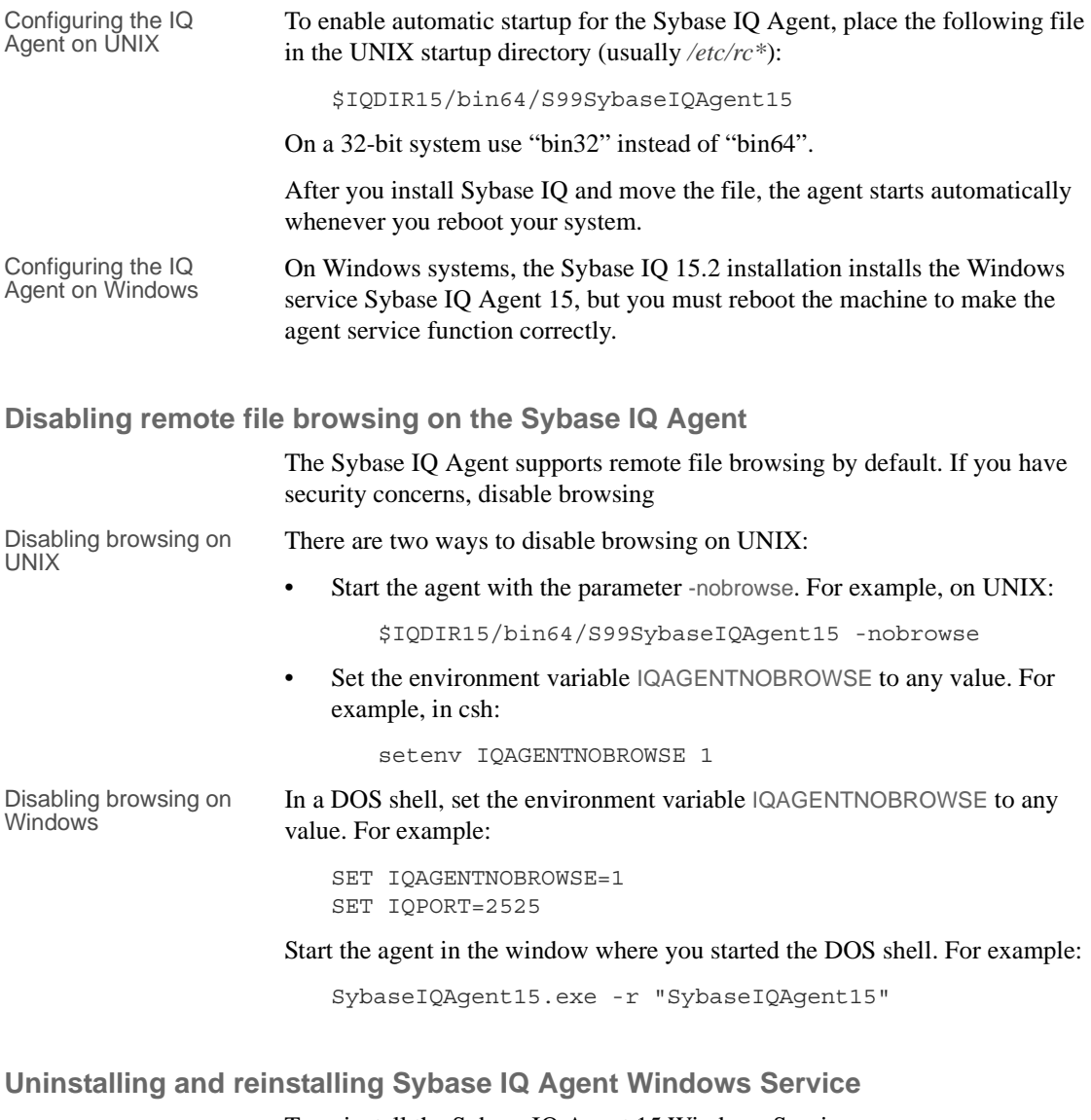

To uninstall the Sybase IQ Agent 15 Windows Service:

SybaseIQagent15.exe -u "SybaseIQAgent15"

To reinstall the Sybase IQ Agent 15 Windows Service:

SybaseIQagent15.exe -i "SybaseIQAgent15"

### **Overriding the Sybase IQ Agent Port Number**

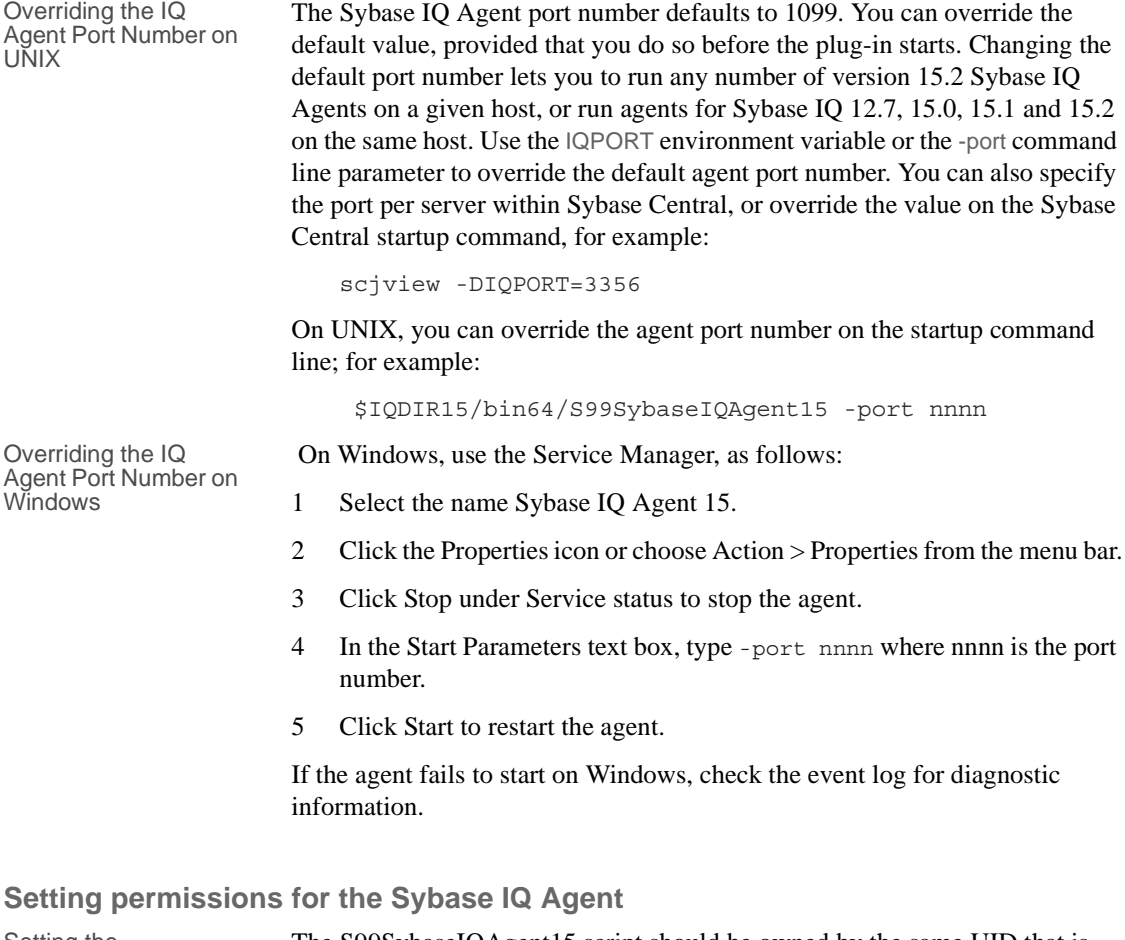

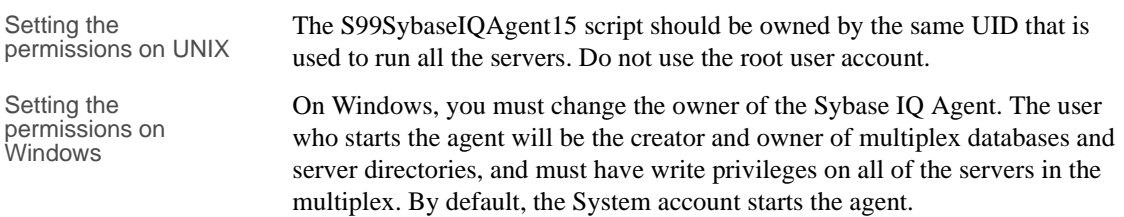

- ❖ **Changing the user**
	- 1 Choose Administrative Tools > Services.
	- 2 Right-click "Sybase IQ Agent" and choose Start.
	- 3 On the General tab, choose Automatic for Startup Type.
	- 4 On the Log On tab, change the Log on as: option from the System Account to This Account.
	- 5 Type *domain\username* for an account with the appropriate privileges in the account text box.

or

Browse to select an account, then click OK.

6 Type and reconfirm that account's password, then click OK.

#### **Troubleshooting Sybase IQ Agent startup**

Agent startup on UNIX To check if the agent is running, run the stop\_iq utility:

```
stop_iq -agent
    Checking system ... 
    The following 1 agent(s) are owned by 'ciaran' 
    ## Owner PID Started CPU Time Additional Information 
    -- --------- ------- -------- -------- -----------------------
    - 1: ciaran 6669 Sep.01 5:11 PORT:1100 java 
    -Diq.agent=/work/sybase15/
    IQ-15_2/java/IQAgent15.jar 
    -Di q.agent_log=/ 
    -- Do you want to stop the agent displayed above <Y/N>?
                        Y
                        This output shows that user ciaran is running the agent.
                        Should you ever receive an error that the agent is not running, change directory 
                        to $IQDIR15/bin64 (or $IQDIR15/bin32, depending on your platform) and 
                        type S99SybaseIQAgent15 to restart the agent.
Agent startup on<br>Windows
                        If you receive an error message that the Sybase IQ Agent is not running, open
                        the Services utility under Control Panel. If Sybase IQ Agent does not have the 
                        status "Started," click Start. Restart Sybase Central after starting the agent.
IQ Agent Log If you experience any problems with Sybase Central, check the agent log file.
```
- ❖ **Viewing the Sybase IQ Agent log in Sybase Central**
	- Right-click the server name and choose Agent > View Agent Log
- ❖ **Locating the Sybase IQ Agent log file**
	- On UNIX systems, if the default Sybase IQ Agent port (1099) is used, the log name is: *\$IQDIR15/logfiles/SybaseIQAgent1099.nnn.log* where *nnn* is the number of times you have started the agent since the directory was last cleaned out. For example, if you have started the agent three times since the last cleanup: *\$IQDIR15/logfiles/SybaseIQAgent1099.003.log*

On Windows systems, if the user explicitly set the Sybase IQ Agent port, the log name defaults to:

*%ALLUSERSPROFILE%\SybaseIQ\logfiles\SybaseIQAgent\_pppp.nnn.l og* where *pppp* is the port number and *nnn* is the number of times you have started the agent since the directory was last cleaned out. For example: *C:\Documents and Settings\All Users\SybaseIQ\logfiles\SybaseIQAgent\_7899.001.log*.

❖ **Changing the Sybase IQ Agent log file location**

To generate the agent log files in a different directory, set the log directory environment variable.

• On UNIX systems, set the \$IQLOGDIR15 environment variable to the full path of the desired directory. For example, for the C shell (csh):

setenv IQLOGDIR15 /work/mydir/agentlogs

On Windows systems:

- 1 Use Control Panel > System > Advanced Properties > Environment Variables.
- 2 Click New under System variables.
- 3 Type IQLOGDIR15 for **Variable** and the full path of the directory for **Value**.
- 4 Click OK.

### <span id="page-27-2"></span><span id="page-27-0"></span>**Multiplex prerequisites**

In a multiplex environment, all main store file paths must be absolute or relative such that they are accessible to all servers in the multiplex. (The exception is Sybase IQ 12.7, when all servers in a multiplex had independent paths to the IQ main store files.)

A multiplex requires a database that has a shared disk array for the main store.

- See Chapter 5, "Working with Database Objects," in *Sybase IQ System Administration Guide* to learn how to create IQ databases.
- See Chapter 6, "Migrating Data," in *Installation and Configuration Guide* if you are migrating your database from an earlier release of Sybase IQ.

In order to run multiplex operations with Sybase Central, the Sybase IQ GUI, the Sybase IQ Agent must be running. The agent starts automatically on Windows systems, but not on UNIX. For details, see ["Running the Sybase IQ](#page-21-3)  [Agent" on page 12](#page-21-3).

### <span id="page-27-1"></span>**Hardware**

Sybase recommends that you locate the shared main IQ store on a Shared Disk Array. See ["Accessing the shared disk array" on page 5.](#page-14-0)

All machines running servers participating in the multiplex must have Sybase IQ 15.2 installed. Sybase IQ does not support multiplexes of Sybase IQ servers at different release levels. For upgrade and migration instructions, see the *Installation and Configuration Guide*.

**Note** Sybase IQ does not support heterogeneous multiplexes (UNIX and Windows servers in a mixed multiplex). Coordinator and secondary servers must be on the same operating system and hardware platform.

For secondary servers, you must:

- Set up a computer with access to the shared IQ store using paths identical to those used by the existing server.
- Provide a directory on a local disk to contain the files for this server.

### <span id="page-28-0"></span>**Multiplex planning worksheet**

Sybase Central dialogs and SQL statements for creating a multiplex require some or all of the values in Table 2-1. Database paths on all platforms, whether raw device or operating system files, are limited to128 bytes.

| Dialog item                       | <b>Type/length</b> | <b>Notes</b>                                                                                                    | Value |
|-----------------------------------|--------------------|----------------------------------------------------------------------------------------------------|-------|
| Host name                         | <b>CHAR 128</b>    | Name of the machine where the database<br>engine will run.                                                                                                    |       |
| Server name                       | <b>CHAR 128</b>    | Server name for the coordinator. (The server<br>name must be unique across the local area<br>network.)                                                                                                    |       |
| Database path                     | <b>CHAR 128</b>    | Create the database files on a local disk, not a<br>remote location.                                                                                                    |       |
|                                   |                    | The Create Database wizard asks for the path<br>to the dbfile. Users cannot specify where the<br>server will be started.                                                                                                    |       |
| IQ store paths (temp<br>and main) | <b>CHAR 128</b>    | All files in IQ_SYSTEM_MAIN and<br>shared user dbspaces must be accessible<br>in exactly the same way using the same<br>file paths from all nodes. IQ main dbspace<br>paths are shared and temporary and <i>.iqmsg</i><br>dbspace paths are only valid on the<br>owning node. |       |
| Database name                     | CHAR 70            | Database name, limited to 70 characters.<br>Included in the path.                                                                                                    |       |

*Table 2-1: Multiplex database requirements*

### <span id="page-28-2"></span><span id="page-28-1"></span>**Converting simplex databases to multiplex**

To change a simplex database to a multiplex, you simply connect to the simplex database and add a multiplex server. The simplex database server becomes the coordinator and the servers you add are called the secondary servers. You may use Sybase Central or Interactive SQL statements to create multiplex servers.

❖ **Converting databases to multiplex (Sybase Central)**

If you are new to running Sybase Central, see ["Using Sybase Central" on page](#page-21-2)  [12](#page-21-2).

DBA authority is required to perform the following steps.

- 1 Make sure that your system meets hardware prerequisites. The main store dbfiles must be visible to secondary nodes. See ["Multiplex prerequisites"](#page-27-2)  [on page 18](#page-27-2). and ["Accessing the shared disk array" on page 5](#page-14-0).
- 2 Start Sybase Central using the method appropriate for your platform.
- 3 Use the Start Server Wizard to start a Sybase IQ server.
- 4 Connect to the IQ server.
- 5 Right-click the server name and choose Convert to Multiplex (Alt+M). If you do not have DBA authority, the Convert to Multiplex menu item is disabled.
- 6 Follow the instructions on the Create Server Wizard screens.
- ❖ **Converting databases to multiplex (Interactive SQL)**

In a multiplex environment, all IQ main store file paths must be absolute or relative in a way accessible to all servers in the multiplex.

- 1 Make sure that your system meets hardware prerequisites. The main store dbfiles must be visible to secondary nodes. See ["Multiplex prerequisites"](#page-27-2)  [on page 18](#page-27-2). and ["Accessing the shared disk array" on page 5](#page-14-0).
- 2 Start a Sybase IQ server and connect to a database with a shareable main store. This server becomes the coordinator of the multiplex.

For example:

```
@params.cfg -n mpxnode c -x
"tcpip{host=host1;port=2763}" mpxtest.db
```
3 Connect using Interactive SQL, for example:

dbisql

4 In Interactive SQL, run the CREATE MULTIPLEX SERVER command, for example:

```
CREATE MULTIPLEX SERVER mpxnode_w1 DATABASE 
'host2/mpx/mpxtest.db' HOST 'host2' PORT 2957 ROLE 
WRITER STATUS INCLUDED
```
For command reference details, see ["CREATE MULTIPLEX SERVER](#page-86-0)  [statement" on page 77](#page-86-0).

This command makes the connected server mpxnode c into the coordinator and creates the definition for a secondary writer server mpxnode\_w1.

- 5 The server shuts down to re-initialize the server as a multiplex coordinator. (As a normal part of this shutdown, when the first secondary node is created, Interactive SQL may return a disconnected (-308) error that requires no corrective action.)
- 6 Restart the coordinator. For example:

```
@params.cfg -n mpxnode c -x
"tcpip{host=host1;port=2763}" mpxtest.db
```
7 Back up the catalog store to the directory where the secondary server will run. From the secondary node machine, run this backup command from the computer where the secondary node will run, because the *.DB* file should be on a local disk. For example, run the following command from the directory where the secondary node's *.DB* file resides:

```
dbbackup -y -d -c 
"uid=DBA;pwd=sql;links=tcpip{port=2763};eng=mpxnode
C".
```
If you have changed to the directory where the secondary node's *.DB* file will reside, you can specify a dot (.) instead of the path on the dbbackup command.

8 Make sure that you remove the transaction log files in the directory where the secondary server will run:

rm -rf mpxtest.log

9 Run dblog to reset the transaction log:

dblog -r -t mpxtest.log mpxtest.db

10 Start the secondary server.

start\_iq -STARTDIR /host2/mpx [@params.cfg -](mailto:@params.cfg)n mpxnode\_w1 -x "tcpip{port=2957}" mpxtest.db

11 Start Interactive SQL and connect to the secondary multiplex node.

```
dbisql -c 
"uid=DBA;pwd=sql;eng=mpxnode_w1;links=tcpip{port=29
57}"
```
12 Add the temporary dbfile in Interactive SQL using the ALTER DBSPACE statement. (Secondary servers do not allow CREATE DBSPACE.) For example:

> ALTER DBSPACE IQ\_SYSTEM\_TEMP ADD FILE mpxnode\_w1\_temp 'w1\_temp1.iqtmp' SIZE 500

Starting the server creates a message log for you, but you must create the temporary store file yourself. You must connect to the secondary server to add a temp store file for that server. Adding temporary store files in multiplex always adds a file specifically to the server to which you are connected.You can start the server, but cannot run IQ queries until a temporary store is added.

For command reference details, see the ALTER DBSPACE statement in Chapter 1, "SQL Statements," in *Reference: Statements and Options*.

### <span id="page-31-0"></span>**Multiplex database files**

Each server in the multiplex uses several files.

**Note** Some of these files are only created automatically by Sybase Central.

| Folder, Directory, or Filename | <b>Purpose</b>                                                                                                    |  |
|--------------------------------|----------------------------------------------------------------------------------------------------|--|
| <i>dbname.db</i>               | File that contains the catalog store. This cannot be a raw device.                                                                                                    |  |
| dbname.iqmsg                   | File that contains messages from Sybase IQ                                                                                                    |  |
| dbname.iqtmp                   | This is the IQ temporary store. This file exists only if the temporary file<br>is added as an OS file. Raw devices are recommended for all files in the<br>IQ temporary store.                                                                                                    |  |
| <i>dbname.log</i>              | File that contains the database transaction log. This cannot be a raw<br>device.                                                                                                    |  |
| dbname.lmp                     | License management property file. Creating a database generates this<br>file automatically. Dropping a database deletes all database files except<br>this one.                                                                                                    |  |
| <i>params.cfg</i>              | Contains startup parameters for this particular server. May be<br>customized for performance or specific requirements. This file is only<br>created automatically if you use Sybase Central. (If created by Sybase<br>Central, params.cfg does not contain server name or topip parameters.) |  |
| start_server                   | Sybase Central generates these scripts. If you use Sybase Central to                                                                                                    |  |
| stop_server                    | create the multiplex, they are generated automatically. You can also                                                                                                    |  |
| sync_server                    | generate them using Sybase Central after you create the multiplex with<br>Interactive SQL.                                                                                                    |  |

*Table 2-2: Contents of multiplex database directories*

For more information about the administrative scripts, see ["Using](#page-34-1)  [administrative shell scripts" on page 25.](#page-34-1)

### <span id="page-32-1"></span><span id="page-32-0"></span>**Checking server status**

After you add the first secondary server, the database is enabled for multiplex. You can check the status of all the multiplex nodes now, if desired.

- ❖ **Checking server status (Sybase Central)**
	- 1 Open the multiplex folder.
	- 2 Select the Servers tab to view server status. The Servers tab lists details shown in Table 2-3.

| Column             | <b>Description</b>                                                                                                    |
|--------------------|----------------------------------------------------------------------------------------------------|
| Name               | Server name                                                                                                    |
| Role               | Coordinator, Reader, or<br><b>Writer</b>                                                                                                    |
| <b>IsConnected</b> | Yes if server is connected.<br>Otherwise No. Indicates<br>whether Sybase Central has<br>a connection to the server.<br>Sybase Central only needs a<br>connection to one of the<br>servers in the multiplex, but<br>the user may connect Sybase<br>Central to more than one. |
| Failover node      | Yes if this is the designated<br>failover node, otherwise No.                                                                                                    |
| <b>Sync State</b>  | Synchronized,<br>Unsynchronized (not a valid<br>state), Excluded,<br>Coordinator, or Not Running                                                                                                    |
| As Of              | When the displayed<br>information was last<br>updated. For example:<br>"8/5/08 7:01:18 PM"                                                                                                    |

*Table 2-3: Servers tab content*

3 Status displays are not instantaneous and depend on network latency. To refresh the status display, select View > Refresh Folder from the main menu bar.

**Note** In a multiplex environment, users with RESOURCE authority see coordinators in the Servers folder, rather than the Multiplex folder.

- ❖ **Checking server status (Interactive SQL)**
	- 1 Connect to the coordinator as a user with DBA authority, or as a user who has been assigned execute permission on the sp\_iqmpxinfo procedure.
	- 2 Run sp\_iqmpxinfo.

For more information, see "sp\_iqmpxinfo procedure" on page 91.

#### <span id="page-33-0"></span>**Determining the number of user connections**

INC connections from secondary nodes also show up as connections in the DB\_PROPERTY function output.

For example, from the coordinator, run the system function DB\_PROPERTY as follows:

SELECT db\_property('conncount')

This function returns the number of client connections and the number of INC connections made by the secondary nodes to the coordinator. The INC connections do not affect the number of connections (set by startup parameter -gm) that can be made to the coordinator node.

### <span id="page-33-2"></span><span id="page-33-1"></span>**Using administration tools**

Sybase Central and Interactive SQL are the main tools for multiplex administration. For SQL syntax, see [the Appendix, "Multiplex Reference."](#page-84-0) For Sybase Central, see Managing servers (Sybase Central). You can also generate administrative scripts with Sybase Central, as described in ["Using](#page-34-1)  [administrative shell scripts" on page 25.](#page-34-1)

- ❖ **Managing servers (Sybase Central)**
	- 1 Right-click the desired server.
	- 2 Select the desired operation from the menu.

You can perform the following operations from the popup menus:

- View IQ Agent properties (version, port number, timeout setting) or Agent log.
- Disconnect or drop the selected server.

• Open Interactive SQL

This option connects without requiring the user to enter login information.

- Rename, stop, or synchronize the selected server. If the server is a coordinator, ping the host, rename, or stop the server.
- Generate Administrative Scripts

Use this option to create or update the optional scripts that start or stop the server. You should generate the scripts after you install a new release or update of Sybase IQ. See ["Using administrative shell](#page-34-1)  [scripts" on page 25](#page-34-1).

- View the selected server's properties
- View the console log.

**Note** Wizards on the coordinator (Start, Stop, and Synchronize) allow you to affect all servers in the multiplex.

### <span id="page-34-1"></span><span id="page-34-0"></span>**Using administrative shell scripts**

Administrative scripts may be used to automate operations that you might normally perform periodically with Sybase Central. The scripts can:

- Start, stop, or synchronize servers
- Start dbisql

For example, you could use the scripts to synchronize secondary servers during the night.

The scripts *start\_server* and *sync\_server* are located in the database directory. On a Windows host, these scripts are *.bat* files. On UNIX, they are shell scripts. You can run these scripts from the command line in place of start\_iq and dbbackup, respectively.

Open each script with a text editor to see comments about how to use it.

Scripts that require a password define it as an input parameter.

- ❖ **Creating administrative scripts**
	- 1 Right click the server
- 2 Choose Generate Admin Scripts from the popup menu.
- ❖ **Scheduling administrative scripts (UNIX)**
	- You can use the crontab system utility to schedule administrative tasks.
- ❖ **Scheduling administrative scripts (Windows)**
	- Use Start > Settings > Control Panel > Scheduled Tasks to schedule the administrative tasks.

### <span id="page-35-2"></span><span id="page-35-0"></span>**Using authorities for administration**

Sybase IQ allows users with certain authorities to perform well-defined sets of database administration tasks. For an overview of authorities that affect both simplex and multiplex servers, see "Database permissions and authorities overview" in "Managing User IDs and Permissions," in *System Administration Guide: Volume 1*.

### <span id="page-35-1"></span>**MULTIPLEX ADMIN authority overview**

MULTIPLEX ADMIN authority allows a user without DBA authority to perform multiplex administration tasks.

MULTIPLEX ADMIN or DBA authority is required to:

- Rename the multiplex and store the multiplex name in SYS.ISYSIQINFO system table.
- Change multiplex server settings.
- Create multiplex servers.
- Delete servers from the multiplex.

MULTIPLEX ADMIN authority can be granted only by the DBA or PERMS ADMIN to other users.
### **Using multiplex procedures for tailored security**

For strict security, you can disallow all access to underlying tables, and grant permissions to users or groups of users to execute certain stored procedures. This approach strictly defines who can define data in the database.

To allow users with the particular authorities to administer certain tasks using IQ system procedures:

- 1 Create a group for each desired authority.
- 2 Grant the authority to the designated group.
- 3 Grant EXECUTE permissions on the IQ procedure for performing the authority tasks to the group.

When you create a new user who is to be granted the authority, grant membership for this user to the group created for that authority. Since most authorities are inherited through group membership, the user inherits the authority and also the execute permissions for the IQ procedures from the group.

❖ **Granting users the permissions to run related stored procedures**  Except as noted, the following steps require DBA or PERMS ADMIN

authority.

To grant MULTIPLEX ADMIN authority and permissions to execute procedures related to multiplex administration to a user named user1:

- 1 Connect to the database as a user with DBA authority or a user with USER ADMIN and PERMS ADMIN authority.
- 2 Create a group MPX ADMIN\_GRP. You could write this as:

CREATE USER MPXADMIN\_GRP GRANT GROUP TO MPXADMIN\_GRP

or:

call sp\_addgroup('MPXADMIN\_GRP')

3 Grant MULTIPLEX ADMIN authority to MPXADMIN\_GRP:

GRANT MULTIPLEX ADMIN TO MPXADMIN\_GRP

4 Grant EXECUTE permission on Sybase IQ stored procedures for user administration to MPXADMIN\_GRP:

> GRANT EXECUTE on sp\_iqmpxgetconnversion to MPXADMIN\_GRP GRANT EXECUTE on sp\_iqmpxinfo

```
to MPXADMIN_GRP
GRANT EXECUTE on sp_iqmpxincconnpoolinfo 
to MPXADMIN_GRP
GRANT EXECUTE on sp_iqmpxincheartbeatinfo 
to MPXADMIN_GRP
GRANT EXECUTE on sp_iqmpxvalidate 
to MPXADMIN_GRP
GRANT EXECUTE on sp_iqmpxversioninfo 
to MPXADMIN_GRP
```
5 Grant membership in group MPXADMIN\_GRP to user1. user1 inherits the MULTIPLEX ADMIN authority and the ability to execute the assigned IQ procedures through membership in MPXADMIN\_GRP group.

GRANT MEMBERSHIP IN GROUP MPXADMIN\_GRP TO user1

# **Running multiplex servers**

To start and stop IQ multiplex servers interactively, use Sybase Central or the start server utility, start\_iq. To start IQ multiplex servers in scripts, you may use command line parameters.

❖ **Editing the params.cfg file**

The *params.cfg* file holds values for switches to control server startup features such as main and temp cache settings and error logging. Before you start the server, review and edit the *params.cfg* file located in the database directory for the server.

Table 1-1 in the *Utility Guide* describes startup switches. For more about *params.cfg*, see Table 2-1 in the *System Administration Guide*.

If you use Sybase Central to start the database:

1 Remove any -n switch in a *params.cfg* file used to start a multiplex database. Remove -x tcpip{port = } switch because Sybase Central prompts for the port number.

The configuration file must not contain -n to name the server, or the database name or path.

- 2 The configuration file must be named *params.cfg*.
- 3 The configuration file must be located in the same folder or directory as the database file (*.db*).

❖ **Starting servers (Sybase Central)**

Use Sybase Central to start multiplex servers interactively.

- 1 Log in using an account with DBA privileges and start Sybase Central as appropriate for your platform.
- 2 In the left pane of Sybase Central, select Sybase IQ 15.
- 3 Select Tools > Sybase IQ 15 > Start Server.

By default, the wizard starts a single server. To start all servers, select the "All servers in multiplex" option button.

4 Follow the instructions in the wizard.

*When starting all of the servers in a multiplex, supply information for the coordinator.* Always change the default port number for each server to a different number that is not in use.

❖ **Starting servers (Command line)**

The start\_iq utility starts simplex or multiplex servers. The -n <engine name> switch is required. The engine name must match the server name used when creating the multiplex server. The -x (connection string) value must match tcpip connection parameters specified when creating the multiplex server. The database file path must match the database file path as specified when creating the multiplex server. For applications, the -gn value must be set higher than than total number of expected simultaneous requests plus 5 (for internal events and connections.) For a complete list of parameters, see the *Utility Guide*.

The following command starts a server and names it host1 test1 writer:

```
start iq @/host1/mpxdevices/params.cfg -n
host1 test1 writer -x "tcpip{host=host1;port=2763}"
/host1/mpxdevices/test1.db
```
**Note** If you checked "Generate Admin Scripts" when creating the multiplex server in Sybase Central, *start\_server* and *sync\_server* scripts are created. You can run these scripts from the command line in place of start\_iq and dbbackup, respectively.

# <span id="page-39-0"></span>**Synchronizing secondary servers**

The process that updates a secondary server with respect to the coordinator is called **synchronization**.

Synchronizing copies the coordinator's version of the database catalog to a single secondary server. The multiplex automatically makes committed changes, including global schema changes, changes to data in IQ tables visible on all servers in the multiplex. In general, Sybase IQ propagates DDL and DML changes to secondary servers, so you only need to synchronize a secondary server for these server management actions:

- While creating a new secondary server
- Restoring the coordinator from backup
- Restarting a secondary server that has been excluded or shut down for an extended time period
- After running the coordinator in single-node mode
- After adding a file to the IQ\_SYSTEM\_MAIN dbspace
- ❖ **Synchronizing individual secondary servers (Sybase Central)**
	- 1 Make sure that the coordinator is running, and connect to it with Sybase Central.
	- 2 To synchronize a secondary server, right-click that server and choose Control > Synchronize. You can keep running queries on the other servers.

Sybase Central stops the secondary server that you right-clicked, replaces its catalog store, then restarts the server. The coordinator continues running throughout the operation.

❖ **Synchronizing multiple servers (Sybase Central)**

To synchronize multiple servers:

- 1 Right-click the Multiplex folder to launch the synchronization wizard.
- 2 Select Control > Synchronize context menu item.
- 3 In the wizard page, select the servers to synchronize.

❖ **Synchronizing servers (command line)**

Perform the following steps on the computer where the secondary server runs.

**Note** If you checked "Generate Admin Scripts" when creating the multiplex server in Sybase Central, you can run the *sync\_server* script instead of dbbackup.

- 1 Remove the *.LOG* transaction log file in the secondary server directory.
- 2 Back up the catalog store to the directory where the secondary server runs:

```
dbbackup -y -d -c 
"uid=dba;pwd=sql;links=tcpip{port=2763};eng=mpxnode
_c" /host1/mpx/
```
3 Set the log file path:

dblog -r -t mpxtest.log mpxtest.db

- 4 Start the secondary node using the start iq command.
- 5 Repeat the previous steps for each secondary server in the multiplex.

## **Adding multiplex servers**

The coordinator must be running in order to add secondary servers. See ["Checking server status" on page 23.](#page-32-0)

- ❖ **Adding multiplex servers (Sybase Central)**
	- 1 Right-click the server name in the Multiplexes folder.
	- 2 Choose Add Server from the popup.
	- 3 Follow the instructions in the Create Server Wizard.
- ❖ **Adding multiplex servers (Interactive SQL)**
	- 1 In Interactive SQL, run the CREATE MULTIPLEX SERVER command, for example:

CREATE MULTIPLEX SERVER mpxnode\_w2 DATABASE 'host1/mpx/mpxtest.db' HOST 'host1' PORT 2957 ROLE WRITER STATUS INCLUDED

For command reference details, see ["CREATE MULTIPLEX SERVER](#page-86-0)  [statement" on page 77](#page-86-0).

This command creates the definition for a secondary writer server mpxnode\_w2.

2 Follow steps 7 through 12 in "Converting databases to multiplex (Interactive SQL)" on page 20.

The first time you start the multiplex after adding a secondary server, the coordinator may return an error similar to:

I. 12/11 12:50:08. Trying to start TCPIP link ... I. 12/11 12:50:08. Multiplex environment incorrect for this server I. 12/11 12:50:08. Please connect and run procedure sp\_iqmpxvalidate for help

This error occurs because the secondary server has no temporary file in IQ\_SYSTEM\_TEMP. You must add a temporary dbfile to

IQ SYSTEM TEMP on the newly added server. See "Converting databases" to multiplex (Interactive SQL)" on page 20, steps 11 and 12. After adding this file, run sp\_iqmpxvalidate to make sure that no errors are reported on this server.

# **Altering multiplex servers**

You can perform various operations to alter servers from the server property sheet in Sybase Central or using Interactive SQL. The coordinator must be running. Although you can run the ALTER MULTIPLEX SERVER command from any server in the multiplex, it is recommended that, like all DDL, commands be run on the coordinator.In all cases except when altering role from reader to writer, the named server is automatically shut down once the change is committed.

- ❖ **Renaming servers (Sybase Central)**
	- 1 Open the server property sheet.
	- 2 Change the server name on the Configuration tab.
- ❖ **Renaming servers (Interactive SQL)**
	- 1 Start the server, connect to it, and issue a command in the following format:

ALTER MULTIPLEX SERVER oldname RENAME newname

- 2 This command renames and shuts down the named server. For complete syntax, see ["ALTER MULTIPLEX SERVER statement" on page 76.](#page-85-0)
- ❖ **Changing database file path (Sybase Central)**
	- 1 Open the server's property sheet.
	- 2 On the Configuration tab, change the database file path.
- ❖ **Changing database file path (Interactive SQL)**
	- 1 Start the server, connect to it, and issue a command in the following format:

ALTER MULTIPLEX SERVER server name DATABASE 'new db file path'

- 2 This command also shuts down the named server.
- ❖ **Changing server role (Sybase Central)**
	- 1 Open the server property sheet.
	- 2 On the General tab, change the server role (reader/writer).
- ❖ **Changing server role (Interactive SQL)**
	- 1 Start the server, connect to it, and issue a command in the following format:

```
ALTER MULTIPLEX SERVER server name ROLE 
{WRITER|READER}
```
You cannot change the role of coordinator. Changing a write server to a reader automatically shuts down the server.

- ❖ **Changing host/port (Sybase Central)**
	- 1 Open the server's property sheet.
	- 2 On the Configuration tab, change the host/port information.
- ❖ **Changing host/port (Interactive SQL)**
	- 1 Start the server, connect to it, and issue a command in the following format:

ALTER MULTIPLEX SERVER server name HOST 'hostname' PORT portnumber

This command also shuts down the named server.

❖ **Including or excluding servers (Sybase Central)**

If a multiplex secondary server will be shut down for an extended period of time, that server should be excluded. Excluding the server allows the coordinator to ignore this server when performing version cleanup. Otherwise, the coordinator will need to reserve all old versions of IQ objects since the secondary node was shut down. This takes up unnecessary disk space. A designated failover server cannot be excluded unless it is the last secondary node to be excluded in the multiplex. Include/exclude does not apply to the coordinator.

- 1 Open the server property sheet.
- 2 On the General tab, include or exclude the server.

An alternate method is to right-click the server and select context menu Control > Include/Exclude.

- ❖ **Including or excluding servers (Interactive SQL)**
	- 1 Start the server, connect to it, and issue a command in the following format:

ALTER MULTIPLEX SERVER server name STATUS {INCLUDED|EXCLUDED}

- 2 If the target server is running, it is strongly recommended that you shut it down before excluding it. In case you do not, it will eventually shut itself down, but it is better that you plan for and shut it down prior to excluding it. Excluding a server shuts it down. After including a server, the server must be synchronized and then started.
- <span id="page-43-0"></span>❖ **Designating failover node (Sybase Central)**
	- 1 Right-click the Multiplex Name in the Sybase Central tree view.
	- 2 Choose Designate Failover.
- ❖ **Designating failover node (Interactive SQL)**
	- 1 Start the server, connect to it, and issue a command in the following format:

ALTER MULTIPLEX SERVER server name ASSIGN AS FAILOVER SERVER

The designated failover node defaults to the first multiplex server added to the multiplex.

See also ["Failover" on page 36](#page-45-0).

## **Dropping multiplex servers**

Dropping a secondary server removes it from the multiplex configuration. If the target server is running, it is strongly recommended that you shut it down before dropping it. In case you do not, it will eventually shut itself down, but it is better that you plan for and shut it down prior to dropping it. You cannot drop the coordinator node and the designated failover node unless it is the last secondary node. When the last secondary server is removed, the multiplex is converted back to simplex and the coordinator shuts down. A write server that is holding free list cannot be dropped.

A normal restart of the write server will give up its free list and then you can shut it down and then drop it. If, for some reason, the writer cannot start, and you can guarantee that its process is dead, you can restart the coordinator with the -iqmpx\_reclaimwriterfreelist switch. This forces the coordinator to reclaim the writer's free list and it can then be dropped. This startup flag should be used only when you can guarantee that the writer process is dead and cannot be started. If the writer process is still writing to the database when the coordinator reclaims its free list, database corruption may result.

- ❖ **Dropping servers (Sybase Central)**
	- 1 To delete a secondary server, right-click that server and choose Drop Server from the popup menu.
	- 2 The wizard prompts you before dropping the server.
	- 3 Click the option button to delete associated files, if desired, and choose Finish.

If, for some reason, you did not shut down the server you are dropping, Sybase Central may fail to delete all files for that secondary server because they are in use.

- ❖ **Dropping servers (Interactive SQL)**
	- 1 Connect to the coordinator.
	- 2 Issue a command in the following format:

DROP MULTIPLEX SERVER server name

# **Replacing the coordinator**

If the current coordinator node fails, or must be shut down for maintenance, the entire multiplex is placed in a read-only state. In this state, you can query the existing IQ data but not modify it.

To re-establish read-write capabilities, you must promote another server to be the coordinator. This operation is called **manual failover**.

## <span id="page-45-1"></span>**Designated failover node**

A multiplex requires a designated failover node to take over as coordinator if the current coordinator is not running. This node must be used when performing manual failover. During multiplex creation, the first secondary server created becomes the designated failover node, but you can later designate any other secondary server as failover node.

Use the sp igmpxinfo procedure to display the designated failover node. To change the failover node, see [Designating failover node \(Sybase Central\)](#page-43-0) and "Designating failover node (Interactive SQL)" on page 34.

## <span id="page-45-2"></span><span id="page-45-0"></span>**Failover**

It is the user's responsibility to ensure that the former coordinator process is no longer running before attempting failover. In a worst case scenario, the former coordinator computer might be running but disconnected from the network, or in a hardware hibernation state. In this situation, you cannot log into the coordinator computer, which would be unreachable by tools such as Sybase Central, but the coordinator computer could start functioning normally without warning. Ideally, the computer on which the coordinator was running should be shut down during the manual failover process.

 **Warning! Initiating manual failover while the former coordinator process is alive may cause database corruption.**

❖ **Replacing the coordinator (Sybase Central)** Make sure that the coordinator is really down before you replace it.

- 1 Right-click the multiplex set node in the Sybase Central tree view. The Failover wizard is only enabled when the coordinator is down and the designated failover node is running.
- 2 Specify the action to take against the current coordinator by choosing one of three options from the drop-down list: Drop it (the default), Keep it as Reader, or Keep it as Writer.

If you choose to drop the server, the Delete Server Files check box appears (deselected by default).

If you choose to keep the server as reader or writer, two radio buttons display: Included and Excluded (the default).

Choose Included or Excluded (the default). If you choose Included, the Synchronize After Failover check box appears. This check box is deselected by default.

- 3 Specify the new failover node by choosing a node from the Identify the New Failover Node dropdown.
- 4 Click Finish to start the failover process.

Two dialog boxes display.

- 5 Click Yes if you are certain that the coordinator is down and you are ready to fail over. Several progress messages display at the base of the wizard screen.
- ❖ **Replacing the coordinator (Command line)**

The coordinator process must be dead before you initiate replacement. The designated coordinator node must be included and part of the multiplex. Sybase recommends that you have a reader be the designated failover node. Readers have no pending writeable transactions, which makes failover easier.

1 Ensure that coordinator process is dead.

If there were any read-write transactions running on secondary nodes when the original coordinator was shut down, these transactions will be rolled back. Ideally if the coordinator is running on dedicated server hardware, that computer should be shut down during the failover process.

• On UNIX, log into the coordinator machine and make sure that the environment variables are set, then issue the following command:

stop\_iq

and stop the appropriate iqsrv15 process.

- On Windows, log into the coordinator machine. Start Task Manager and look for the process name *iqsrv15.exe*. Stop the *iqsrv15.exe* process.
- 2 To identify the designated failover node, connect to any running multiplex server and execute the stored procedure sp\_iqmpxinfo. The column coordinator\_failover shows the designated failover node.
- 3 Connect to the designated failover node and run COMMIT, then BEGIN TRANSACTION to ensure that this node is up to date with the latest TLV log.

Shut down the designated failover node cleanly, using Sybase Central  $(Right\text{-click} > Control > Stop)$  or the dbstop utility.

4 At the command line, restart the intended coordinator using the failover switch (-iqmpx\_failover 1) on the server startup utility:

```
start_iq -STARTDIR/host1/mpx
@params.cfg -iqmpx_failover 1 
-n mpxnode_w1 -x "tcpip{port=2764}"
mpxtest.db
```
Once the server startup is complete, the failover process is complete and the designated failover node becomes the new coordinator node. After failover, on the next transactions, other secondary servers recognize the new coordinator and connect to it for all read-write transactions. The former coordinator becomes a reader and can be started as a regular secondary node.

To start the former coordinator, you must synchronize it against the new coordinator. Follow steps 1 through 4 in "Synchronizing servers (command line)" on page 31 but in step 2 (dbbackup), the connection string specified with the -c parameter must contain the new coordinator's connection parameters.

# **Multiplex login management**

For an overview of Sybase IQ login policies, see "Login management" in Chapter 8, "Managing User IDs and Permissions," in *System Administration Guide: Volume 1*.

## **Multiplex extensions to login policy DDL**

To enforce login policies on a per-server basis, the ALTER LOGIN POLICY has an optional clause, MULTIPLEX SERVER *server-name*.

Example The following statement creates a login policy called *Reader1OnlyPolicy*. By default, this policy prohibits access to servers:

> CREATE LOGIN POLICY Reader1OnlyPolicy LOCKED=ON

This statement allows holders of *Reader1OnlyPolicy* to access only server *Reader1*:

ALTER LOGIN POLICY Reader1OnlyPolicy LOCKED=OFF MULTIPLEX SERVER Reader1

*UserA* is allowed to log in only on *Reader1* and not on any other server in the multiplex:

ALTER USER UserA LOGIN POLICY Reader1OnlyPolicy

# CHAPTER 3 **Running Multiplex Transactions**

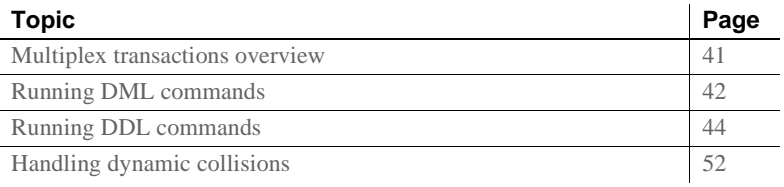

## <span id="page-50-0"></span>**Multiplex transactions overview**

A **local transaction** is any transaction that does not modify a shared object. Note that a local transaction may be read-only or read-write but modify data in local objects only (SA tables or temp tables). Local transactions may be performed on any multiplex node, and the effects of the transaction are only visible to that node.

A **global transaction** is any transaction that modifies data in shared objects or changes the schema of any persistent object. Global transactions may only be performed on the coordinator node or a writer node. The effects of a global transaction are visible on all nodes of the multiplex.

All transactions begin as local transactions. A transaction only becomes global when the first read-write operation (such as an insert) is initiated on a shared IQ object. When a global transaction is initiated from a secondary writer node, the coordinator node must be running, because the writer node must communicate with the coordinator node in order to coordinate the global aspects of the transaction.

In a writer-initiated global transaction, the writer node CPU and local disks are used to do the work of the read-write operation, while the coordinator node handles the global bookkeeping for the transaction, such as the assignment of global transaction IDs, global lock management, and writing the TLV log.

If the coordinator fails or is shut down during a writer-initiated global transaction, a "Coordinator node not responding" error occurs. Depending on the current state of the global transaction, one of the following will happen:

- If this error occurs during the initiation of the transaction, only the current command is rolled back and the transaction can continue.
- If a global transaction is already initiated, and this error occurs before committing the global transaction, that transaction cannot be committed and must be rolled back.
- If this error occurs during the commit of a global transaction, the user's connection is terminated.

**Note** If a global transaction initiated from a writer node modifies both global and local persistent objects (for example, an SA base table and an IQ base table), and the coordinator fails during commit, global object changes may be committed while local object changes are lost. This is consistent with the same scenario updating both local and proxy tables in the same transaction, where "best effort" is used to commit both local and global components of a transaction.

# <span id="page-51-0"></span>**Running DML commands**

In IQ 15.0, global transactions can be run from the coordinator server and any writer server. DML commands which modify tables in the shared IQ store are Global DML commands. Any transaction that contains a Global DML command becomes a Global Transaction.

## **Global DML**

Global DML commands behave as if they were executed on the coordinator, and obey the same locking rules as on a single server. For example, if one transaction on any server has modified a shared IQ table, no other transaction may modify that table until the original transaction commits or rolls back. Whenever a global transaction commits, whether it runs on a writer node or the coordinator, the metadata for that global transaction is communicated to all servers in the multiplex through the TLV log.

### **Table data scope**

When running DML commands in multiplex, the visibility of the table rows differs for different table types. There are three types of row visibility in multiplex:

- Global scope All connections on all servers can see the rows.
- Server scope All connections on a particular multiplex server can see the rows.
- Connection scope Only a single connection on a particular multiplex server can see the rows.

Table 3-1 describes the scope pertaining to different table types:

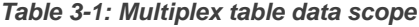

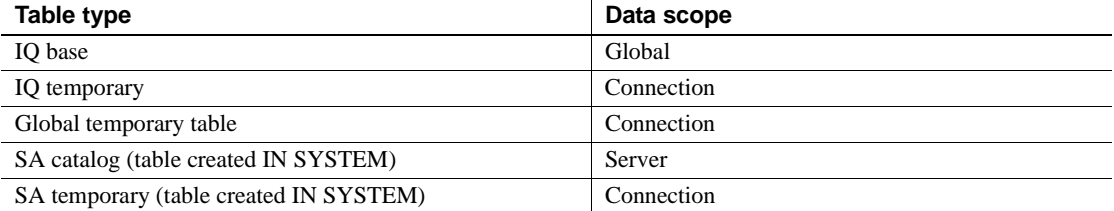

Sybase IQ copies data in SA catalog tables on the coordinator node to the secondary node catalog store whenever a secondary node is synchronized. The data in catalog store tables is otherwise not related between secondary server and coordinator server instances. After synchronization, local SA table data on the secondary server is lost, because table data from the coordinator overwrites it.

Note Because CIS proxy tables point to data on remote servers, the data scope is external. Data management for such tables is done by the remote server.

Any schema change for tables participating in a join index is not allowed in a 15.0 or higher multiplex. Any DML operation permitted on a table participating in a join index is allowed only on the coordinator, which must be in single node mode. See ["Server startup switches" on page 98.](#page-107-0)

# <span id="page-53-0"></span>**Running DDL commands**

Statement type and object type affect the scope of Data Definition Language (DDL) statements in a multiplex.

### **Statement scope**

DDL statements may be propagated to all nodes or be local to the executing node, as follows:

- Local scope execute on the local server and affect the local catalog store or local temporary store only.
- Global scope execute on the coordinator and affect the shared IQ store and global catalog store. The coordinator writes statements with global scope to the TLV log on commit.

### **Determining scope**

DDL commands that affect temporary objects, which lack a permanent object ID, are local. This includes these object types:

- Local temporary tables
- Local procedures
- Temporary options

DDL commands that create, alter, or drop a permanent object ID in the ISYSOBJECT table are global. This includes these object types:

- Table includes SA base tables, IQ base tables, and global temporary tables
- View
- Materialized view (SA tables only)
- Column
- Index
- Procedure
- Event
- User
- Publication
- Remote type
- Login mapping
- JAR
- Java class
- **Service**
- Database options (minus locally scoped option exceptions)

You cannot run global DDL commands if the coordinator node is not running. Attempting to do so results in the error SQLCODE: -1004011, SQLSTATE QIA11: Coordinator node not responding.

When creating objects that are global, make sure that they do not depend on objects that are local. For example, if you created this temporary function or stored procedure:

```
CREATE TEMPORARY FUNCTION f1() RETURNS INT
BEGIN
RETURN 1;
END
```
Next, if you tried to create a view that is dependent on the temporary function:

CREATE VIEW v1 AS SELECT \* FROM f1()

You would receive the error Procedure 'f1' not found since it is not a permanent procedure. Sybase IQ does not allow such operations in a multiplex environment.

Consider a second example where you create a global object with a dependency on a local object. Assume you create the lineitem temporary table on a secondary node:

```
DECLARE LOCAL TEMPORARY TABLE #lineitem (
 l orderkey integer,
 l_partkey integer iq unique(20000000),
 l_suppkey integer iq unique(20000000),
 l_linenumber integer,
 1 quantity integer iq unique(50),
 l_extendedprice double,
 l discount double iq unique(11),
 l tax double iq unique(9),
 l_returnflag char(1) iq unique(3),
 l_linestatus char(1) iq unique(2),
 l_shipdate date iq unique(270),
```
)

```
l_commitdate date iq unique(256),
l receiptdate date iq unique(300),
1 shipinstruct char(25),
l_shipmode char(10) iq unique(7),
l_comment char(44)
```
Next, you create indexes—which are global objects—on the columns of the lineitem temporary table using the BEGIN PARALLEL IQ command:

```
BEGIN PARALLEL IQ
CREATE LF INDEX LFIQ IDX TXXX CXX L PK on #lineitem
(l_partkey);
CREATE LF INDEX LFIQ IDX TXXX CXX L OK on #lineitem
(l_orderkey);
END PARALLEL IQ
```
Sybase IQ returns the error Table 'lineitem' not found because the BEGIN PARALLEL IQ command is a global command sent to the coordinator node, but the lineitem table is a local temporary table on the secondary node.

## **Role restriction**

Some statements are restricted to nodes of certain roles:

- Coordinator Statements with a coordinator role restriction only run on a coordinator node.
- Writer Statements with a writer role restriction run on a writer node or a coordinator.
- None Statements with no role restriction run on any node in the multiplex.

Table 3-2 lists statements with role restrictions. Unlisted statements are unrestricted.

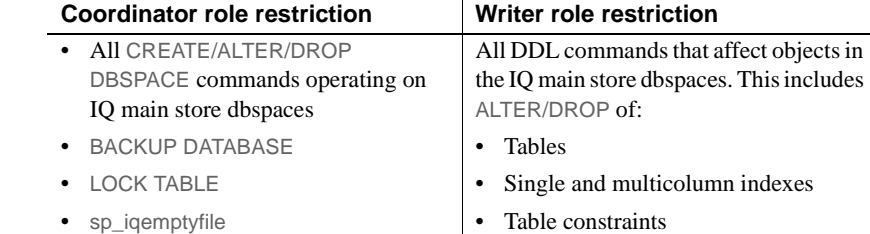

#### *Table 3-2: Role restricted commands*

#### **Preserving rows**

In Sybase IQ 15.2, a global temporary table created with ON COMMIT PRESERVE ROWS cannot be altered or dropped from a secondary node if the instance of the global temporary table on the connection of the secondary node executing the drop table has data. You need to truncate the table and try again or alter or drop the table from the coordinator node. If the global temporary table is created with ON COMMIT DELETE ROWS, you may alter or drop the table even if it has rows.

For example, connect to a secondary node:

CREATE GLOBAL TEMPORARY TABLE foo\_gtt(c1 int) ON COMMIT PRESERVE ROWS; INSERT INTO foo\_gtt VALUES(200); COMMIT; DROP TABLE foo\_gtt;

The drop statement fails with the following error:

Operation not allowed on global temporary table foo qtt as it is in use. Please reconnect and try again. SQLCODE=1287. ODBC 3 State="HY000"

### **Updating dbspaces in multiplex**

Before updating dbspaces, see the overview of dbspaces and dbfiles in "Configurable tablespaces" in Chapter 1, "Overview of System Administration," in *System Administration Guide: Volume 1*.

In multiplex, CREATE DBSPACE, ALTER DBSPACE and DROP DBSPACE commands for main and catalog dbspaces are only permitted on the coordinator. Due to delays in TLV propagation and version maintenance, there may be a timing window of up to a few minutes before you can drop an empty dbfile or dbspace. A "Command not replayed" error will occur during this timing window. In order to perform the DROP DBSPACE or ALTER DBSPACE DROP FILE commands, the OkToDrop column reported by the sp\_iqdbspace and sp\_iqfile procedures must indicate "Y."

The following rules affect multiplex dbspace updates:

- Only the coordinator node is allowed to manipulate shared IQ dbspaces.
- Secondary servers must be in synch before you run ALTER DBSPACE ALTER FILE RENAME PATH. Synchronization happens automatically through TLV log replay, but there may be a time delay of up to two minutes between the previous dbspace operation on this dbspace (create or alter) and the time the rename path can be run. If secondary servers are out of synch, you may see a "Command not replayed" error.
- Temporary dbspace files must be created/altered/dropped from the node where they reside. Syntax is identical to simplex temporary dbspace syntax.
- If any shared IQ main dbspace files have paths that are not accessible from a secondary node, that secondary node cannot access the file or any contents of that file until the path is corrected. See ["Accessing the shared](#page-14-0)  [disk array" on page 5.](#page-14-0)

#### **Updating the IQ\_SYSTEM\_MAIN dbspace**

The IQ\_SYSTEM\_MAIN dbspace manages important database structures including the freelist, which tracks which blocks are in use. Sybase recommends shutting down secondary nodes before adding space to IQ\_SYSTEM\_MAIN. In a 15.0 or higher multiplex, if a dbfile is added to IQ\_SYSTEM\_MAIN, all running secondary nodes shut down automatically and the IQ message file for the secondary node reports:

Multiplex secondary node shutting down due to a file added to the IQ SYSTEM MAIN dbspace. This node must be synchronized and restarted.

This behavior is an exception only for IQ\_SYSTEM\_MAIN and does not apply to any other dbspace. Similarly, for other dbspace operations there is no disruption and all nodes in the multiplex continue to run. See "Adding space to IQ\_SYSTEM\_MAIN on a multiplex coordinator" on page 50.

After adding new files to IQ\_SYSTEM\_MAIN, synchronize and restart secondary nodes. The path of all dbfiles in IQ\_SYSTEM\_MAIN must be visible to the secondary nodes. If a file path for a dbfile in IQ\_SYSTEM\_MAIN is not visible to the secondary node, it fails to start, and reports Error opening DBFILE 'filepath'.

❖ **Changing an IQ\_SYSTEM\_MAIN file path**

If you need to change an IQ\_SYSTEM\_MAIN file path that cannot be resolved by creating links, follow these steps on the coordinator:

- 1 Shut down all the servers in the multiplex.
- 2 Start the coordinator in single node mode using the -igmpx sn 1 switch.
- 3 Make the dbfile read-only. For example:

ALTER DBSPACE IQ\_SYSTEM\_MAIN ALTER FILE mainfile READONLY

4 Run the sp\_iqemptyfile procedure against *mainfile*. For example:

sp\_iqemptyfile mainfile

5 Drop the dbfile. For example:

ALTER DBSPACE IQ\_SYSTEM\_MAIN DROP FILE mainfile

6 Add the dbfile with the path visible to all secondary nodes. For example, on UNIX:

> ALTER DBSPACE IQ\_SYSTEM\_MAIN ADD FILE mainfile '/dev/rdsk/c4t600A0B80005A7F5D0000024'

For example, on Windows:

ALTER DBSPACE IQ\_SYSTEM\_MAIN ADD FILE mainfile '\\\\.\\PhysicalDrive1'

- 7 Restart the coordinator normally, without the -iqmpx\_sn 1 switch.
- 8 Synchronize secondary nodes. For details, see ["Synchronizing](#page-39-0)  [secondary servers" on page 30](#page-39-0).

❖ **Adding space to IQ\_SYSTEM\_MAIN on a multiplex coordinator**

If the coordinator runs out of space in IQ\_SYSTEM\_MAIN, including reserve space, it may abort to prevent database corruption and you may be unable to start the coordinator normally, because the coordinator may require space during recovery. In that case, start the coordinator in a single node mode using the -iqmpx\_sn startup switch, and add more space by adding  $file(s)$  to IQ\_SYSTEM\_MAIN. Restart the coordinator normally and synchronize all secondary nodes, as in the following procedure.

When the coordinator needs space in IQ\_SYSTEM\_MAIN, proceed as follows:

- 1 Shut down all servers in the multiplex.
- 2 Start the coordinator in single node mode using -iqmpx\_sn 1. For example:

```
@params.cfg mpxtest.db -igmpx sn 1 -n
mpxnode_c
```
3 To add more space to IQ\_SYSTEM\_MAIN with a new file on a raw device, use syntax like the following:

Windows:

ALTER DBSPACE IQ\_SYSTEM\_MAIN ADD FILE mymainfile '\\.\PhysicalDrive3'

Unix:

ALTER DBSPACE IQ\_SYSTEM\_MAIN ADD FILE mymainfile '/dev/rdsk/c4t600A0B80005A7F5D0000024'

where *mymainfile* is the logical or chosen logical name of the new dbfile.

- 4 Restart the coordinator normally, without the -iqmpx\_sn 1 switch.
- 5 Synchronize secondary nodes. For details, see ["Synchronizing secondary](#page-39-0)  [servers" on page 30](#page-39-0).

#### **Updating user dbspaces**

- ❖ **Adding a dbfile to a user dbspace**
	- 1 Connect to a coordinator.
	- 2 Add a file to a user dbspace or add a new user dbspace. On the ADD FILE clause, specify either a full path to a raw device, or a soft link.

For example, this statement specifies a full path on a UNIX system:

ALTER DBSPACE mydbspace ADD FILE mydbfilename '/dev/rdsk/c4t600A0B80005A7F5D0000024'

For example, this statement specifies a full path on a Windows system:

ALTER DBSPACE mydbspace ADD FILE mydbfilename '\\\\.\\PhysicalDrive2'

For example, this statement specifies a soft link on a UNIX system:

ALTER DBSPACE mydbspace ADD FILE mydbfilename 'store/userdb1'

You do not need to synchronize or restart any secondary servers.

#### **Updating catalog dbspaces**

Under normal circumstances, you will not need to add or remove catalog dbspaces, as catalog dbspace files automatically grow as needed. However, if your catalog dbspace file is on constrained storage, you may need to add a new catalog dbspace to accommodate catalog data.

- ❖ **Adding a catalog dbspace**
	- 1 Shut down all servers in the multiplex.
	- 2 Start the coordinator in single node mode using -iqmpx\_sn 1. For example:

```
@params.cfg mpxtest.db -iqmpx sn 1
-n mpxnode_c
```
3 Create the dbspace.

CREATE DBSPACE DspCat2 AS 'sadb2.db' CATALOG STORE

4 Restart the coordinator normally, without the -iqmpx\_sn1 switch. For example:

start\_iq [@params.cfg m](mailto:@params.cfg)pxtest.db -n mpxnode\_c

5 Synchronize all secondary servers in the multiplex. For details, see ["Synchronizing secondary servers" on page 30.](#page-39-0)

#### ❖ **Dropping a catalog dbspace**

Follow this procedure to drop a dbspace from the catalog store.

- 1 Shut down all the servers in the multiplex.
- 2 Start the coordinator with the -gm and -iqmpx\_sn switches.

start\_iq [@params.cfg m](mailto:@params.cfg)pxtest.db -gm 1

-iqmpx\_sn 1 -n mpxnode\_c

3 Drop the catalog dbspace in Interactive SQL.

DROP DBSPACE DspCat2

- 4 Restart the coordinator normally, without the -iqmpx\_sn 1 switch.
- 5 Synchronize all secondary servers in the multiplex. See ["Synchronizing secondary servers" on page 30](#page-39-0).

# <span id="page-61-0"></span>**Handling dynamic collisions**

Dynamic collisions only occur on secondary nodes. A dynamic collision occurs when a schema change is committed on a table, procedure, function, or view while a secondary server is querying the same object. The collision results from the TLV replay of shared IQ object schema updates.

In an interactive setting, a dynamic collision results in a forced disconnect of a user connection to a secondary node. To resolve a dynamic collision during DDL execution, the secondary server finds the connections responsible and disconnects them. The disconnect is logged in the *.iqmsg* file. Here is an example of a message that appears in the *.iqmsg* file when a dynamic collision occurs:

```
Shared IQ Store update DDL statement:
drop table DBA.gtt44
Disposition: SQLSTATE:42W21 --
dropped 1 connection(s) for table:
DBA.gtt44 Retry successful
```
To avoid dynamic collisions that can disrupt queries and disconnect users, schedule schema changes when the multiplex is not heavily loaded. This will result in the least disruption to query operations on secondary servers.

# CHAPTER 4 **Monitoring with Sybase Central**

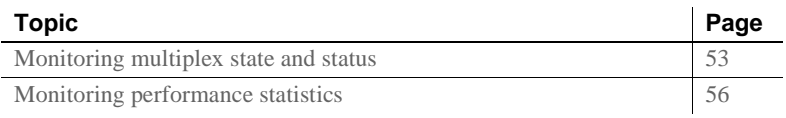

## <span id="page-62-0"></span>**Monitoring multiplex state and status**

The graphical detail pane is available from the Multiplexes container in the Sybase IQ plug-in for Sybase Central. The graphical, topology view visually represents the entire multiplex environment, and complements the existing list view, making it easy to visually monitor the state of the multiplex environment.

The view consists of nodes and links. A node represents a multiplex server, while a link represents a connection between two multiplex servers. Links exist only between the coordinator node, of which there can be only one, and a secondary node. Links cannot exist between two secondary nodes.

You can rearrange the layout by moving nodes in the view; the next time you display the topology view, the most-recently used graphical layout is restored as nearly as possible. (If the multiplex configuration has changed, the layout can be only partially restored.)

You can use the topology view to designate a failover node and to perform failover. See ["Designated failover node" on page 36](#page-45-1) and ["Failover" on](#page-45-2)  [page 36.](#page-45-2)

#### ❖ **Viewing multiplex topology**

The topology view in Sybase Central shows the types of servers in the multiplex and their current states.

In the Sybase Central tree view, select the multiplex name, then click the Topology tab.

You can also print and save the topology view.

- ❖ **Printing the multiplex topology**
	- 1 Select the multiplex name in the Sybase Central tree view, and switch to the Topology tab.
	- 2 Right-click in the Topology view, and select Print Graph.
	- 3 Review your print options and print the page to the desired printer.
- ❖ **Saving the graph**
	- 1 In the topology view, right-click and select Save Graph As.
	- 2 Specify a file name for the .JPEG file.
	- 3 Click Save.

## **Updating the topology view**

The top of the topology pane displays a status message that logs the last updated timestamp, a summary of server status, and, if raised, a status change event message.

Sybase Central monitors the status of the multiplex and automatically refreshes the topology view and status message when servers are deleted or excluded. You can also specify a refresh interval.

- ❖ **Changing the refresh rate of multiplex status monitor**
	- 1 Right-click in the topology view and select Change Monitor Rate.
	- 2 Specify the number of seconds between status checks.
	- 3 Click OK.

## **Viewing node information**

In addition to the graphic display, the topology view also displays some text information about servers.

- ❖ **Viewing node information**
	- 1 View labels beside each icon for the server name and mode.
	- 2 Move the mouse over a server icon to display a tooltip that shows the host, port, state, role, and status.

## **internode communication state**

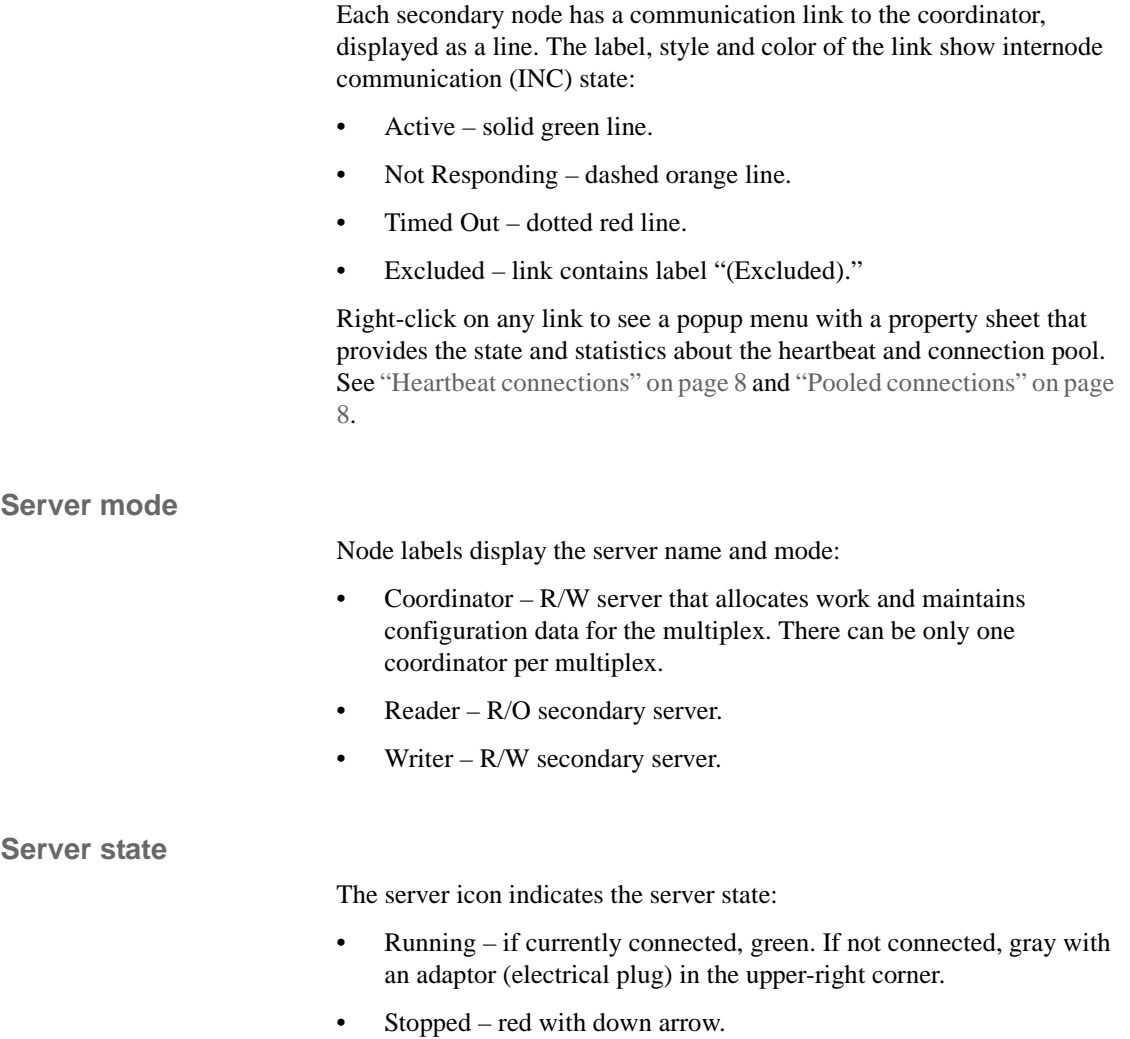

### **Server status**

The server icon indicates the server state:

- Included.
- Excluded "(Excluded)" label.

# <span id="page-65-0"></span>**Monitoring performance statistics**

The Performance Monitor displays a collection of statistics for one or more participating nodes. Statistics display in a dynamic chart in real time.

You can access the performance monitor at two different levels:

- Multiplex level monitor only one statistic, across multiple servers.
- Server level on a single server or a multiplex server, monitor up to ten statistics at a time.

In the Sybase Central tree view, select the server or multiplex, then click the Performance Monitor tab. You can change the type or contents of the performance monitor graphs.

❖ **Configuring data collection rates**

The Configure Collection Rates dialog is available only for the serverlevel performance monitor. Use this dialog to change the rates at which statistics are collected. When the performance monitor displays, a multithreaded data collection engine collects monitored statistics at two different rates. Less-expensive statistics are collected more frequently, while more-expensive statistics are collected less frequently. To change this default collection rate, configure the rates yourself.

- 1 In the Sybase Central tree view, select the server, then click the Performance Monitor tab.
- 2 Right-click in the chart area and select Configure Collection Rates.
- 3 Select the rates, in seconds, for statistics collection.
- 4 To reduce the impact on server performance, increase the rate values so that statistics are collected less frequently.
- 5 Click OK.

❖ **Changing the statistics that are monitored**

The Configure Collection Rates dialog behaves differently for server-level monitoring and multiplex-level monitoring:

- When you launch this dialog from the server-level performance monitor (the server can be a single server or a multiplex server), you can select up to ten statistics to monitor at a time.
- When you launch it from the multiplex-level performance monitor, you can only monitor one statistic at a time.
- 1 Click the multiplex server, then click the Performance Monitor tab.
- 2 Right-click in the chart area and select Change Statistics.
- 3 Choose the statistics to monitor. ["Monitoring performance statistics"](#page-65-0)  [on page 56](#page-65-0) lists all available statistics.
- 4 To save any changes, click OK.

❖ **Changing the servers that are monitored**

The Change Servers to Monitor dialog is available only for the multiplexlevel performance monitor.

- 1 Click the multiplex and switch to the Performance Monitor tab.
- 2 Right-click in the Performance Monitor chart and select Change Servers.
- 3 Select each server to monitor. Deselect any servers not to be monitored.
- 4 To save any changes, click OK.
- ❖ **Saving the chart**

You can save the chart as a .JPEG image file.

- 1 Right-click in the Performance Monitor chart and select Save Chart As.
- 2 Specify a file name for the .JPEG file.
- 3 Click Save.

#### ❖ **Printing the chart**

You can print the performance monitor chart.

- 1 Right-click in the Performance Monitor chart and select Print Chart.
- 2 Review your print options and send the page to the desired printer.

#### ❖ **Switching chart view**

You can choose between time-series, 2-D bar, and 3-D bar chart views.

- 1 Right-click the Performance Monitor chart and select Chart View.
- 2 Select Time Series Chart, Bar Chart 2-D Vertical, or Bar Chart 3-D Vertical.

❖ **Customizing the chart**

To change chart settings and chart refresh (monitor GUI heartbeat) rate:

1 Right-click in the performance monitor chart area and select Customize Chart.

Change any of these components:

- Time Window appears only if the chart is a Time Series chart. Specify the period of time during which the data tracked to produce chart statistics. The minimum value is 1 minute. The maximum value is 240 minutes (4 hours).
- Chart Refresh Rate specify how often, in seconds, the data in the chart is refreshed. The chart refresh rate also shows at the bottom of the Performance Monitor panel.
- Real vs. Normalized Value Real Value (the default) reflects actual data. Normalized Value scales chart data into a fixed range. This option is for display purposes only, so that statistics with different ranges display better in one chart.
- Legend select to display or hide the legend.
- 2 To save any changes, click OK.

### **Categories of statistics**

Statistics are grouped into these categories:

- [CPU usage statistics](#page-69-0)
- [Memory usage statistics](#page-69-1)
- [Cache statistics](#page-69-2)
- [Thread statistics](#page-71-0)
- [Connection statistics](#page-71-1)
- [Request statistics](#page-71-2)
- [Transaction statistics](#page-72-0)
- [Store I/O statistics](#page-73-0)
- [Dbspace usage](#page-73-1)
- [Network statistics](#page-74-0)

### <span id="page-69-0"></span>**CPU usage statistics**

### *Table 4-1: CPU usage*

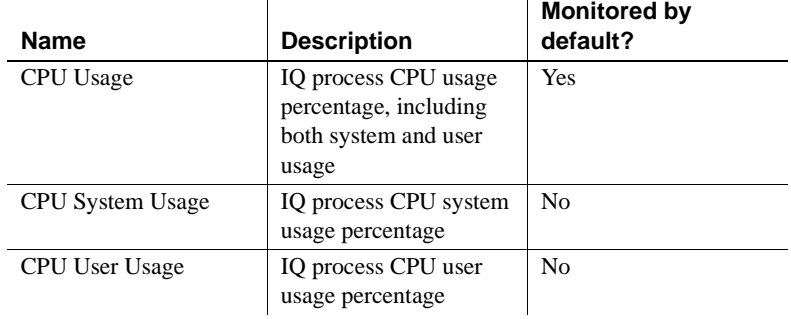

### <span id="page-69-1"></span>**Memory usage statistics**

### *Table 4-2: Memory usage*

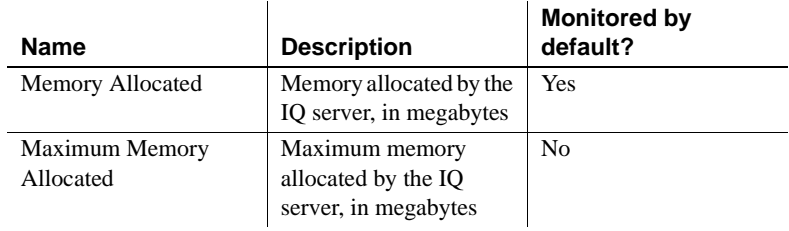

### <span id="page-69-2"></span>**Cache statistics**

### *Table 4-3: Cache statistics*

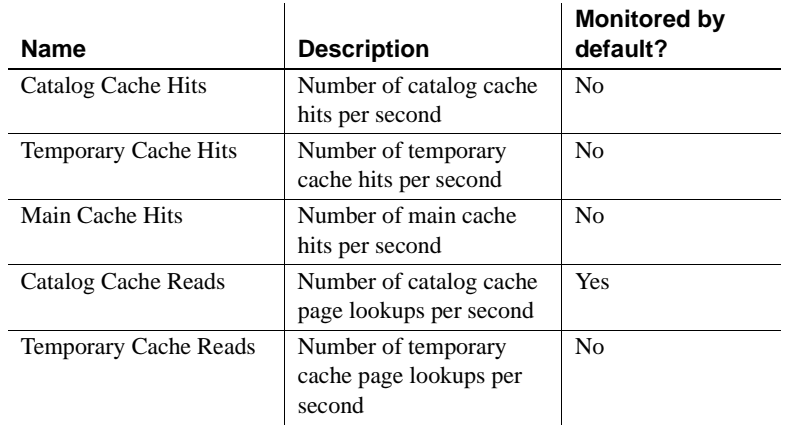

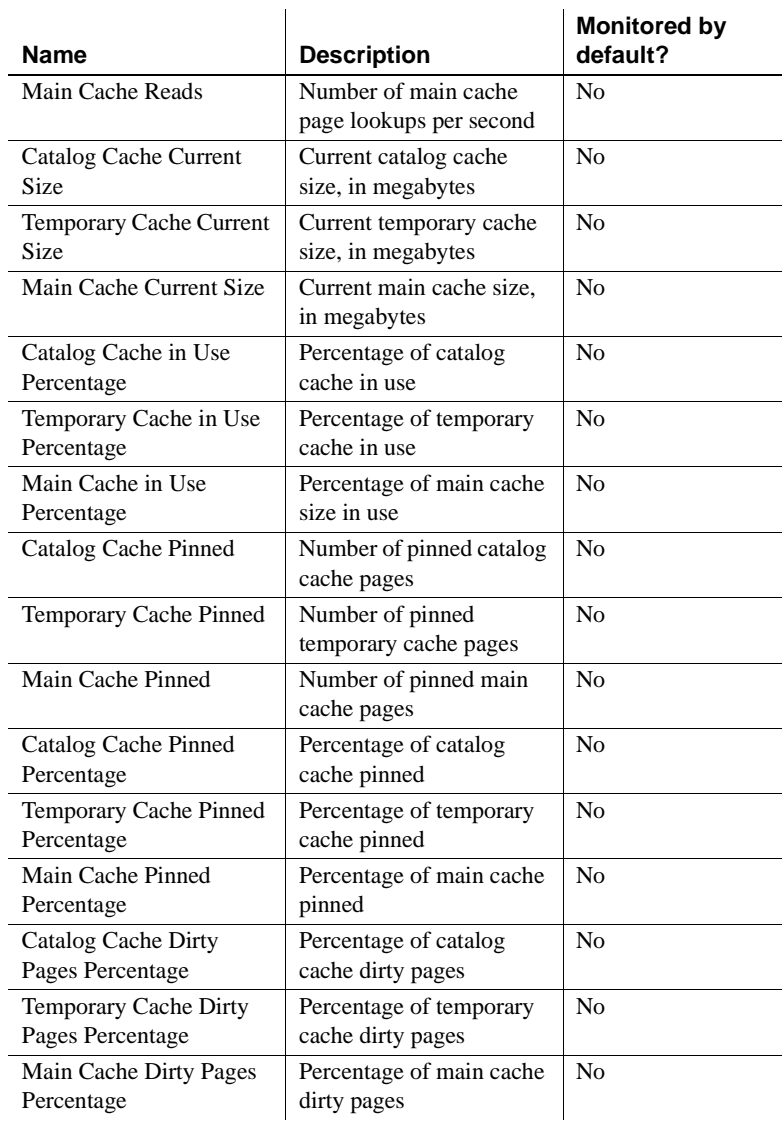

### <span id="page-71-0"></span>**Thread statistics**

# *Table 4-4: Thread statistics*

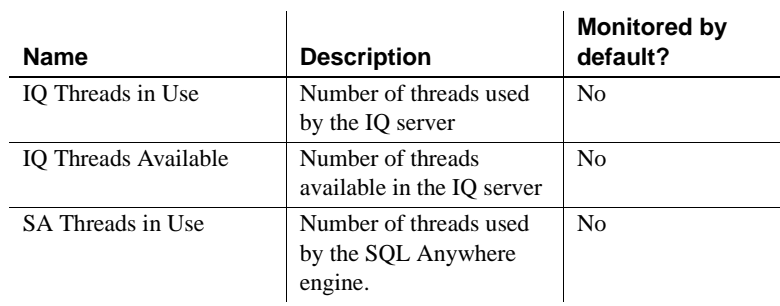

## <span id="page-71-1"></span>**Connection statistics**

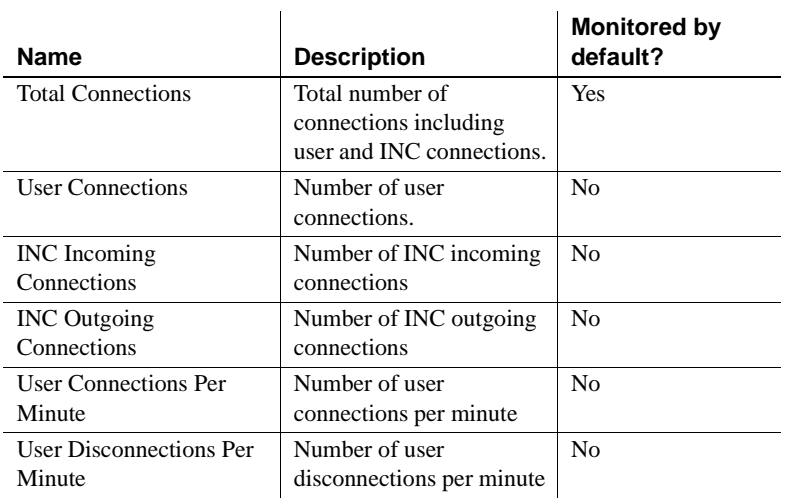

#### *Table 4-5: Connection Statistics*

### <span id="page-71-2"></span>**Request statistics**

#### *Table 4-6: Request statistics*

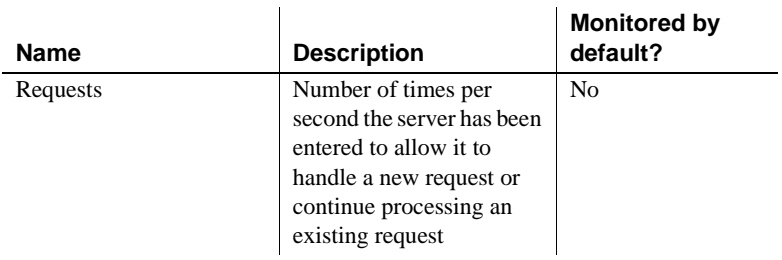

 $\mathbf{r}$
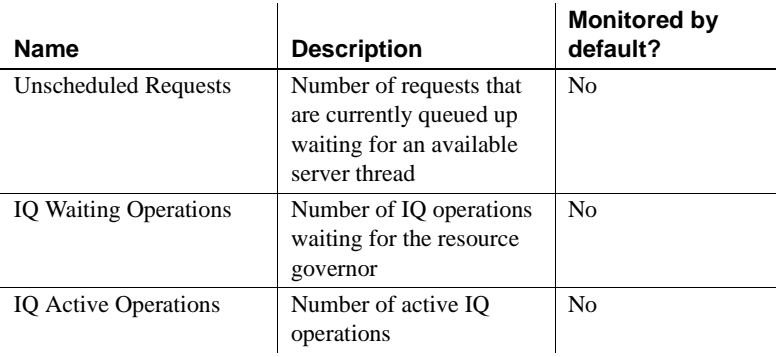

#### **Transaction statistics**

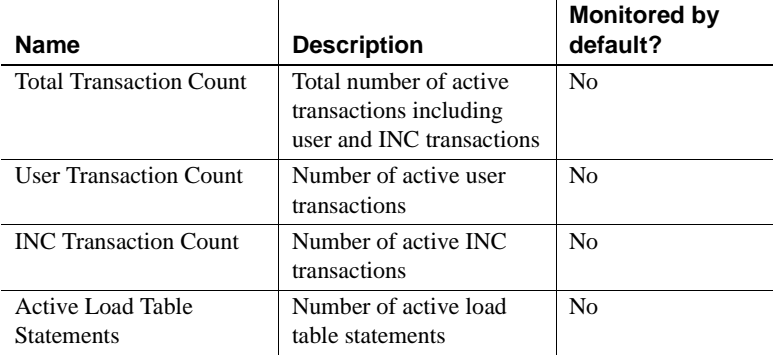

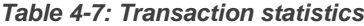

#### **Store I/O statistics**

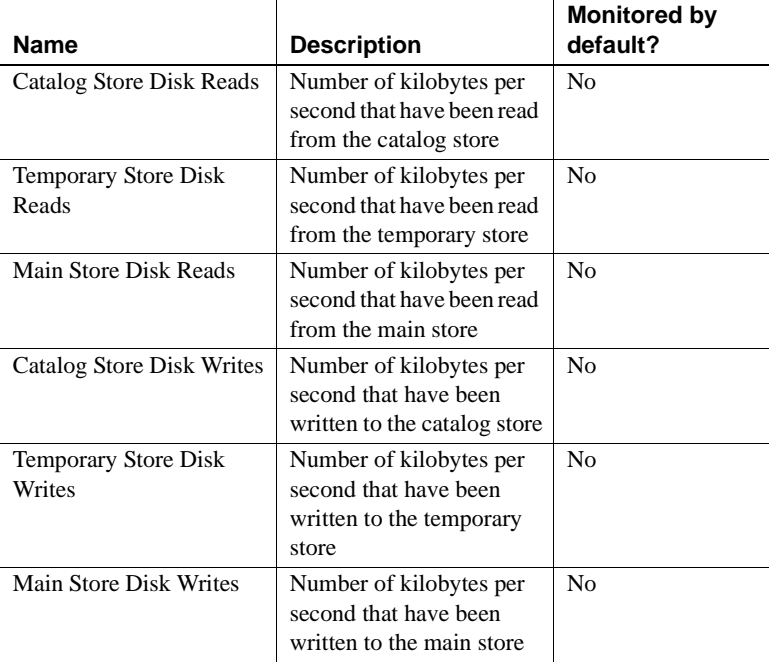

#### *Table 4-8: Store I/O statistics*

#### **Dbspace usage**

#### *Table 4-9: Dbspace Usage*

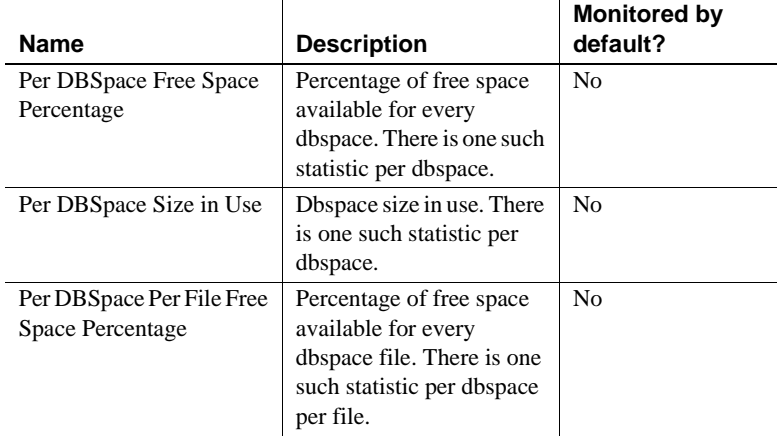

l.

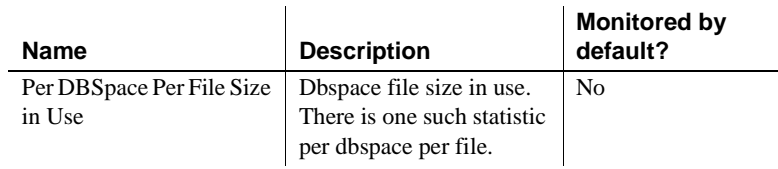

#### **Network statistics**

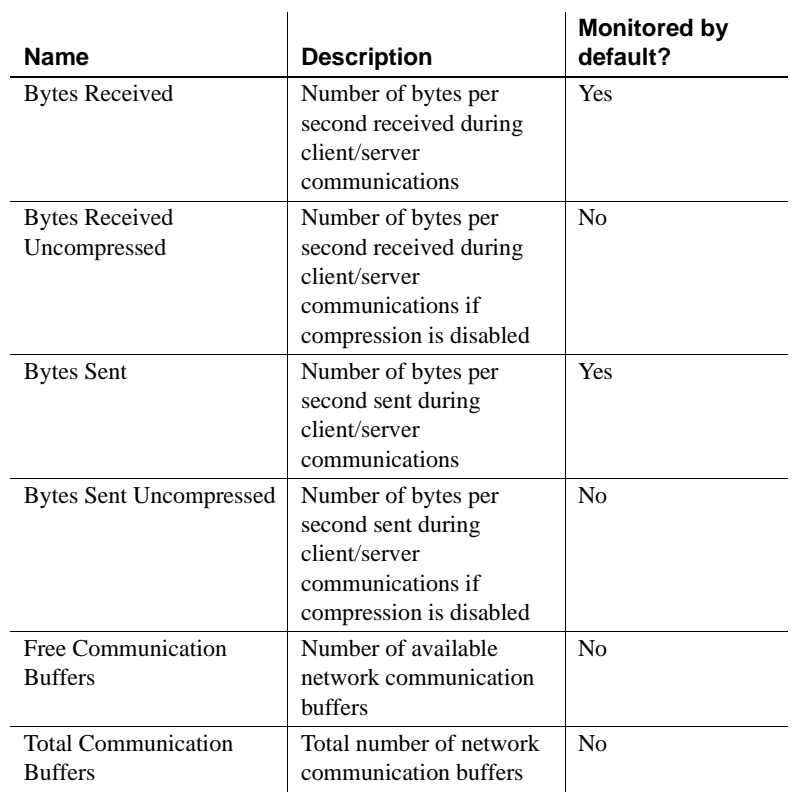

#### *Table 4-10: Network statistics*

# CHAPTER 5 **Backing Up and Restoring Data in a Multiplex Environment**

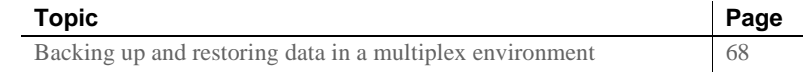

# <span id="page-77-0"></span>**Backing up and restoring data in a multiplex environment**

This section describes:

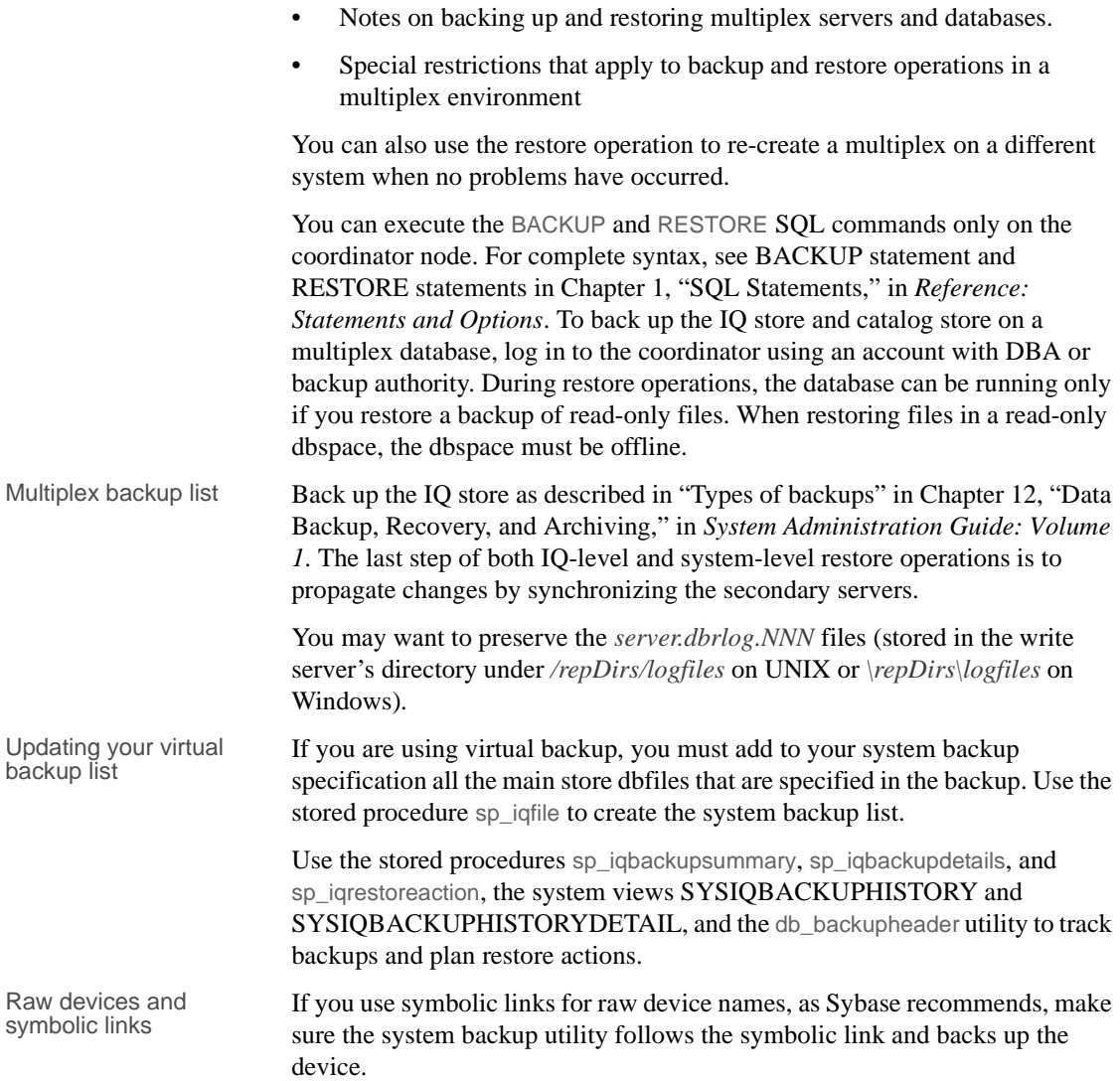

#### **Checking database consistency**

The sp\_iqcheckdb procedure can perform several different functions, depending on the parameters specified. The four modes for checking and repairing database consistency are described in "sp\_iqcheckdb procedure" in Chapter 7, "System Procedures," in *Reference: Building Blocks, Tables, and Procedures*.

You may run sp\_iqcheckdb on any multiplex node, but on a secondary server the procedure cannot access the freelist, so no freelist checks are performed.

Start a multiplex coordinator single-node mode (-iqmpx\_sn 1) to run sp\_iqcheckb dropleaks. You cannot run dropleaks mode on multiplex secondary nodes.

#### **Restoring in the multiplex environment**

Verify with Sybase Technical Support that a restore operation is necessary. If you cannot open your database on a secondary server, synchronize the server, following the instructions in ["Synchronizing secondary servers" on page 30](#page-39-0). It is never necessary to restore a coordinator node due to secondary node problems.

You can perform read-write restore operations only against a server running the utility database. You cannot run restore operations against a secondary server.

- ❖ **Restoring IQ store data when restoring database in same location**
	- 1 Confirm that database home directories for each server still exist. If not, create them or restore them from file system backups.
	- 2 Shut down every server in the multiplex (coordinator and all secondary servers). In Sybase Central, right-click the multiplex icon and use the Stop Server wizard. The wizard lets you select servers to stop.

**Note** If automatic startup is enabled in your ODBC configuration, users on the same machine as the server may be set up to start the server automatically. Prevent this from happening while you are restoring the database.

3 After stopping all servers, confirm that the database shut down successfully. If you see an active iqsrv15 process with name of a multiplex, stop the process.

To confirm database shutdown on a UNIX system, use the ps command. For example:

```
% ps -ef | grep iqsrv15 
fiona 434 1 1 May 19 ?? 0:05 start ig
-n myhost_myserver 
-c 32MB -x tcpip(port=1234) mpxdb.db 
fiona 4751 442 1 16:42:14 pts/5 
0:00 grep start_iq
```
To confirm database shutdown on a Windows system, use Task Manager. Look on the Processes tab for *iqsrv15.exe* or find the IQ Server icon in the system tray and stop it using right-click and Shutdown.

- 4 Move files required for debugging and reconfiguring the multiplex.
	- Make a file system copy of the *.iqmsg* file. If you have message log archiving configured, see "Backing up the right files," in *System Administration Guide: Volume 1*.
	- On each server, preserve any files that were added to IQ\_SYSTEM\_TEMP for that server. These files are of the form *dbname.iqtmp* if you used an OS file, or they may be raw devices. If the IQ temporary store is damaged, start the server with the -iqnotemp switch to drop and recreate the temporary store dbspaces. For more information, see the *Release Bulletin*.

Either drop the database or delete the following files from the coordinator:

<database\_home>/<dbname>.db <database\_home>/<dbname>.log

If a query server is damaged, however, drop it and re-create it after RESTORE. Then follow the instructions in "Restoring IQ store data when restoring database in a different location."

5 Start the utility database from the coordinator server directory using the coordinator server's name:

```
% start_iq -n thoreau_Server01 -c 32MB 
-x tcpip(port=1234)
```
6 Connect to the utility database (utility\_db).

```
% dbisql -c "eng=thoreau Server01;uid=DBA;pwd=SQL;
dbn=utility_db"
```
- 7 Run the RESTORE command. To restore certain dbspace files to a different path, specify a RENAME clause. For details, see the RESTORE statement in *Reference: Statements and Options*.
- 8 Shut down the utility database.
- 9 Make sure that the temporary dbspaces exist as before, on raw devices or as files of the correct length. See "Backing up the right files," in Chapter 12, "Data Backup, Recovery, and Archiving," in *System Administration Guide: Volume 1*. For information on starting the server without using the IQ temporary store, see the *Release Bulletin* for your platform.
- 10 Start the coordinator server and, *if restoring to the same location*, synchronize the secondary servers. For more information, see ["Synchronizing secondary servers" on page 30.](#page-39-0)
- 11 Start the secondary servers.
- ❖ **Restoring IQ store data when restoring database in different location**
	- 1 Confirm that database home directories for each server still exist. If not, create them or restore them from file system backups.
	- 2 If this is not the first time you have restored to the new location, shut down all multiplex servers running at the destination location (coordinator and secondary servers). In Sybase Central, right-click the multiplex and use the Stop Server wizard. The wizard lets you stop one or more servers. The multiplex at the original location where the backup was taken may continue running.

**Note** If automatic startup is enabled in your ODBC configuration, users on the same machine as the server may be set up to automatically start the server. Prevent this from happening while you are restoring the database.

3 After stopping all servers, confirm that the database shut down successfully. If you see an active iqsrv15 process with the name of a multiplex server, stop the process.

To verify on a UNIX system, use the ps command. For example:

% ps -ef | grep iqsrv15 fiona 434 1 1 May 19 ?? 0:05 start\_iq -n myhost\_myserver -c 32MB -x tcpip(port=1234) mpxdb.db fiona 4751 442 1 16:42:14 pts/5 0:00 grep start\_iq

To verify on a Windows system, use Task Manager. Look on the Processes tab for *iqsrv15.exe* or find the IQ Server icon in the system tray and stop it using right-click and Shutdown.

- 4 Move files required for debugging and reconfiguring the multiplex.
	- Make a file system copy of the *.iqmsg* file. If you have message log archiving configured, see "Backing up the right files," in *System Administration Guide: Volume 1*.
- 5 Start the utility database from the coordinator server directory using the new coordinator server's name:

```
% start_iq -n thoreau_Server01 -c 32MB 
-x tcpip(port=1234)
```
6 Connect to the utility database (utility\_db).

```
% dbisql -c "eng=thoreau_Server01;uid=DBA;pwd=SQL;
dbn=utility_db"
```
- 7 Run the RESTORE command with a new location path for the database. To restore certain dbspace files to a different path, specify a RENAME clause. For details, see the RESTORE statement in *Reference: Statements and Options*.
- 8 Start the restored database either by reconnecting to the utility\_db server and specifying the restored database file name or by stopping the server and restarting it with the restored database. If you restart the server, use the single-node and override flags (-iqmpx\_sn 1 -iqmpx\_ov 1).
- 9 Use DROP MULTIPLEX SERVER statement to drop all the secondary nodes. For example, DROP MULTIPLEX SERVER node\_w3\_skm.

Once you drop the last secondary node, the coordinator shuts down automatically, signifying conversion to simplex.

- 10 Restart the coordinator without the single node or override switch.
- 11 Recreate all the secondary nodes with the correct location path. For example:

```
CREATE MULTIPLEX SERVER node_r2_skm DATABASE
'/sunx3005/mpx_simdb.db'
HOST 'localhost' PORT 8998
ROLE READER STATUS INCLUDED
```
After you create the first secondary node, the server automatically shuts down, signifying conversion to multiplex.

**Note** In the preceding command, you must include the database file extension *.DB*.

- 12 When you restart the coordinator, you see a warning in the server log about the multiplex environment being invalid. This warning is generated if IQ\_SYSTEM\_TEMP dbspace does not contain any files, and is the case for all the secondary nodes you created in step 12. Ignore this warning for now.
- 13 Synchronize the secondary servers, following the instructions in ["Synchronizing secondary servers" on page 30](#page-39-0).
- 14 Start the secondary servers.
- 15 Connect to each secondary server and add files in IQ\_SYSTEM\_TEMP.
- 16 Run sp\_iqmpxvalidate on the coordinator. It should report no error detected.

To restore an exact copy of the multiplex to a different location, when copies of all of the server's temporary files exist at the new location, you replace steps 9 through 17 with:

Use ALTER MULTIPLEX SERVER to alter the server name, host, port, and database path of each server.

#### **Selective restore operations in a multiplex environment**

As of IQ version 15.0, you can restore the database either selectively (by restoring only read-write dbspaces, or a set of read-only dbspaces or read-only files), or completely. For details, see Chapter 12, "Data Backup, Recovery, and Archiving, in the *System Administration Guide: Volume 1* and RESTORE statement in *Reference: Statements and Options*.

# APPENDIX A **Multiplex Reference**

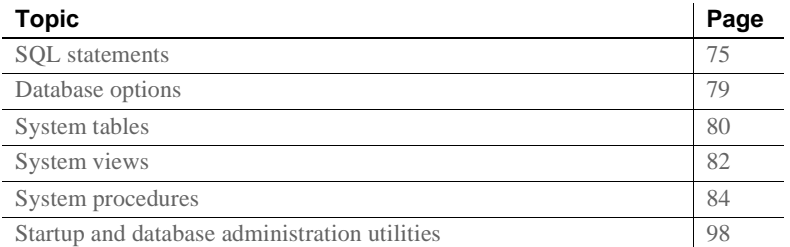

# <span id="page-84-0"></span>**SQL statements**

The following statements include syntax to support multiplex functionality.

#### **ALTER LOGIN POLICY statement**

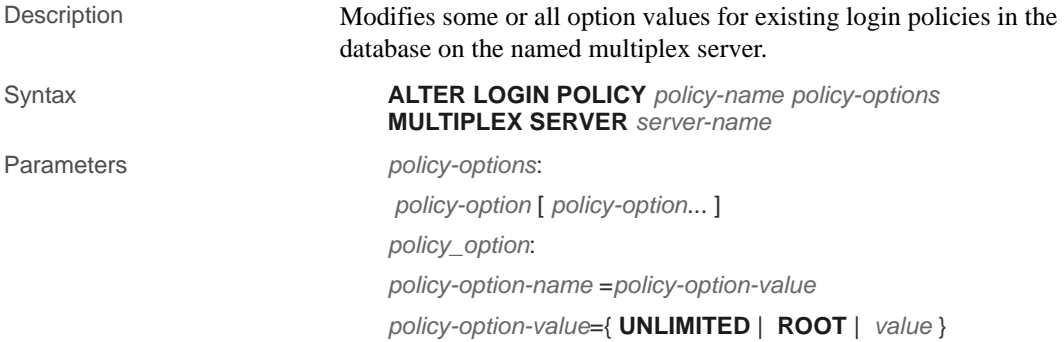

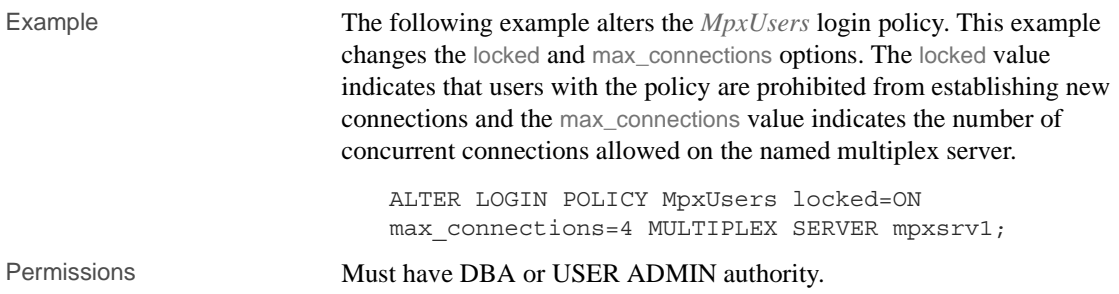

#### **ALTER MULTIPLEX RENAME statement**

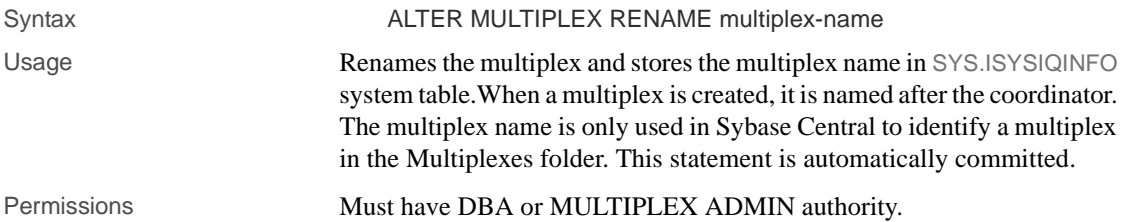

#### **ALTER MULTIPLEX SERVER statement**

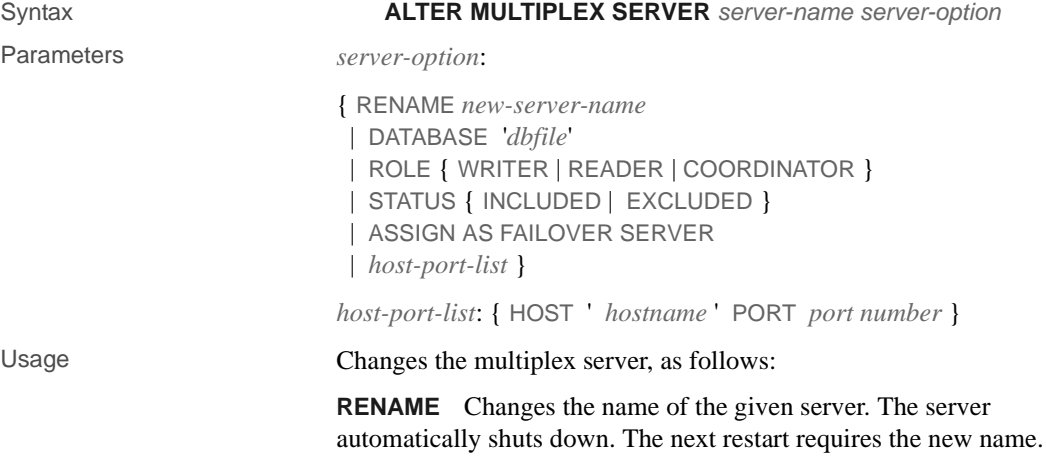

**DATABASE** Changes the catalog file path for the given server. The server will automatically shutdown and next time it should be started using new catalog path. Its user's responsibility (Sybase central might hide it) to relocate the catalog file itself.

**ROLE** Changes the role of the given server. Users are not allowed to change the role of coordinator or role to coordinator. If the writer node's role is changed to reader, the server shuts down.

**STATUS** Changes the status of the given server. A failover node cannot be excluded unless it is the last node to be excluded. The server automatically shuts down after exclusion. After including a node, you must be synchronize and restart it.

**ASSIGN** Designates the given server as the new failover server. The node should not be in the excluded state. The ASSIGN AS FAILOVER clause is a standalone clause that cannot be used with any other ALTER MULTIPLEX SERVER clause.

The coordinator must be running, but you can run the ALTER MULTIPLEX SERVER command from any server in the multiplex. (Sybase recommends that all DDL statements be run on the coordinator.) In all cases except when altering role from reader to writer, the named server is automatically shut down.

Example Example Exclude secondary server mpx\_writer1:

ALTER MULTIPLEX SERVER mpx\_writer1 STATUS EXCLUDED

**Note** It is recommended that the target server be shutdown before you exclude it. If you do not, an excluded server will automatically shut down and requires ALTER MULTIPLEX SERVER *server-name* STATUS INCLUDED and a synchronize to rejoin the multiplex.

Permissions Must have DBA or MULTIPLEX ADMIN authority.

#### **CREATE MULTIPLEX SERVER statement**

Syntax **CREATE MULTIPLEX SERVER** *server-name* **DATABASE** '*dbfile* ' *host-port list* [ **ROLE** { **READER** | **WRITER** }][ **STATUS** | { **INCLUDED** | **EXCLUDED** } ]

Parameters *host-port-list*:

{ HOST ' *hostname*' PORT *port-number* }

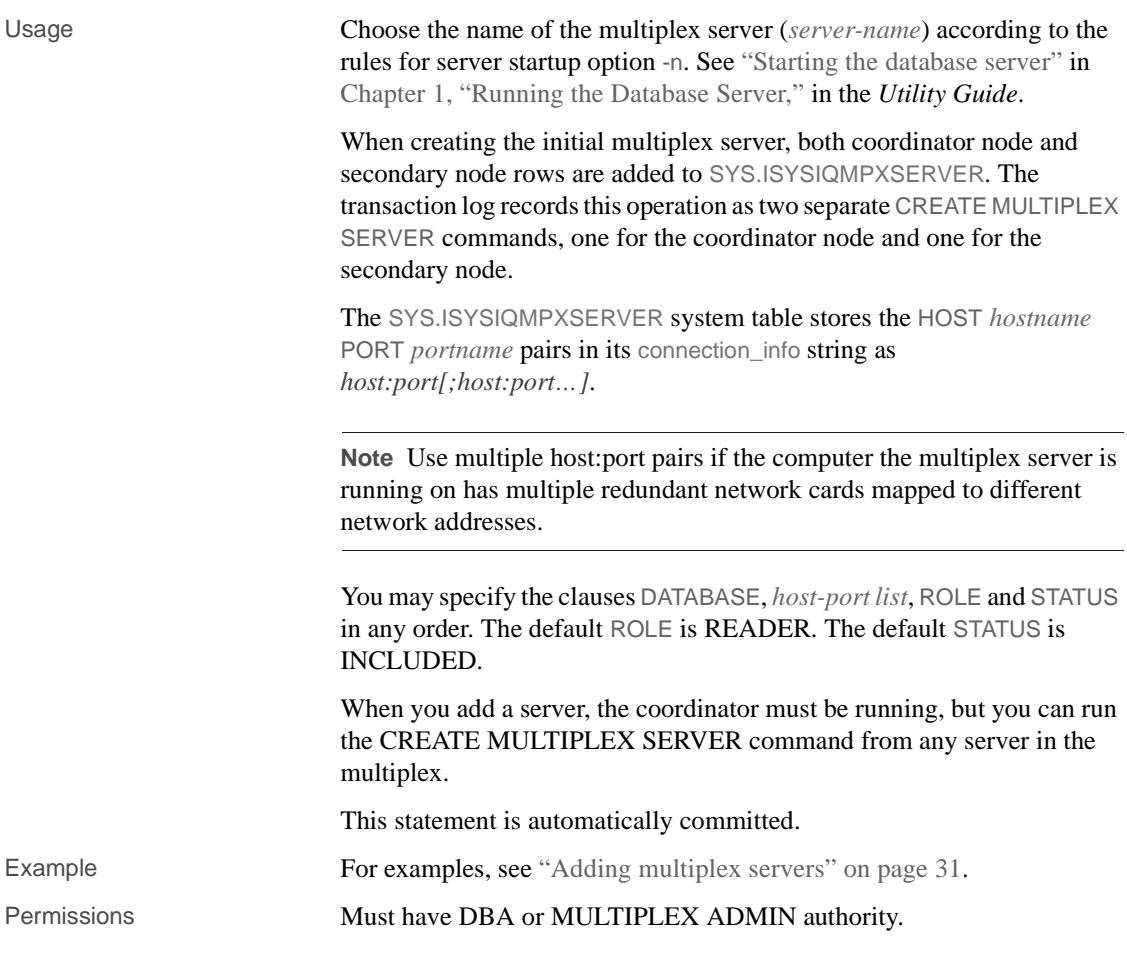

### **DROP MULTIPLEX SERVER statement**

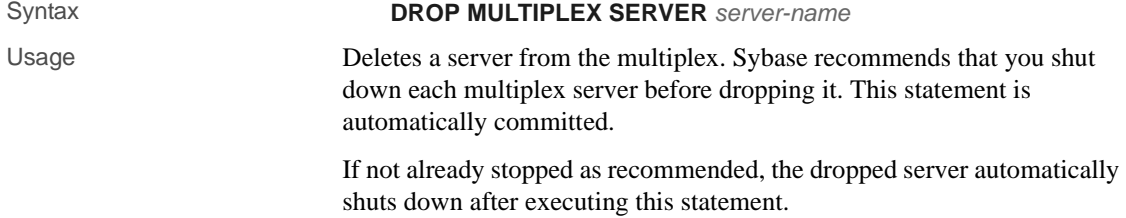

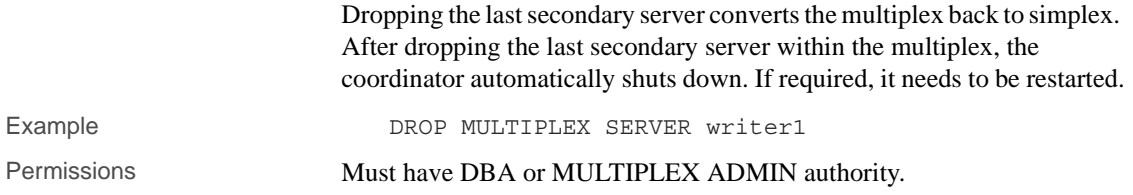

# <span id="page-88-0"></span>**Database options**

The following options control multiplex inter-node communications.

#### **MPX\_AUTOEXCLUDE\_TIMEOUT option**

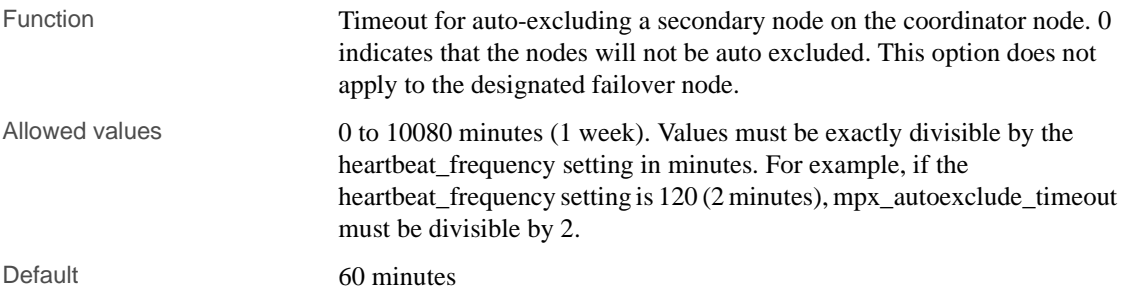

#### **MPX\_HEARTBEAT\_FREQUENCY option**

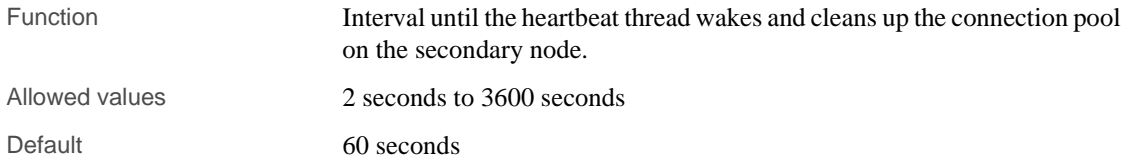

#### **MPX\_IDLE\_CONNECTION\_TIMEOUT option**

Function Time after which an unused connection in the connection pool on a secondary node will be closed.

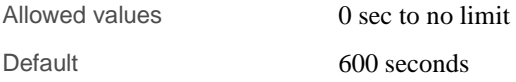

#### **MPX\_MAX\_CONNECTION\_POOL\_SIZE option**

Function Maximum number of connections allowed in the connection pool on a secondary node Allowed values 10 number Default 1 to 1000

#### **MPX\_MAX\_UNUSED\_POOL\_SIZE option**

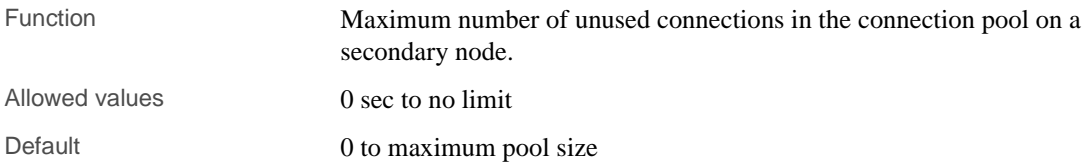

### <span id="page-89-0"></span>**System tables**

The following tables are new or changed to support multiplex functionality.

#### **ISYSIQINFO system table**

CREATE TABLE SYS.SYSIQINFO ( last\_full\_backup TIMESTAMP, last incr backup TIMESTAMP, create\_time TIMESTAMP NOT NULL, update\_time TIMESTAMP NOT NULL, file format\_version UNSIGNED INT NOT NULL, cat format version UNSIGNED INT NOT NULL sp\_format\_version UNSIGNED INT NOT NULL, block\_size UNSIGNED INT NOT NULL chunk\_size UNSIGNED INT NOT NULL,

```
file format date CHAR(10) NOT NULL,
   dbsig BINARY(136) NOT NULL,
   multiplex_name CHAR(128) NULL,
   last multiplex mode TINYINT NULL,
PRIMARY KEY ( create time ),
\lambda
```
This table indicates the database characteristics as defined when the Sybase IQ database was created using CREATE DATABASE. It always contains only one row. The multiplex\_name and last\_multiplex\_mode columns are new for Sybase IQ 15.2.

**last full backup** Completion time of the most recent full backup.

**last incr backup** Completion time of the most recent incremental backup.

**create time** Date and time created.

**update\_time** Date and time of the last update.

**file format version** File format number of files for this database.

**cat\_format\_version** Catalog format number for this database.

**sp\_format\_version** Stored procedure format number for this database.

**block\_size** Block size specified for the database.

**chunk\_size** Number of blocks per chunk as determined by the block size and page size specified for the database.

**file format date** Date when file format number was last changed.

**dbsig** Used internally by catalog.

multiplex name Used internally by catalog.

**last\_multiplex\_mode** Mode of the server that last opened the catalog read-write. One of the following values.

- $0$  Single Node.
- 1 Reader.
- $2$  Coordinator.
- $3$  Writer.

#### **ISYSIQMPXLOGINPOLICYOPTION system table**

The ISYSIQMPXLOGINPOLICYOPTION table stores information that allows a user to override the two login policy options (lock and max connections) for a particular login policy on a per multiplex server basis. See ["SYSIQMPXLOGINPOLICYOPTION system view" on page](#page-91-1)  [82](#page-91-1).

#### **ISYSIQMPXSERVER system table**

ISYSIQMPXSERVER stores membership properties and version status data for a given multiplex node. See ["SYSIQMPXSERVER system view" on](#page-92-0)  [page 83.](#page-92-0)

# <span id="page-91-0"></span>**System views**

The following views support multiplex functionality.

#### <span id="page-91-1"></span>**SYSIQMPXLOGINPOLICYOPTION system view**

Presents group information from ISYSIQMPXLOGINPOLICYOPTION in a readable format.

ISYSIQMPXSYSPOLICYLOGIN stores information that allows a user to override the two login policy options (lock and max\_connections) for a particular login policy on a per multiplex server basis.

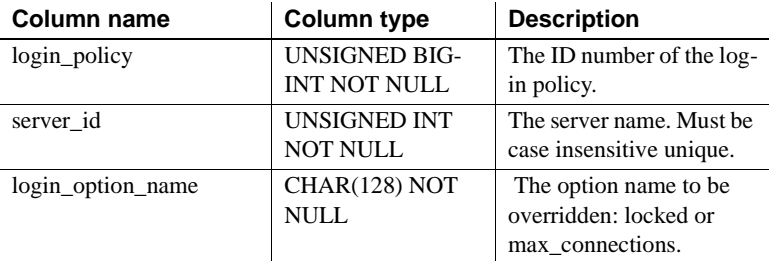

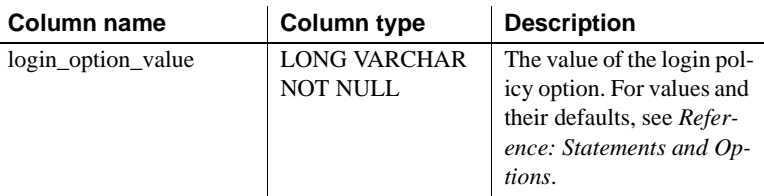

#### **Constraints on underlying system table** login\_policy\_id foreign key(ISYSLOGINPOLICY)

server\_id foreign key(ISYSMPXSERVER)

#### <span id="page-92-0"></span>**SYSIQMPXSERVER system view**

Presents a readable version of the table ISYSIQMPXSERVER. The ISYSIQMPXSERVER system table stores membership properties and version status data for the given multiplex node.

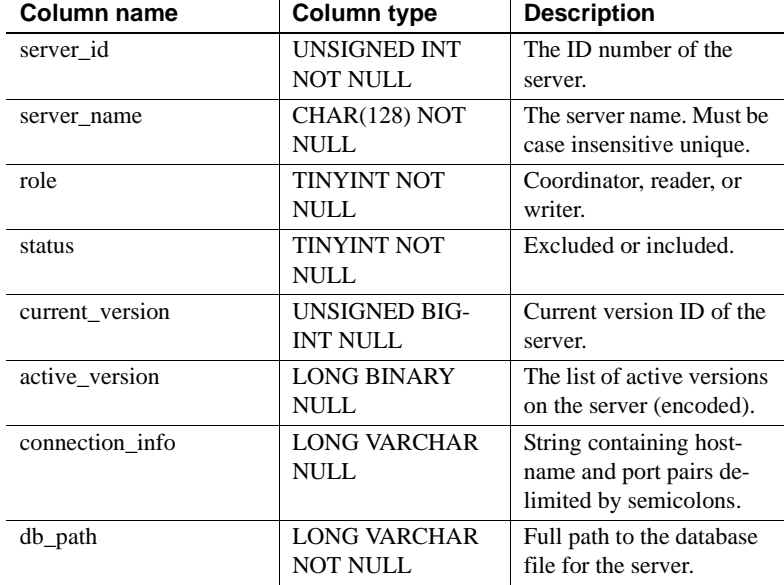

**Constraints on underlying system table** Primary key(server\_id)

# <span id="page-93-0"></span>**System procedures**

The following system procedures have special syntax or usage notes to support multiplex functionality. Where syntax is not provided, syntax is common across simplex and multiplex servers and is documented in *Reference: Building Blocks, Tables, and Procedures*.

#### **sp\_iqcheckdb procedure**

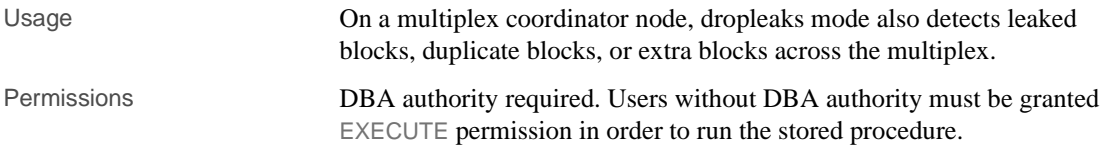

#### **sp\_iqconnection procedure**

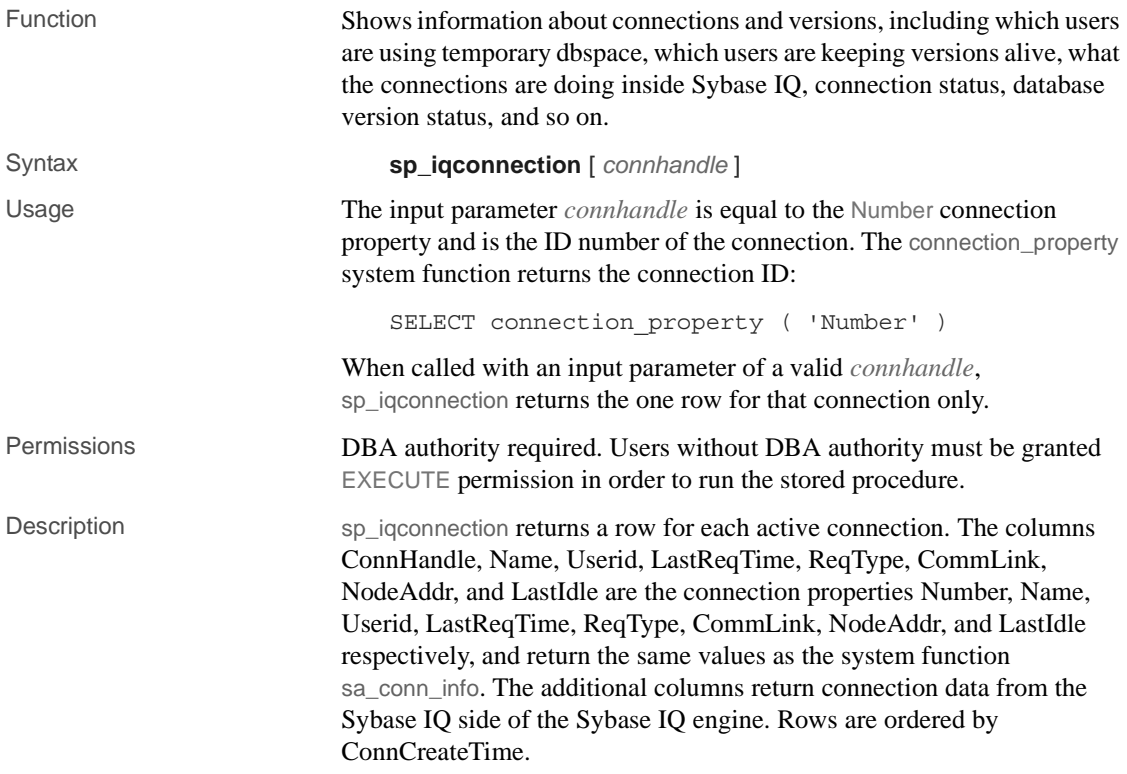

The column MPXServerName stores information related to multiplex Inter-Node Communication (INC), as shown in Table A-1:

*Table A-1: MPXServerName column values* **Server where run MPXServerName column content** Simplex server NULL (All connections are local/user

| Simplex server        | NOLL (All connections are local/user<br>connections.)                                                                                                    |
|-----------------------|----------------------------------------------------------------------------------------------------|
| Multiplex coordinator | NULL for local/user connections                                                                                                    |
|                       | Contains value of secondary node's<br>server name (source of connection)<br>for every INC connection (either on-<br>demand or dedicated heartheat<br>connection. |
| Multiplex secondary   | • NULL for local/user connections                                                                                                    |
|                       | Contains value of coordinator's<br>server name (source of connection).                                                                                           |
|                       |                                                                                                    |

In Java applications, specify Sybase IQ-specific connection properties from TDS clients in the RemotePWD field. This example, where myconnection becomes the IQ connection name, shows how to specify IQ specific connection parameters:

p.put("RemotePWD",",,CON=myconnection");

For more details about using the RemotePWD parameter, see *SQL Anywhere Server – Programming*.

*Table A-2: sp\_iqconnection columns*

| <b>Column name</b> | <b>Description</b>                                                                                                    |  |
|--------------------|----------------------------------------------------------------------------------------------------|--|
| ConnHandle         | The ID number of the connection.                                                                                                    |  |
| Name               | The name of the server.                                                                                                    |  |
| Userid             | The user ID for the connection.                                                                                                    |  |
| LastReqTime        | The time at which the last request for the specified connection started.                                                                                                    |  |
| ReqType            | A string for the type of the last request.                                                                                                    |  |
| <b>IQCmdType</b>   | The current command executing on the Sybase IQ side, if any. The command<br>type reflects commands defined at the implementation level of the engine.<br>These commands consists of transaction commands, DDL and DML<br>commands for data in the IQ store, internal IQ cursor commands, and special<br>control commands such as OPEN and CLOSE DB, BACKUP, RESTORE, and<br>others. |  |
| LastIOCmdTime      | The time the last IQ command started or completed on the IQ side of the<br>Sybase IQ engine on this connection.                                                                                                    |  |
| <b>IOCursors</b>   | The number of cursors open in the IQ store on this connection.                                                                                                    |  |

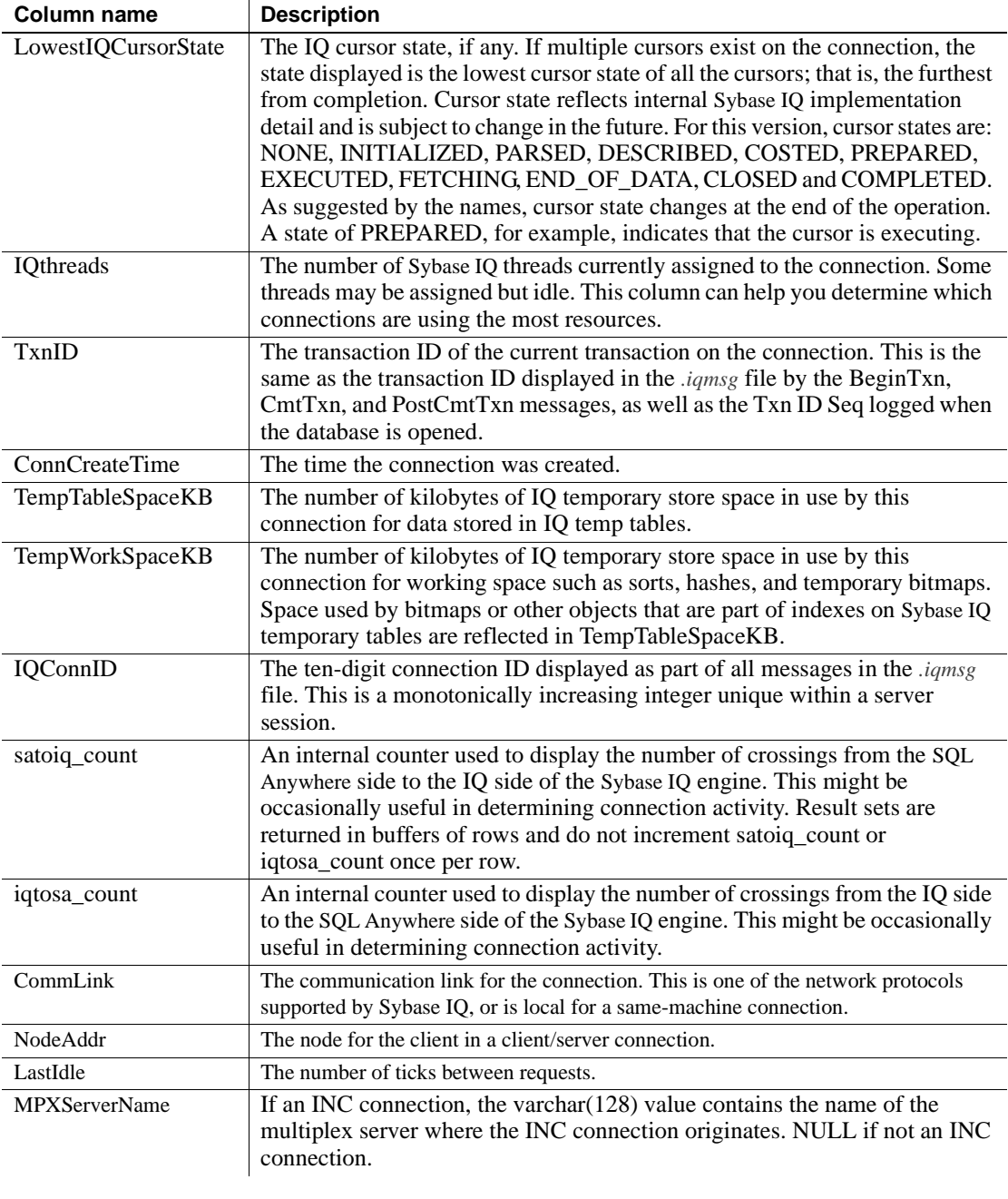

Example The following is an example of sp\_iqconnection output:

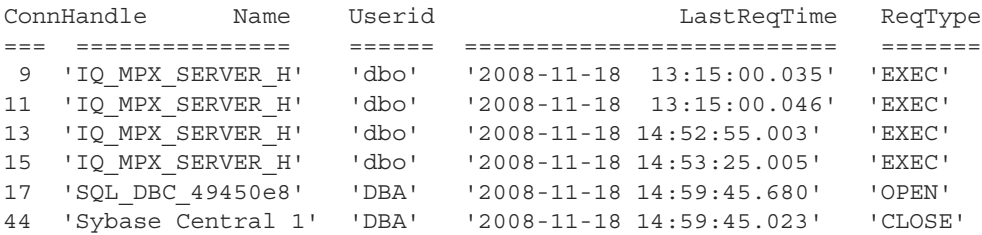

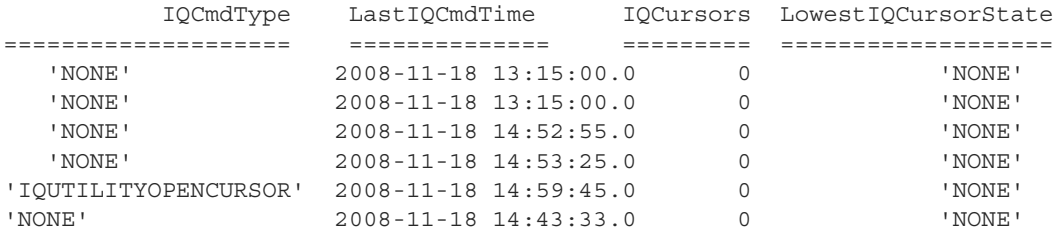

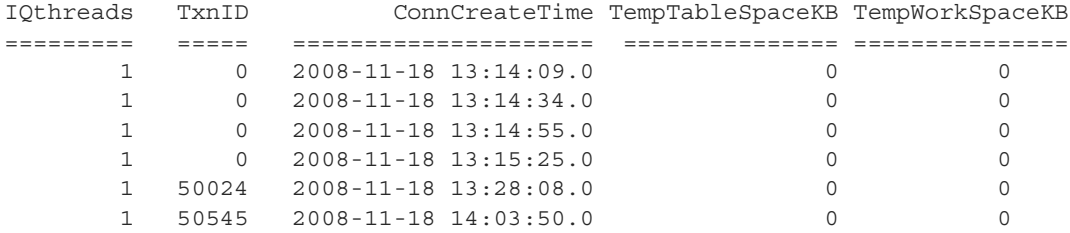

IQconnID satoiq\_count iqtosa\_count CommLink NodeAdd LastIdle MPXServerName ======== ============ ============ ======== ======= ======== ============

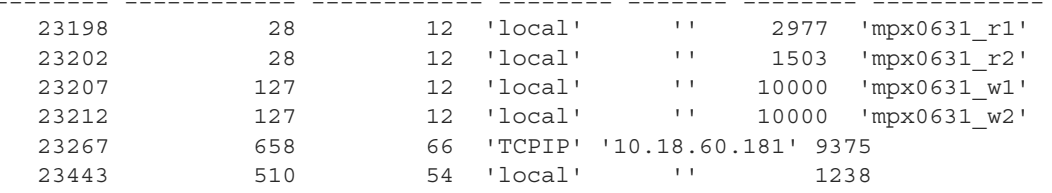

#### **sp\_iqdbsize procedure**

Usage If run on a multiplex database, the default parameter is main, which returns the size of the shared IQ store.

Permissions DBA authority required. Users without DBA authority must be granted EXECUTE permission in order to run the stored procedure.

#### **sp\_iqdbspace procedure**

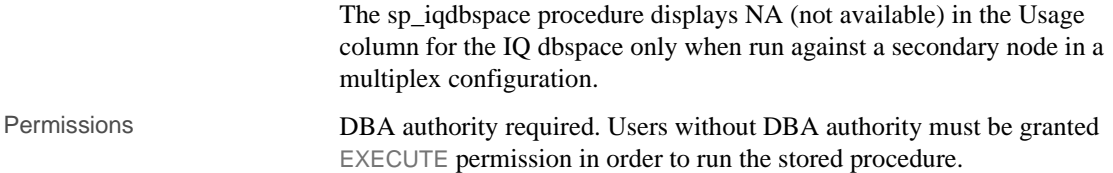

#### **sp\_iqfile procedure**

The sp\_iqfile procedure displays NA (not available) in the Usage column for the file of the IQ dbspace only when run against a secondary node in a multiplex configuration. Permissions DBA authority required. Users without DBA authority must be granted EXECUTE permission in order to run the stored procedure.

#### **sp\_iqindexinfo procedure**

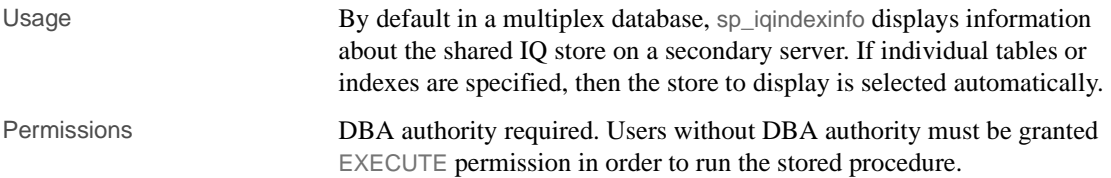

#### **sp\_iqmpxincconnpoolinfo procedure**

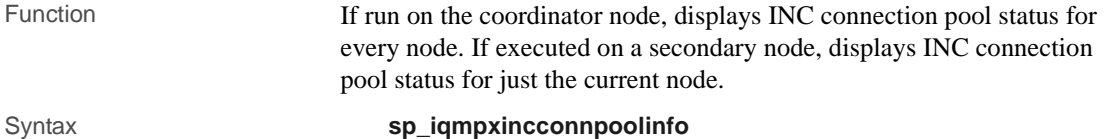

**88** Sybase IQ

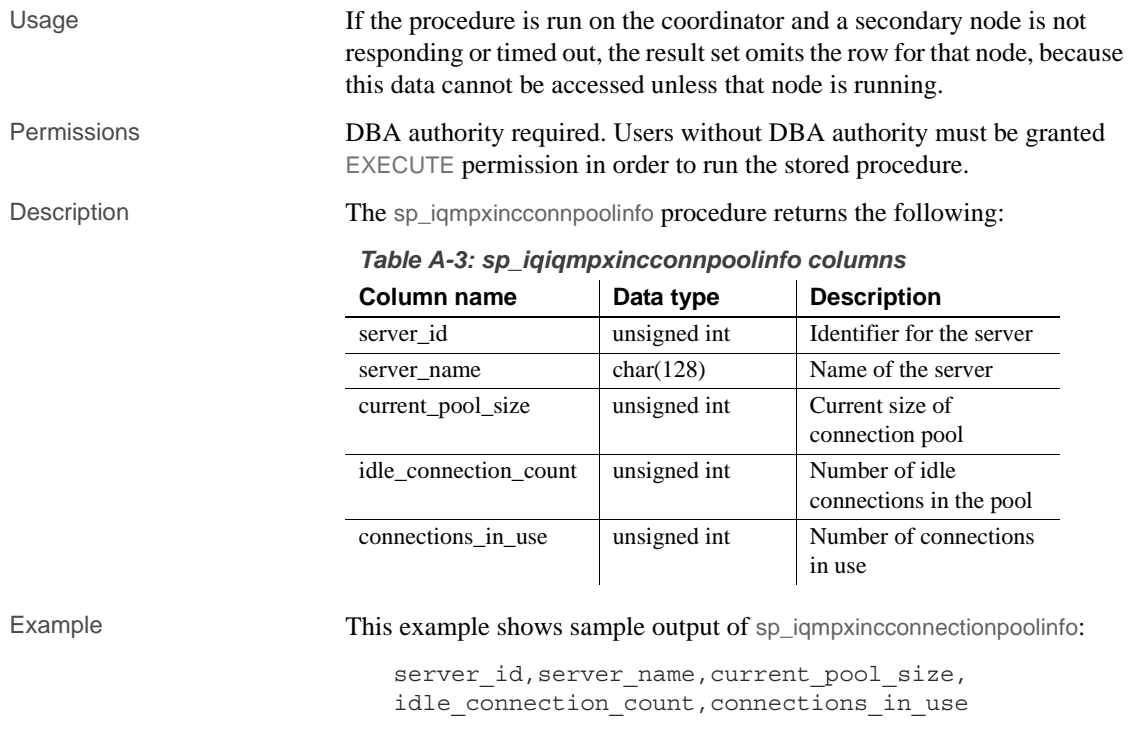

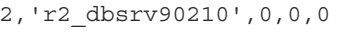

3,'w3\_dbsrv90210',0,0,0

### **sp\_iqmpxincheartbeatinfo procedure**

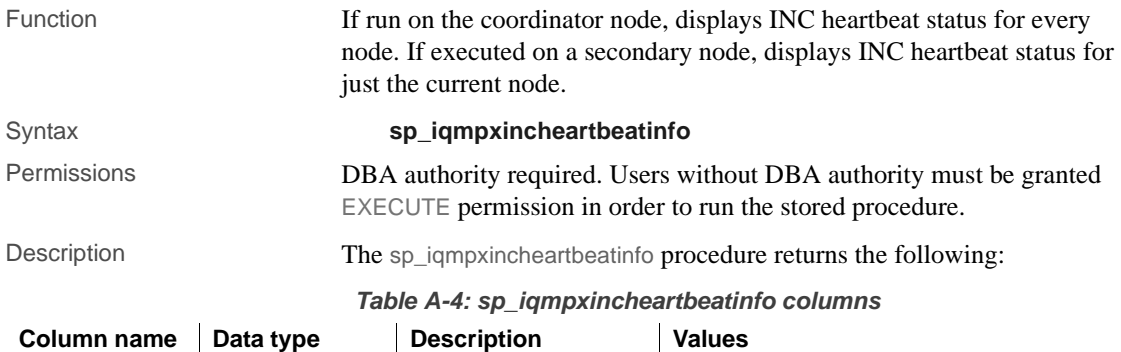

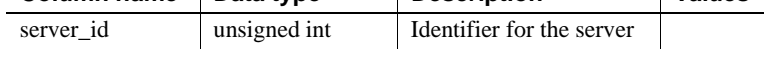

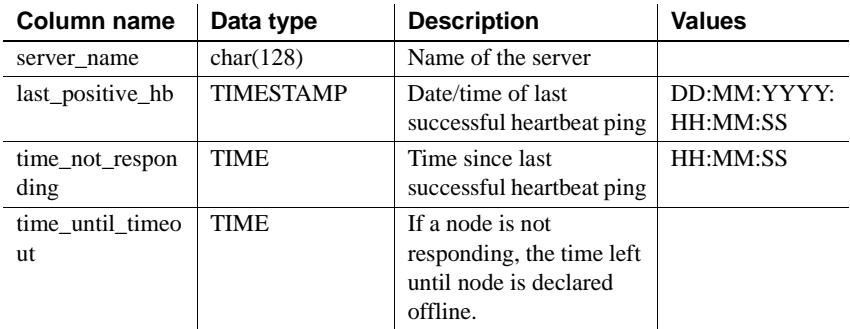

Examples This example shows sample output of sp\_iqmpxincheartbeatinfo:

```
server_id, server_name, last_positive_hb,
time not responding, time until timeout
2,'r2_dbsrv90210',2008-11-17
15:48:42.0,00:00:00,00:00:00
3,'w3_dbsrv90210',2008-11-17
15:48:42.0,00:00:00,00:00:00
```
If the elapsed time exceeds 24 hours, Sybase IQ returns sp\_iqmpxincheartbeatinfo output like the following:

```
server id, server name, last positive hb,
time not responding, time until timeout
2,'r2_mpx_cr_srv',Jan 14 2010 
11:57AM,11:59PM,11:59PM
3,'w4_mpx_cr_srv',Jan 14 2010
11:57AM,11:59PM,11:59PM
(2 rows affected) 
(return status = 0)
```
A value of 11:59PM in the time\_not\_responding and time\_until\_timeout columns means that the time has crossed the 24-hour limit.

#### **sp\_iqmpxinfo procedure**

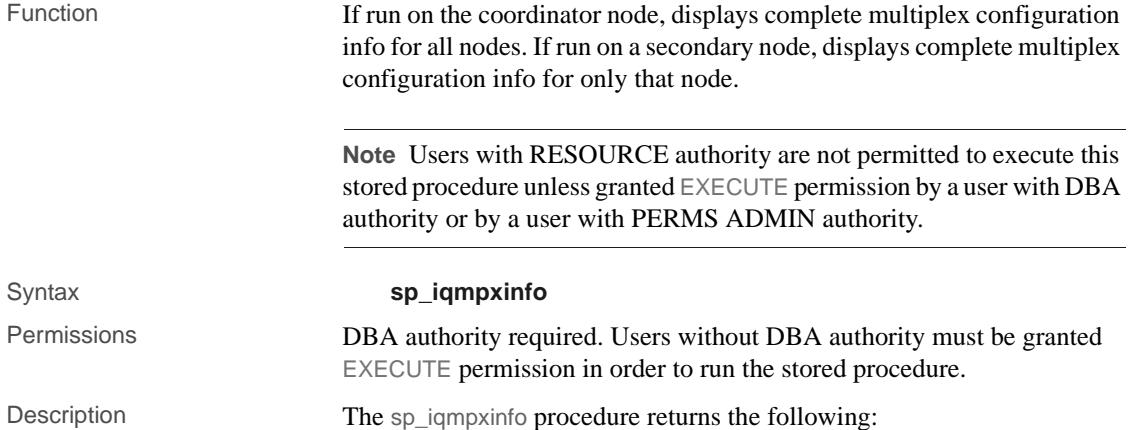

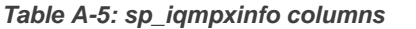

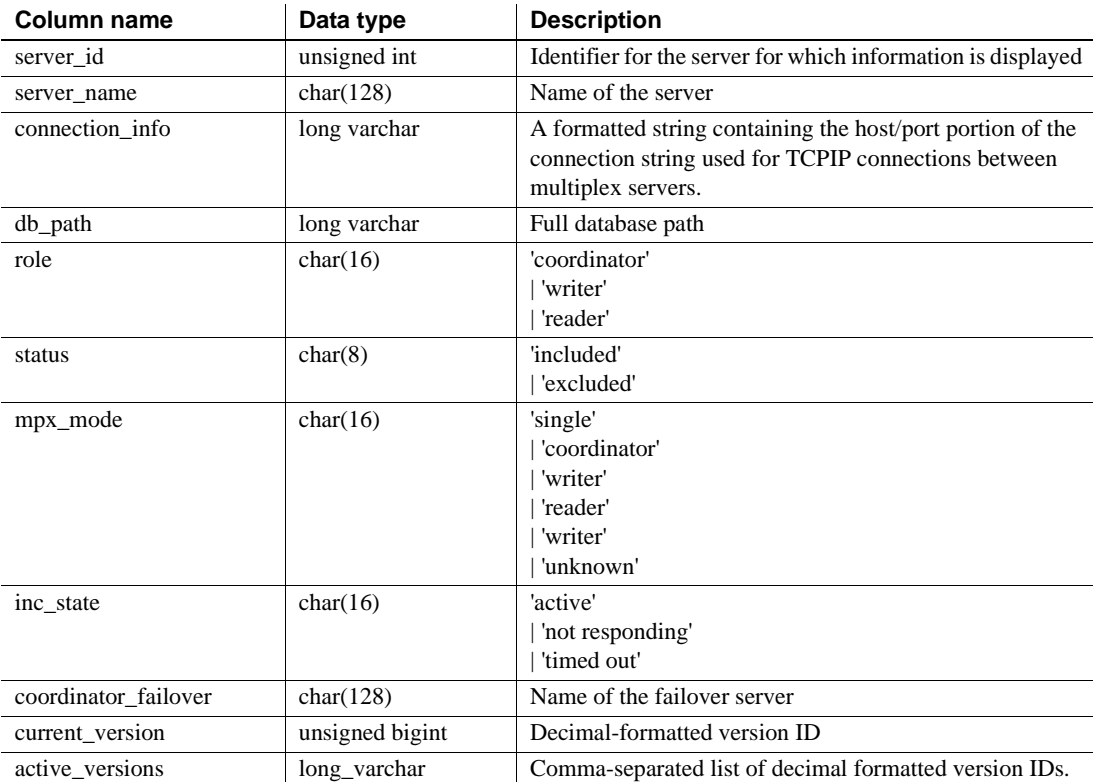

Example This example shows sample output of sp\_iqmpxinfo:

```
server id, server name, connection info, db path,
role, status, mpx mode, inc state,
coordinator_failover, current_version,
active_versions
1,'dbsrv10261_c1','host=(fe80::214:4fff:fe45:
e6f2%2):11075,(fd77:55d:59d9:329:214:4fff:fe45:
e6f2%2):11075,10.18.41.194:11075',
'/sunx5prod/mpxsim/c1/mpx_simdb.db',
'coordinator','included','coordinator',
'N/A', 'r2 dbsrv10261',0,
2,'r2_dbsrv10261','host=localhost:7733',
'/sunx5prod/mpxsim/r2/mpx_simdb.db',
'reader','included','reader','active',
'r2_dbsrv10261',0,
3,'w3_dbsrv10261','host=localhost:5507',
'/sunx5prod/mpxsim/w3/mpx_simdb.db','writer',
'included','writer','active','r2 dbsrv10261',0,
```
#### **sp\_iqmpxvalidate procedure**

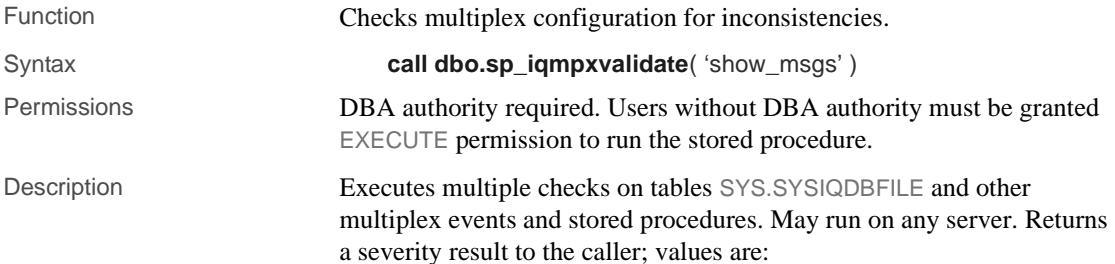

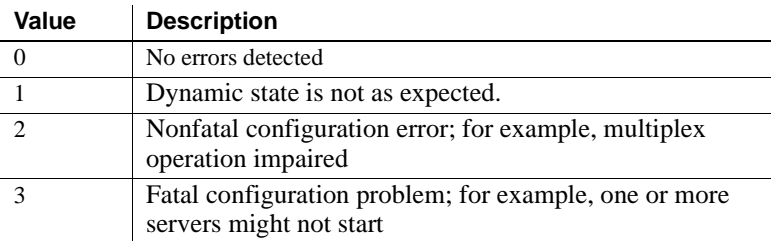

If called interactively, also returns a table of the errors found, if any, unless the calling parameter is not 'Y'.

Each error indicates its severity. If there are no errors, the procedure returns No errors detected.

#### **sp\_iqmpxversioninfo procedure**

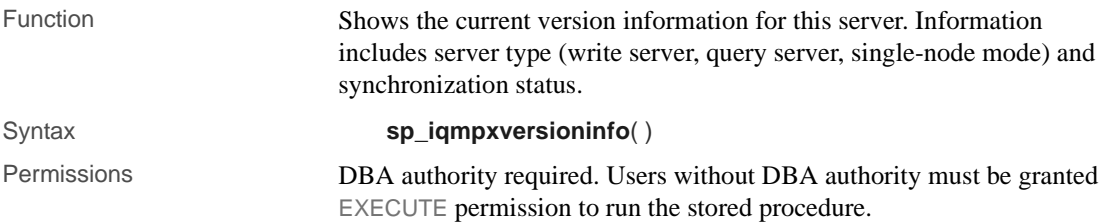

Description *Table 5-1: sp\_iqmpxversioninfo columns returned*

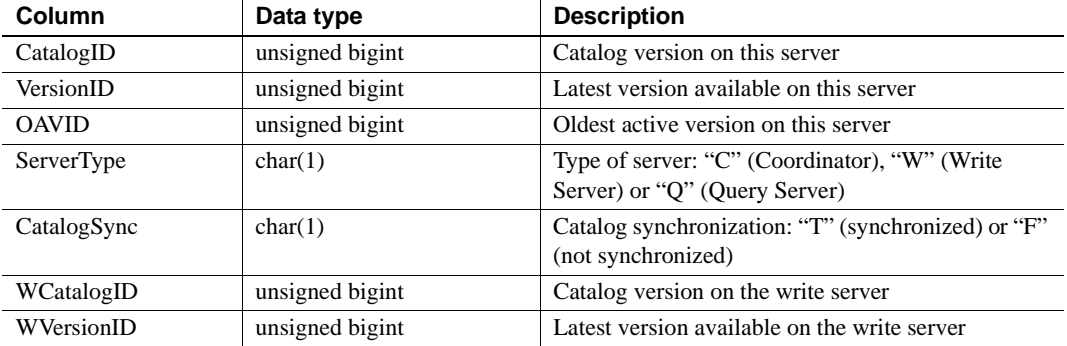

#### **sp\_iqspaceinfo procedure**

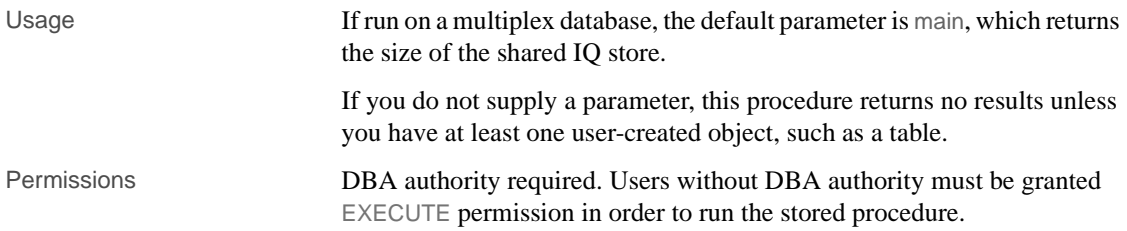

# **sp\_iqspaceused procedure**

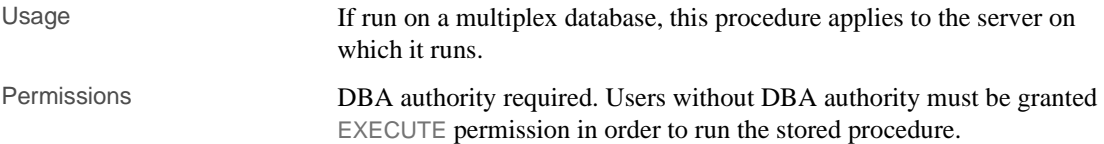

#### **sp\_iqstatus procedure**

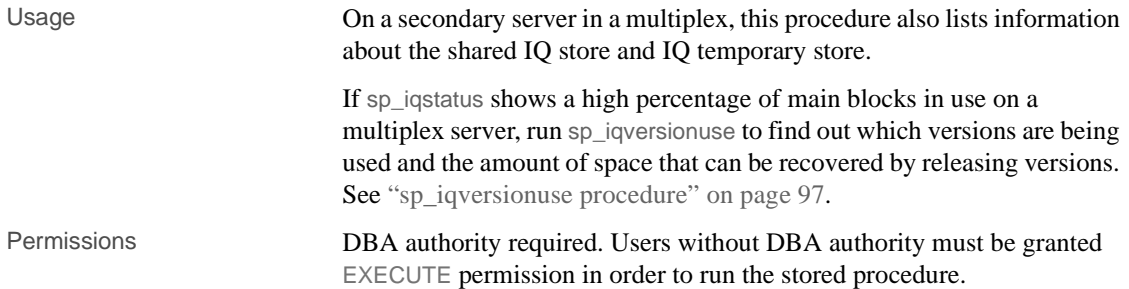

# **sp\_iqtransaction procedure**

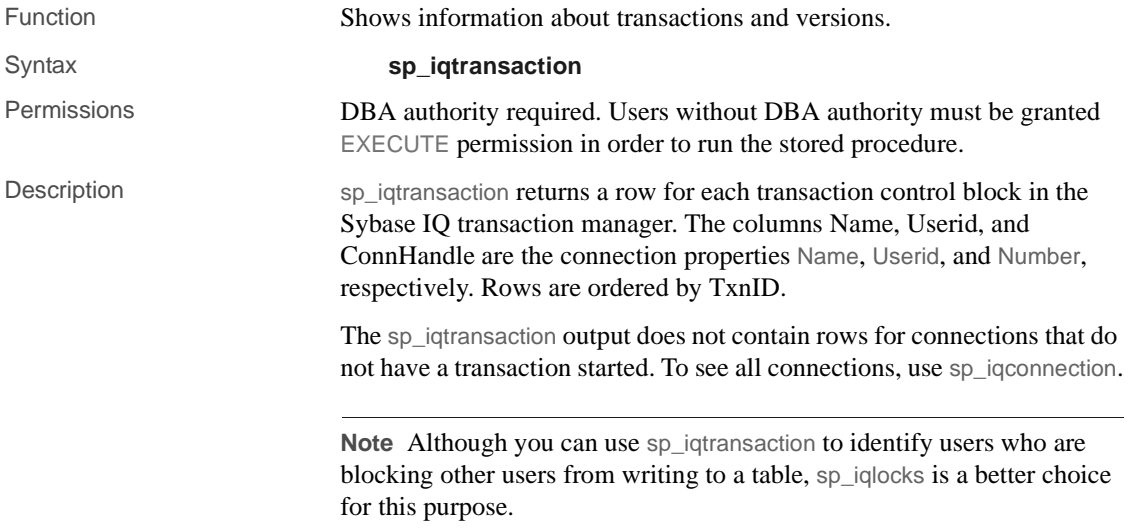

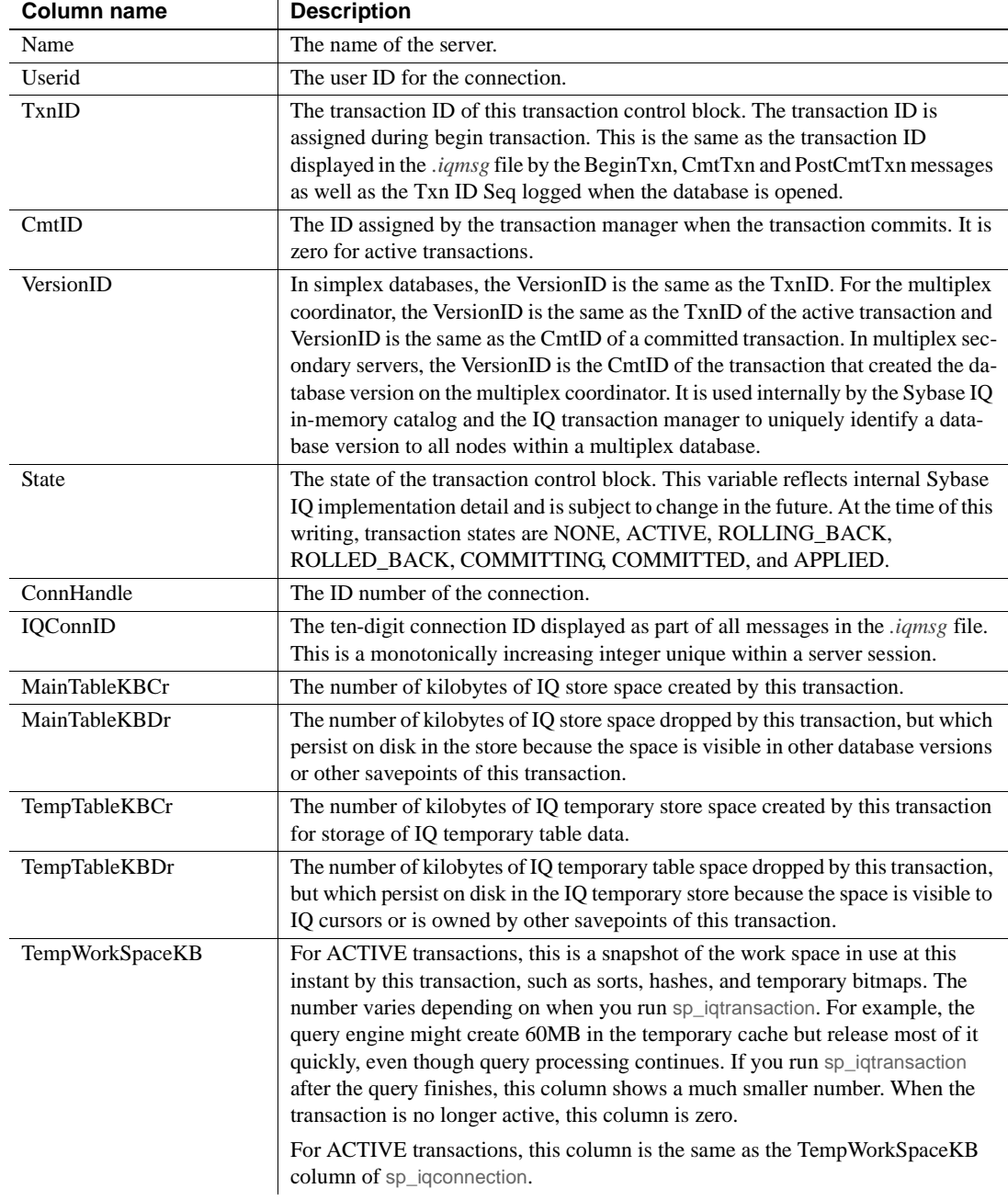

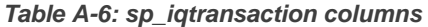

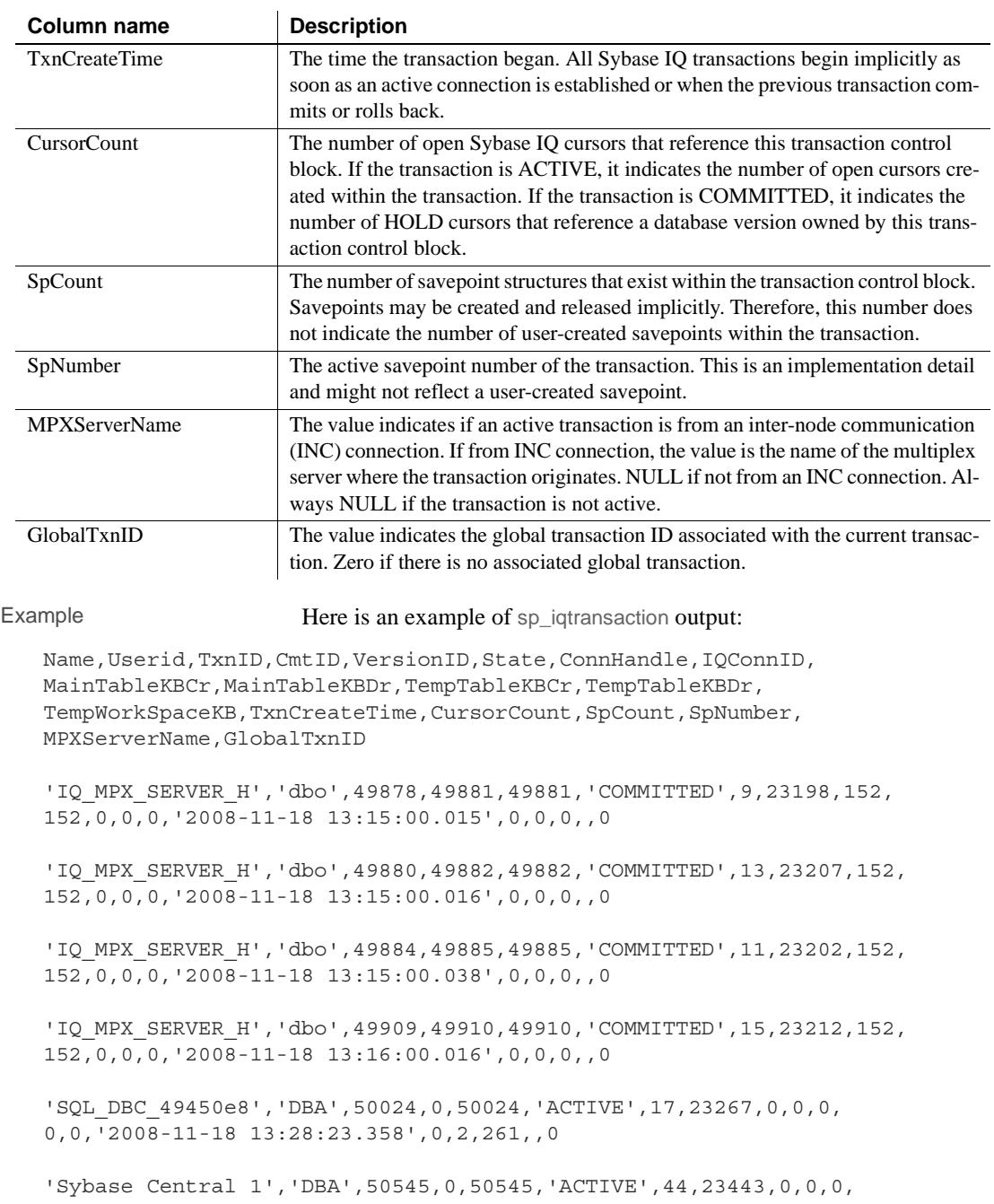

0,0,'2008-11-18 14:04:53.256',0,1,0,,0

# <span id="page-106-0"></span>**sp\_iqversionuse procedure**

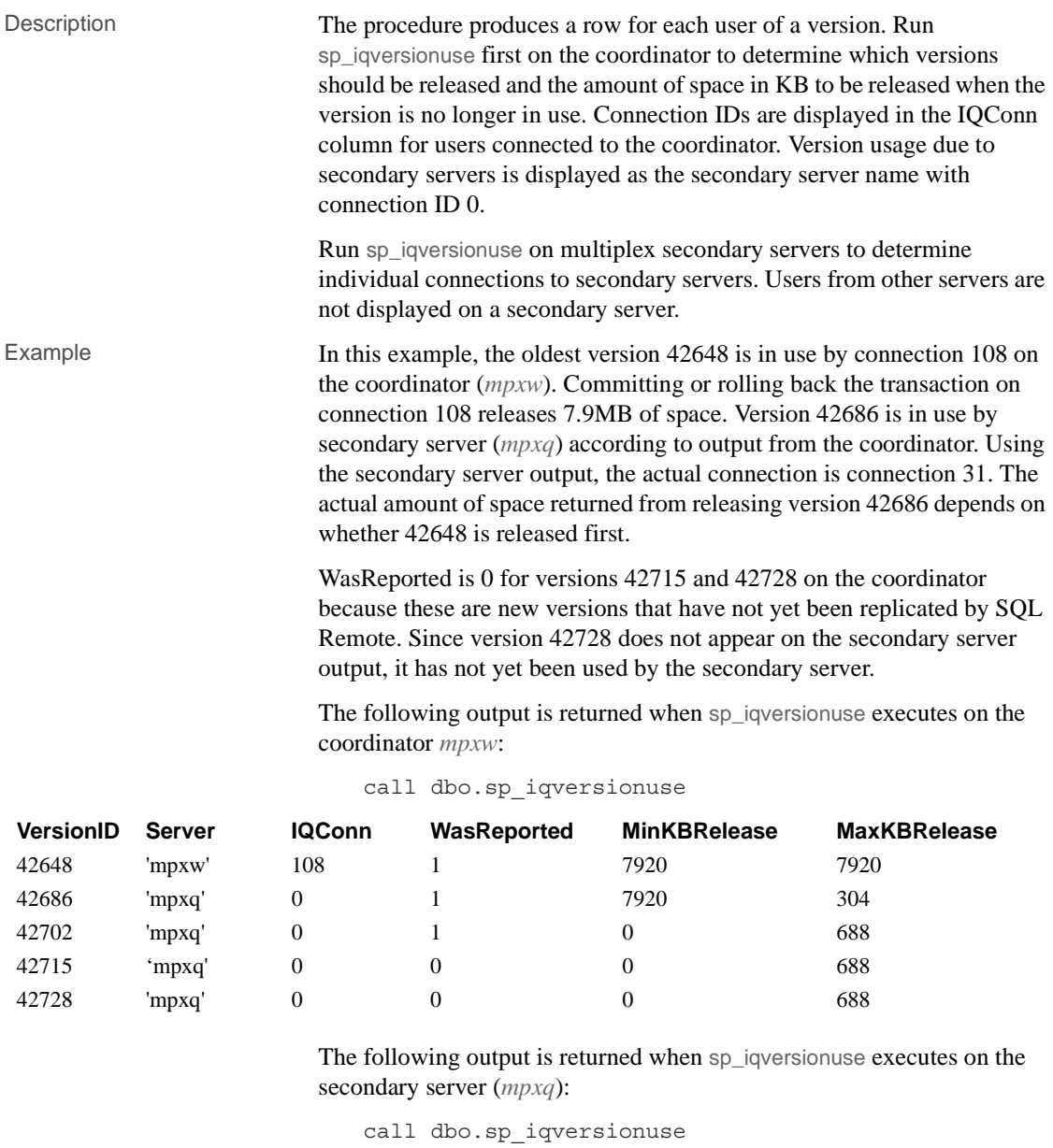

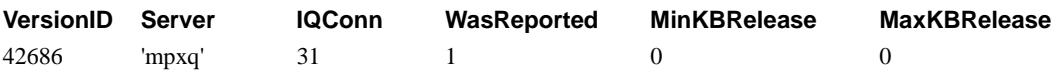

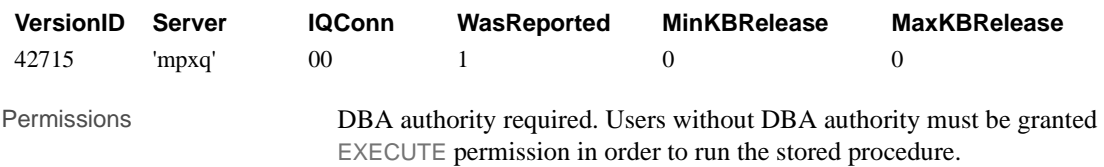

# <span id="page-107-0"></span>**Startup and database administration utilities**

The following utilities have multiplex syntax or restrictions. For syntax common across multiplex and simplex servers, see the *Utility Guide*.

#### **Backup utility (dbbackup)**

The dbbackup utility truncates the database name to 70 characters and creates a target file with a truncated name. Sybase IQ uses dbbackup when synchronizing secondary servers. Due to the dbbackup restrictions, database names must be less than 70 characters.

### **Server startup utility (start\_iq)**

The server startup switches in [Table A-7](#page-107-1) are used to configure Sybase IQ multiplex servers at startup.

| Startup switch  | <b>Values</b> | <b>Description</b>                                                                                                    |
|-----------------|---------------|----------------------------------------------------------------------------------------------------|
| -igmpx failover |               | Initiates multiplex coordinator failover to establish the designated<br>failover Secondary node as the new coordinator. Starting the coor-<br>dinator with this option has no effect.  |
| -iqmpx_ov       |               | Performs multiplex configuration override for the current node.<br>Used to change node properties during startup in the event that a<br>node's location or other property has changed. |

<span id="page-107-1"></span>*Table A-7: Server startup switches*
<span id="page-108-1"></span><span id="page-108-0"></span>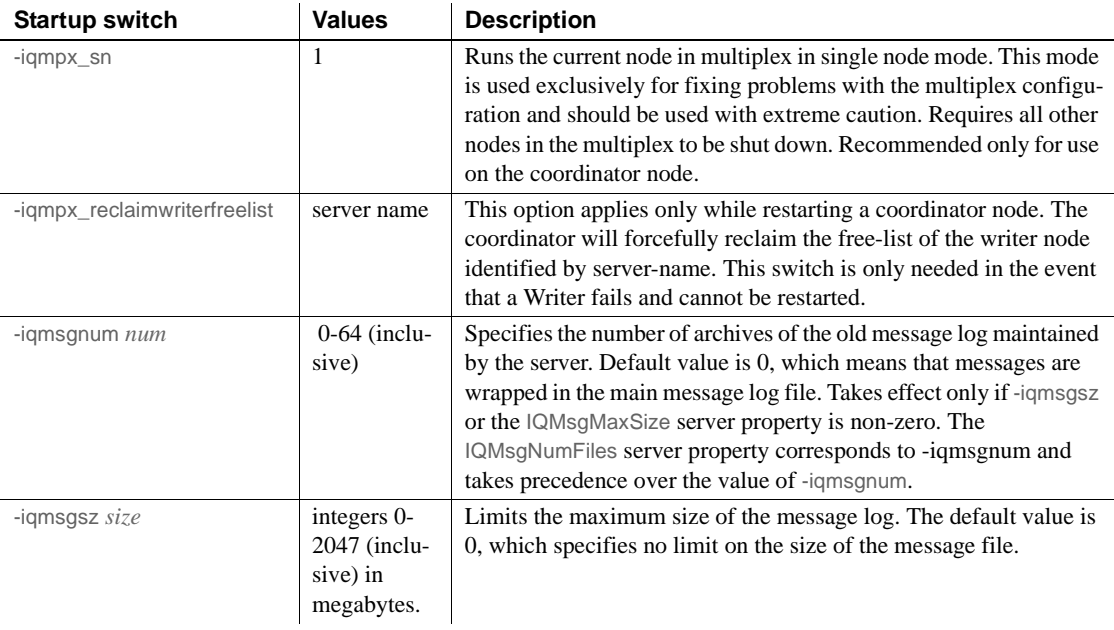

# **Index**

### **A**

[absolute paths 5](#page-14-0) [accessing shared disks on UNIX 5](#page-14-0) [accessing shared disks on Windows 5](#page-14-1) [adding space to IQ\\_SYSTEM\\_MAIN 50](#page-59-0) administrative scripts [automatic job scheduling 25](#page-34-0) [generating 25](#page-34-1) [using 25](#page-34-2) ALTER DBSPACE statement [example 21](#page-30-0) [restriction 48](#page-57-0) ALTER LOGIN POLICY statement [syntax 75](#page-84-0) [ALTER MULTIPLEX RENAME statement 76](#page-85-0) [ALTER MULTIPLEX SERVER statement 76](#page-85-1) [automatic shutdown 33](#page-42-0) applications [startup parameters for multiplex 29](#page-38-0)

### **B**

[backup utility 98](#page-107-0) backups [in system tables 81](#page-90-0) block size [in system tables 81](#page-90-1) browsing disabling on IO Agent 14

### **C**

[cache statistics 60](#page-69-0) [Catalog format number 81](#page-90-2) [changing database file path 33](#page-42-1) changing multiplex server settings [permissions 26](#page-35-0)

[Configure Collection Rates dialog 56](#page-65-0) [connection statistics 62](#page-71-0) connections [establishing 75](#page-84-0) [converting simplex to multiplex 19](#page-28-0) coordinator [creating 19](#page-28-0) [functions of 6](#page-15-0) [out of space 50](#page-59-1) [replacing 36](#page-45-0) [unable to start 50](#page-59-1) [CPU usage statistics 60](#page-69-1) [CREATE DBSPACE statement 21](#page-30-0) [restriction 48](#page-57-0) [CREATE MULTIPLEX SERVER statement 77](#page-86-0) creating servers [permissions 26](#page-35-0)

# **D**

database options [multiplex 79](#page-88-0) databases [activating multiplex capability 19](#page-28-0) [block size in system tables 81](#page-90-1) [changing file path 33](#page-42-1) [creation time 81](#page-90-3) [file format 81](#page-90-4) [name length restriction 98](#page-107-0) [dbbackup 98](#page-107-0) dbfile [read-only 49](#page-58-0) dbfiles [error opening DBFILE message 48](#page-57-1) [paths not visible 48](#page-57-1) dbspaces [updating in multiplex 48](#page-57-0) [usage statistics 64](#page-73-0) [deleting servers 25,](#page-34-3) [35](#page-44-0)

#### *Index*

[permissions 26](#page-35-0) DML commands [running in multiplex 43](#page-52-0) DML operations [tables in join indexes 43](#page-52-1) documentation [Sybase IQ vii](#page-6-0) DROP DBSPACE statement [restriction 48](#page-57-0) [DROP MULTIPLEX SERVER statement 78](#page-87-0) dropping [servers 25](#page-34-3) [dynamic configuration](#page-15-1)  6 [dynamic performance monitor 56](#page-65-1)

### **E**

[excluding multiplex servers 34](#page-43-0) [excluding servers 24,](#page-33-0) [34](#page-43-1) [SQL 34](#page-43-2) [Sybase Central 34](#page-43-3)

#### **F**

[failover 36](#page-45-0) failover node [designating 34](#page-43-4) [file format 81](#page-90-4) file path [changing 33](#page-42-1) [changing on IQ\\_SYSTEM\\_MAIN 49](#page-58-0) files [adding to IQ\\_SYSTEM\\_MAIN 50](#page-59-1) [dropping 48](#page-57-0)

# **H**

[heartbeat connections](#page-17-0)  8 host [changing 33](#page-42-2)

# **I**

[including multiplex servers 34](#page-43-0) [including servers 24](#page-33-0) [SQL 34](#page-43-2) [Sybase Central 34](#page-43-3) [Inter-node Communication](#page-16-0)  7 IQ Agent [configuring 12](#page-21-0) [disabling remote browsing 14](#page-23-0) [host alias 13](#page-22-0) [host name 13](#page-22-1) [log file 16](#page-25-0) [overriding port number 15](#page-24-0) [owner 15](#page-24-1) [port number 15](#page-24-2) [purpose 12](#page-21-0) [running 12](#page-21-0) [troubleshooting startup 16](#page-25-1) IQ Agent Windows Service [installing 14](#page-23-1) [uninstalling 14](#page-23-2) IQ\_SYSTEM\_MAIN [adding files 48](#page-57-2) [adding space 50](#page-59-0) [changing file path 49](#page-58-0) [out of space 50](#page-59-1) IQ\_SYSTEM\_TEMP [secondary servers 32](#page-41-0) [iqmsgnum startup switch 99](#page-108-0) [iqmsgsz startup switch 99](#page-108-1)

### **J**

[join indexes 43](#page-52-1)

# **L**

[LOCK TABLE statement 46](#page-55-0) login policies [altering 75](#page-84-0) login policy [system tables 82](#page-91-0)

#### **M**

[memory usage statistics 60](#page-69-2) message log [iqmsgnum server option 99](#page-108-0) [iqmsgsz server option 99](#page-108-1) [specifying number of archives 99](#page-108-0) [specifying size 99](#page-108-1) monitoring [role 53](#page-62-0) [transaction status 56](#page-65-1) [monitoring status 53](#page-62-0) [MPX\\_AUTOEXCLUDE\\_TIMEOUT option 79](#page-88-1) [MPX\\_HEARTBEAT\\_FREQUENCY option 79](#page-88-2) [MPX\\_IDLE\\_CONNECTION\\_TIMEOUT option 79](#page-88-3) [MPX\\_MAX\\_CONNECTION\\_POOL\\_SIZE option](#page-89-0)  80 [MPX\\_MAX\\_UNUSED\\_POOL\\_SIZE option 80](#page-89-1) [MPXServerName column 85](#page-94-0) multiplex [adding space 50](#page-59-0) [changing database file path 33](#page-42-1) [changing server host 33](#page-42-2) [changing server port 33](#page-42-2) [changing server role 33](#page-42-0) [check configuration 92](#page-101-0) [coordinator 6](#page-15-0) [database options 79](#page-88-4) [DDL commands 44](#page-53-0) [DML commands 43](#page-52-0) [dropping servers 35](#page-44-0) [dynamic collisions 52](#page-61-0) [dynamic configuration 6](#page-15-1) [excluding servers 34](#page-43-0) [graphical view 53](#page-62-1) [heartbeat connections 8](#page-17-0) [implementing 11](#page-20-0) [including servers 34](#page-43-0) [Inter-node Communication 7](#page-16-0) [performance monitor 56](#page-65-1) [pooled connections 8](#page-17-1) [prerequisites 18](#page-27-0) [printing topology 54](#page-63-0) [renaming 76](#page-85-2) [replacing coordinator 36](#page-45-0) [secondary node 7](#page-16-1) [shared Windows disks 5](#page-14-1)

[showing version information 93](#page-102-0) [SQL statements 75](#page-84-1) [start\\_iq parameters 29](#page-38-0) [starting Sybase Central 12](#page-21-1) [static configuration 6](#page-15-1) [system procedures 84](#page-93-0) [system tables 80](#page-89-2) [topology view 53](#page-62-2) [troubleshooting IQ Agent startup 16](#page-25-1) [updating dbspaces 48](#page-57-0) [updating topology view 54](#page-63-1) [viewing topology 53](#page-62-3) MULTIPLEX ADMIN authority [about 26](#page-35-0) [multiplex environment incorrect error 32](#page-41-0) multiplex login policies [system tables 82](#page-91-0) multiplex membership properties [system tables 82](#page-91-1) multiplex servers [renaming 32](#page-41-1) [starting 29](#page-38-1) [synchronizing 30](#page-39-0) multiplexes [name storage 76](#page-85-0)

#### **N**

**-n** [switch 28](#page-37-0) [network statistics 65](#page-74-0) node [replacing coordinator 36](#page-45-0)

# **O**

option [MPX\\_AUTOEXCLUDE\\_TIMEOUT 79](#page-88-1) [MPX\\_HEARTBEAT\\_FREQUENCY 79](#page-88-2) [MPX\\_IDLE\\_CONNECTION\\_TIMEOUT 79](#page-88-3) [MPX\\_MAX\\_CONNECTION\\_POOL\\_SIZE 80](#page-89-0) [MPX\\_MAX\\_UNUSED\\_POOL\\_SIZE 80](#page-89-1) [out of space 50](#page-59-1)

### **P**

paths [absolute 5](#page-14-0) performance [dynamic monitor 56](#page-65-1) performance monitor [2-D bar chart 58](#page-67-0) [3-D bar chart 58](#page-67-0) [customizing chart 58](#page-67-1) [customizing statistics 56,](#page-65-0) [57](#page-66-0) [multiplex level 56](#page-65-2) [printing chart 58](#page-67-1) [saving chart 58](#page-67-2) [server level 56](#page-65-2) [statistics monitored 59](#page-68-0) [switching chart view 58](#page-67-0) [time-series view 58](#page-67-0) [permission denied error 48](#page-57-0) permissions [MULTIPLEX ADMIN authority 26](#page-35-0) [pooled connections 8](#page-17-1) port [changing 33](#page-42-2)

# **R**

raw devices [accessing 5](#page-14-0) remote file browsing [disabling 14](#page-23-0) [renaming multiplex servers 32](#page-41-1) renaming the multiplex [permissions 26](#page-35-0) [replacing the coordinator 36](#page-45-0) [request statistics 62](#page-71-1) requests [setting start\\_iq parameter 29](#page-38-0) [RESOURCE authority 24](#page-33-1) [restoring the multiplex 69,](#page-78-0) [71](#page-80-0) role [monitoring 53](#page-62-0) roles [changing 33](#page-42-0)

# **S**

secondary nodes [shutdown message 48](#page-57-2) secondary servers [creating 19](#page-28-0) server settings [permissions 26](#page-35-0) server startup switches [iqmpx\\_failover 98](#page-107-1) [iqmpx\\_ov 98](#page-107-1) [iqmpx\\_reclaimwriterfreelist 98](#page-107-1) igmpx\_sn 98 servers [altering multiplex 76](#page-85-1) [changing role 33](#page-42-0) [deleting 25,](#page-34-3) [35](#page-44-0) [dropping 25](#page-34-3) [enabling for multiplex 19](#page-28-0) [excluding 24,](#page-33-0) [34](#page-43-1) [failover 36](#page-45-0) [including 24,](#page-33-0) [34](#page-43-3) [monitoring performance 56](#page-65-2) [multiplex 29](#page-38-2) [properties 25](#page-34-4) [renaming 32](#page-41-1) [restoring 69,](#page-78-0) [71](#page-80-0) [starting 24](#page-33-0) [startup parameters 29](#page-38-0) [state in topology view 55](#page-64-0) [status in topology view 56](#page-65-3) [stopping 24](#page-33-0) [Servers tab 23](#page-32-0) shared disks [accessing 5](#page-14-0) shell scripts [administrative 25](#page-34-0) [soft links 5](#page-14-0) [sp\\_iqcheckdb system procedure 84](#page-93-1) [sp\\_iqconnection system procedure 84](#page-93-0) [sp\\_iqdbsize system procedure 87](#page-96-0) [sp\\_iqdbspace procedure 48](#page-57-0) [sp\\_iqdbspace system procedure 88](#page-97-0) [sp\\_iqemptyfile procedure 49](#page-58-0) [sp\\_iqfile system procedure 48,](#page-57-0) [88](#page-97-1) [sp\\_iqindexinfo system procedure 88](#page-97-2) [sp\\_iqmpxincconnpoolinfo stored procedure 88](#page-97-3) sp\_igmpxincheartbeatinfo stored procedure 89 [sp\\_iqmpxinfo stored procedure 91](#page-100-0) [sp\\_iqmpxvalidate system procedure 32,](#page-41-0) [92](#page-101-0) [sp\\_iqmpxversioninfo system procedure 93](#page-102-0) [sp\\_iqspaceinfo system procedure 93](#page-102-1) [sp\\_iqspaceused system procedure 94](#page-103-0) [sp\\_iqstatus system procedure 94](#page-103-1) [sp\\_iqtransaction system procedure 94](#page-103-2) [sp\\_iqversionuse system procedure 97](#page-106-0) [SQL statements 75](#page-84-1) start\_iq parameters [multiplex 29](#page-38-0) [starting multiplexes 29](#page-38-2) statistics [collection rates 56](#page-65-0) [dynamic 56](#page-65-1) status [checking 23](#page-32-0) [monitoring 53](#page-62-0) [store I/O statistics 64](#page-73-1) stored procedures [format number 81](#page-90-5) [granting permissions to execute 27](#page-36-0) [sp\\_iqmpxincconnpoolinfo 88](#page-97-3) sp igmpxincheartbeatinfo 89 [sp\\_iqmpxinfo 91](#page-100-0) [summary 88,](#page-97-3) [89,](#page-98-0) [91](#page-100-0) Sybase Central [starting 12](#page-21-1) [topology view 53](#page-62-2) [synchronizing the multiplex 30](#page-39-0) system procedures [sp\\_iqconnection 84](#page-93-0) [sp\\_iqdbspace 48,](#page-57-0) [88](#page-97-4) [sp\\_iqfile 48,](#page-57-0) [88](#page-97-5) [sp\\_iqmpxincconnpoolinfo 88](#page-97-3) [sp\\_iqmpxincheartbeatinfo 89](#page-98-0) [sp\\_iqmpxinfo 91](#page-100-0) [sp\\_iqtransaction 94](#page-103-2) system tables [ISYSIQMPXLOGINPOLICYOPTION 82](#page-91-0) [ISYSIQMPXSERVER 82](#page-91-1) SYSIOINFO 80 system views [SYSIQMPXLOGINPOLICYOPTION 82](#page-91-2) SYSIOMPXSERVER 83

# **T**

tables [in join indexes 43](#page-52-1) [thread statistics 62](#page-71-2) [topology view 53](#page-62-2) [updating 54](#page-63-1) [transaction statistics 63](#page-72-0) transaction status [monitoring 56](#page-65-1)

# **U**

UNIX [accessing shared disks](#page-14-0)  5 [updating multiplex dbspaces 48](#page-57-0)

# **V**

version status [system tables 82](#page-91-1)

#### **W**

Windows [accessing shared disks](#page-14-1)  5 *Index*